# **Projector** MPJ1 Gebruiksaanwijzing (gedetailleerd) Gebruikershandleiding

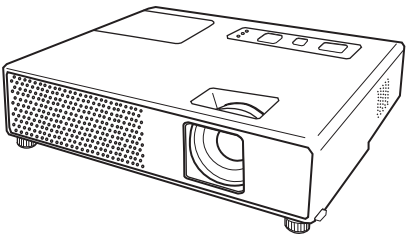

#### **Bedankt voor de aankoop van deze projector.**

WAARSCHUWING ►Voor gebruik van dit product, lees alle handleidingen voor dit product. Verzeker u ervan de "Veiligheidshandleiding" eerst te lezen. Bewaar deze handleiding, nadat u deze aandachtig heeft doorgelezen, zodat u deze later opnieuw kunt doorlezen.

### Over deze gebruiksaanwijzing

Verschillende symbolen worden in deze gebruiksaanwijzing gebruikt. De betekenissen van deze symbolen worden hieronder beschreven.

#### **AWAARSCHUWING** Dit symbool geeft informatie dat, indien genegeerd, mogelijk zou kunnen leiden tot persoonlijke verwonding of zelfs dood door incorrect gebruik.

- **AOPGELET** Dit symbool geeft informatie dat, indien genegeerd, mogelijk zou kunnen leiden tot persoonlijke verwonding of fysieke beschadiging door incorrect gebruik.
	- **Q** Gelieve de pagina's te raadplegen dit symbool volgend.

OPMERKING • De informatie in deze handleiding kan zonder voorafgaande kennisgeving veranderd worden.

• De fabrikant neemt geen enkele verantwoordelijkheid voor de eventuele fouten in deze handleiding.

• Reproductie, overdracht of het gebruik van dit document is niet toegestaan, zonder uitdrukkelijke toestemming van de betreffende partij.

#### ERKENNING HANDELSMERK

- Mac is een geregistreerd handelsmerk van Apple Computer, Inc.
- VESA en SVGA zijn handelsmerken van Video Electronics Standard Association.
- Windows is een geregistreerd handelsmerk van Microsoft Corporation.

Alle andere handelsmerken zijn eigendom van de betreffende eigenaars.

# **Contents**

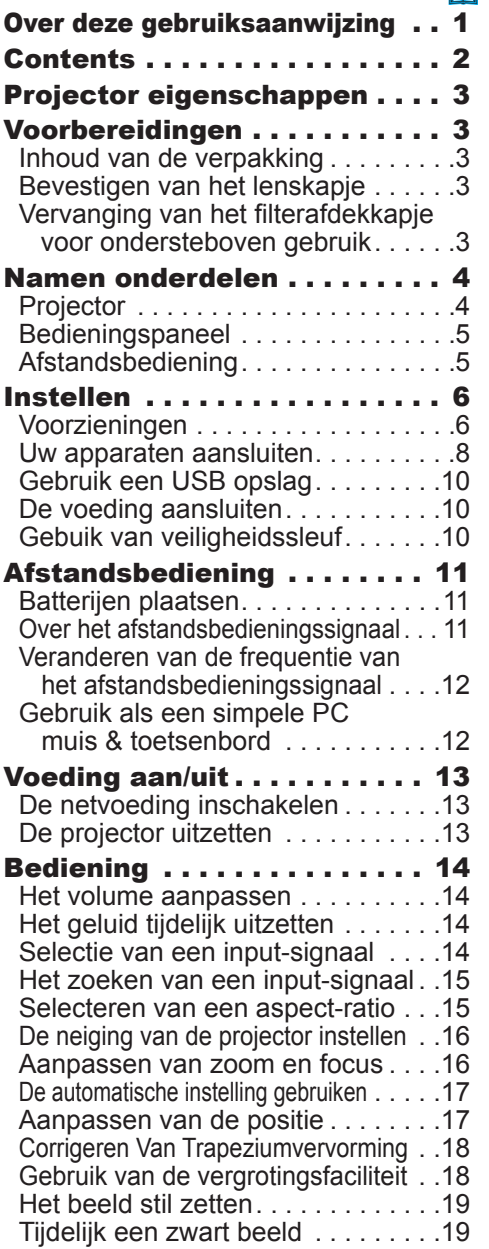

Gebruik van de menu-functie .....20

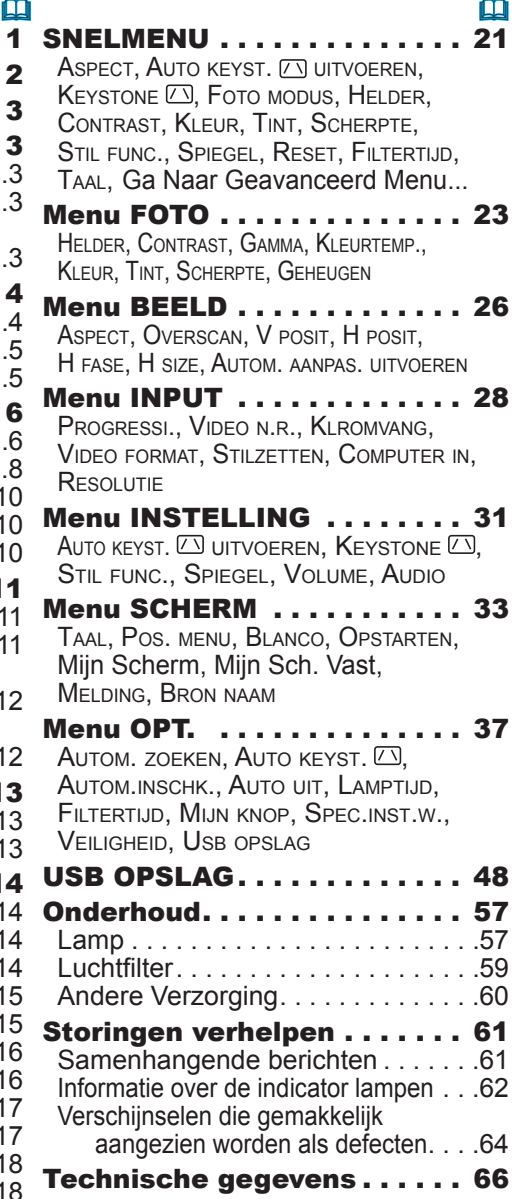

### Projector eigenschappen

Deze projector heeft een mogelijkheid om verschillende beeldsignalen op een scherm te projecteren. Deze projector vereist slechts een minimale ruimte voor installatie en geeft een groot geprojecteerd beeld zelfs van een korte afstand. Deze projector kan ook nuttig zijn voor mobiele gebruikers en anderen door het hebben van een speciale functie genaamd "Presentatie zonder PC". Zelfs zonder PC, realiseert deze projector de weergave op scherm, nemend JPEG, MPEG en Bewegend-JPEG beelden van USB opslag media.

Voorbereidingen

### Inhoud van de verpakking

Gelieve te bekijken de "Inhoud van de verpakking" in de "Bedienungsanleitung (beknopt)" dat een boek is. Uw projector zou samen moeten komen met de onderdelen daar getoond. Neem onmiddellijk contact op met uw dealer als er iets ontbreekt.

OPMERKING • Bewaar de originele verpakkingsmaterialen voor toekomstige verzendingen. Verzeker u ervan de originele verpakkingsmaterialen te gebruiken bij het verplaatsen van de projector. Wees extra voorzichtig met de lens.

# Bevestigen van het lenskapje

Om te voorkomen dat u het lenskapje kwijtraakt, gelieve het lenskapje aan de projector vast te maken met het bijgesloten touwtje.

1. Bevestig het touwtje aan de ring van het lensafdekkapje.

Haal een kant van het touwtje door de ring van het lensafdekkapje en maak een lus aan het einde, en haal de andere kant van het touwtje door de lus. Maak geen knoop in het touwtje aan beide kanten.

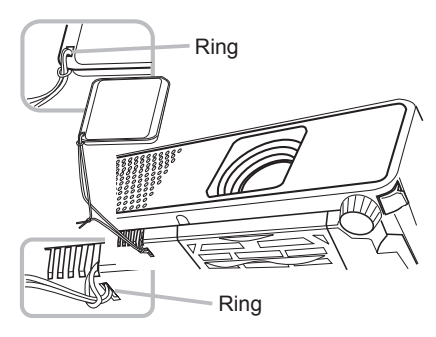

- 
- 2. Bevestig het touwtje aan de ring van het lensafdekkapje. Haal de andere kant van het touwtje door de ring van de projector en maak de lus daar. Haal het lensafdekkapje met de ene kant van het touwtje door de lus.

# Vervanging van het filterafdekkapje voor ondersteboven gebruik

Voor de ondersteboven geinstalleerde projector, gelieve het filterafdekkapje met het bijgesloten

filterafdekkapje voor ondersteboven gebruik te vervangen, om de noodzakelijke ventilatie ruimte te behouden. Gelieve te verwijzen naar "Luchtfilter" (*59*) voor de manier waarop een filterafdekkapje te ontkoppelen en vastkoppelen.

WAARSCHUWING ►Neem contact op met uw dealer voor een speciale installatie zoals ophangen aan een plafond.

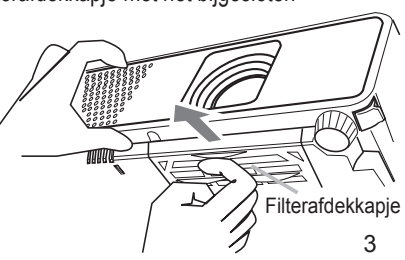

Namen onderdelen **HEET!** (1) (2) (3) (4) Projector (5)  $(1)$  Lampdeksel  $($ **Q**<sub>57</sub> $)$ De lamp unit zit binnen.  $(2)$  Focus ring  $(1416)$  $(7)$   $(10)$ (6)  $(3)$  Zoom ring  $(1416)$ (7) (4) Bedieningspaneel (*5*) (9) (8) (11) (Bottom)(5) Luidsprekers (*32*) (6) Elevator knobs (x 2) (*16*) (7) Afstelvoetje (x 2) (*16*) (8) Lens (*13, 60*) (9) Lenskapje (*3*) (10) Inlaat-ventilatoren (11) Filterafdekkapje (*59*) De luchtfilter en inlaat-ventilator zitten binnen. (12) Uitlaat-ventilatoren (13) Netaansluiting (*10*) (13) (14) VIDEO-poort (*8*) (15) S-VIDEO-poort (*8*) (12) (16) Veiligheidssleuf (*10*) **HEET!** (17) COMPUTER IN1-poort (*8*) (18) Schutdown-schakelaar (*63*) (14) (15) (16) (17) (18) (19) (20) (21) (22) (23) (19) COMPUTER IN2-poort (*8*) (20) USB-poort (*8*)  $\sigma$   $\overline{\mathbb{C}}$  to  $\sigma$   $\overline{\mathbb{C}}$  to  $\sigma$ گا  $\left(\mathcal{C}\right)$ (21) USB STORAGE-poort (*8*) AUDIO OUT COMPUTER IN1 COMPUTER IN2 USB USB STORAGE DC 5V 0.5A (22) AUDIO OUT-poort (*8*) AUDIO IN (23) AUDIO IN-poort (*8*) S-VIDEO<br>VIDEO

**WAARSCHUWING ▶HEET!** : Raak het gedeelte rond de lampdeksel en de uitlaat-ventilatoren niet aan tijdens gebruik of direct na gebruik, omdat dat te heet is. ► Kijk niet in de lens of ventilatoren terwijl de lamp aan is, omdat het sterke licht niet goed is voor uw ogen.

► Hanteer de elevator-knoppen niet zonder de projector vast te houden, omdat de projector kan vallen.

OPGELET ►Behoud normale ventilatie om te voorkomen dat de projector te heet wordt. Bedek, blokkeer of dicht de ventilatoren niet af. Plaats niets dat kan plakken of worden opgezogen door de ventilatoren, rond de inlaatventilatoren. Maak het luchtfilter periodiek schoon.

►Gebruik niet de veiligheidssleuf om te voorkomen dat de projector valt, omdat het niet daarvoor is ontworpen.

►Gebruik de schutdown-schakelaar alleen als de projector niet is uitgedaan volgens de normale procedure, omdat drukken op de schakelaar de activiteit van de projector stopt zonder deze af te koelen.

## Bedieningspaneel

- (1) STANDBY/ON-knop (*13*)
- (2) INPUT/ENTER-knop (*14, 20*)
- (3) MENU-knop (*20*) Het bevat vier pijltoetsen.
- (4) POWER-indicator (*13, 62*)
- (5) TEMP-indicator (*62*)
- (6) LAMP-indicator (*62*)

# Afstandsbediening

- (1) VIDEO-knop (*15*)
- (2) COMPUTER/STORAGE-knop (*14*)
- (3) SEARCH-knop (*15*)
- (4) STANDBY/ON-knop (*13*)
- (5) ASPECT-knop (*15*)
- (6) AUTO-knop (*17*)
- (7) BLANK-knop (*19*)
- (8) MAGNIFY ON-knop (*18*)
- (9) MAGNIFY OFF-knop (*12, 18*)
- (10) HOME-knop (*12*)
- (11) END-knop (*12*)
- (12) PAGE UP-knop (*12*)
- (13) PAGE DOWN-knop (*12*)
- (14) VOLUME-knop (*14*)
- (15) MUTE-knop (*12, 14*)
- (16) FREEZE-knop (*19*)
- (17) MY BUTTON 1-knop (*39*)
- (18) MY BUTTON 2-knop (*39*)
- (19) KEYSTONE-knop (*18*)
- (20) POSITION-knop (*17*)
- (21) MENU-knop (*20*)
- (22) ▲/▼/◄/► met de pijltoetsen (*12, 20*)
- (23) ENTER-knop (*12, 20*)
- (24) ESC-knop (*12, 20*)
- (25) RESET-knop (*12, 20*)
- (26) Batterijdeksel (*11*)

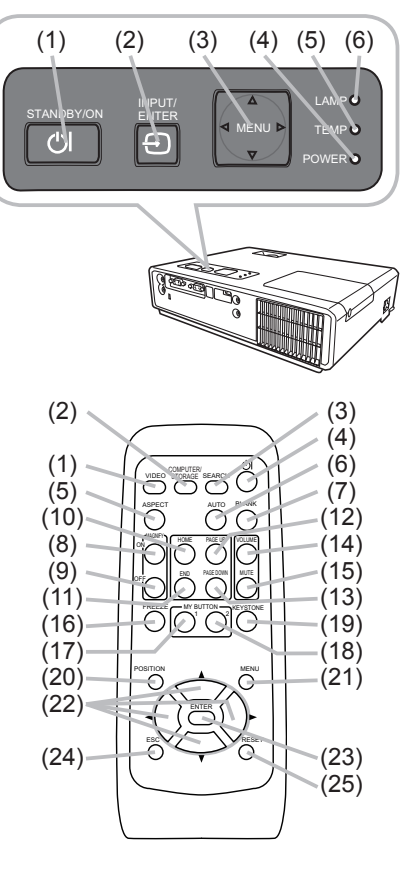

Achterkant van de afstandsbediening

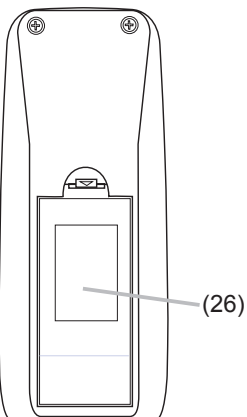

#### Instellen

Installeer de projector volgens de omgeving en de wijze waarop de projector zal worden gebruikt.

## Voorzieningen

Bekijk de hier beneden staande illustraties en tabellen, om de beeldgrootte en de projectie-afstand te bepalen. De waarden die in de tabel staan, zijn gebaseerd op een volledige beeldgrootte: 1024 × 768.

- (a) De schermgrootte (diagonaal)
- (b) Projectie afstand (± 10%)
- (c) Schermhoogte (±10%)

### **Op een horizontale oppervlakte**

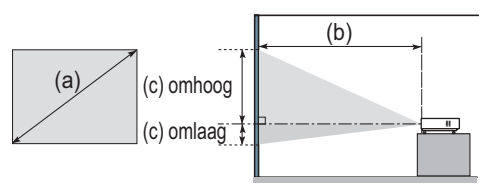

### **Opgehangen aan het plafond**

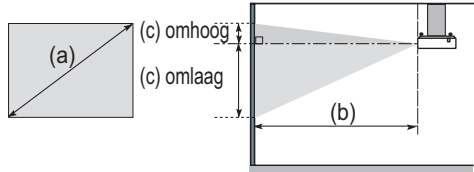

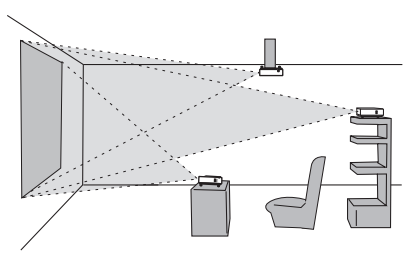

• Houd een ruimte van 30 cm of meer tussen de zijden van de projector en andere objecten zoals muren.

andere objecten zoals maren.<br>• Consulteer met uw dealer vóór een speciale installatie zoals het ophangen aan een plafond.

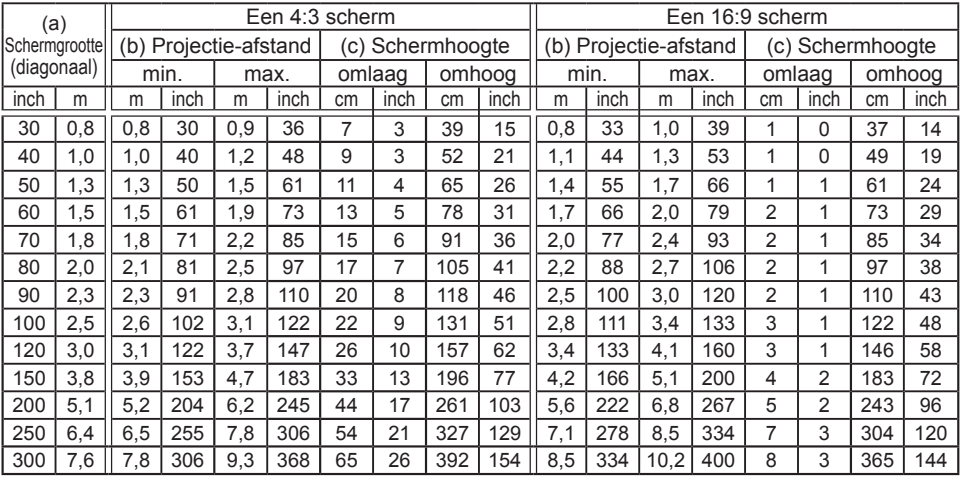

WAARSCHUWING ►Plaats de projector in een stabiele horizontale positie. Als de projector valt of wordt omgegooid zou het letsel en/of beschadiging aan de projector kunnen veroorzaken. Het gebruik van een beschadigde projector zou vervolgens kunnen resulteren in brand en/of een electrische schok.

- Plaats de projector niet op een onstabiel, schuin of vibrerend oppervlak zoals een bewegende of hellende standaard.
- Plaats de projector niet in een positie waarbij de zijkant/voorkant/achterkant naar boven wijst.
- Consulteer met uw dealer vóór een speciale installatie zoals het ophangen aan een plafond.

►Plaats de projector op een koele plek, en let erop dat er voldoende ventilatie is. De hoge temperatuur van de projector zou brand, brandwonden en/of slecht functioneren van de projector kunnen veroorzaken.

- Stop de ventilatoren van de projector niet vol, blokkeer en bedek ze niet op andere manieren.
- Houd een ruimte van 30 cm of meer tussen de zijden van de projector en andere objecten zoals muren.
- Plaats de projector niet op iets metaals of iets dat niet tegen hitte kan.
- Plaats de projector niet op een vloerbedekking, kussens of bedding.
- Plaats de projector niet in direct zonlicht of vlakbij hete objecten zoals een verwarming.
- Plaats niets vlakbij de lens of ventilatoren van de projector, of bovenop de projector.
- Plaats niets dat kan worden opgezogen of dat plakt aan de ventilatoren aan de onderkant van de projector. Deze projector heeft ook enkele inlaatventilatoren aan de onderkant.

►Plaats de projector niet op een plek waar het nat kan worden. Nat worden van de projector of het inbrengen van een vloeistof in de projector zou brand, een electrische schok en/of slecht functioneren van de projector kunnen veroorzaken.

- Plaats de projector niet in een badkamer of buiten.
- Plaats niets waar vloeistof in zit vlakbij de projector.

OPGELET ►Vermijd het plaatsen van de projector op een rokerige, vochtige of stoffige plek. Plaatsing van de projector op een dergelijke plek zou brand, een electrische schok en/of slecht functioneren van de projector kunnen veroorzaken.

• Plaats de projector niet vlakbij bevochtigingsapparaten, rookruimtes of een keuken. ►Pas de richting van de projector aan om te voorkomen dat licht direct in contact komt met de afstandsbedieningssensor van de projector.

### Uw apparaten aansluiten

Voor het aansluiten, gelieve de handleidingen van alle aan te sluiten apparaten en dit product te lezen. Verzeker u ervan dat het mogelijk is dat alle apparaten kunnen worden aangesloten op dit product, en bereid de noodzakelijke kabels voor het aansluiten voor. Gelieve te verwijzen naar de volgende illustraties over het aansluiten van hen.

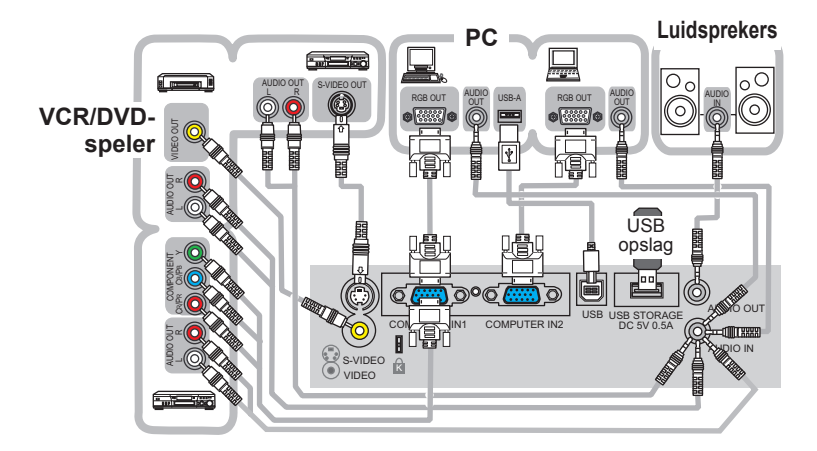

OPMERKING • De COMPUTER IN1-poort kan ook een componentsignaal ondersteunen. Voor meer informatie, gelieve de beschrijving van het COMPUTER IN onderdeel van het INPUT menu (**QQ)** te bekijken.  $\sum_{i=1}^{n}$ 

WAARSCHUWING ►Demonteer niet en maak geen aanpassingen aan de projector en hulpstukken.

IN

►Wees voorzichtig om de kabels niet te beschadigen, en gebruik geen beschadigde kabels.

OPGELET ▶ Zet alle apparaten uit en haal de stekker uit het stopcontact voordat ze worden aangesloten op de projector. Het aansluiten van een apparaat in gebruik zou extreem harde geluiden of andere abnormaliteiten kunnen genereren die zouden kunnen resulteren in slecht funtioneren of beschadiging aan het apparaat en de projector. LAN C<br>C

► Gebruik een passend hulpstuk of anders ontworpen kabels. Neem contact op met uw dealer over kabels die geen hulpstuk zijn, omdat zij van een specieke lengte zouden kunnen moeten zijn of voorzien van een kern. Voor kabels met een kern aan slechts een kant, verbind de kant met de kern aan de projector.

►Zorg er voor dat de apparaten op de juiste poorten zijn aangesloten. Een onjuiste verbinding kan resulteren in een slecht functioneren of schade aan het apparaat en de projector.

#### *Uw apparaten aansluiten (vervolg)*

OPMERKING • Lees de handleidingen van de apparaten vóór het aansluiten aan de projector, verzeker u ervan dat het mogelijk is dat alle apparaten kunnen worden aangesloten op deze projector. Voor het aansluiten aan een PC, controleer het signaalniveau, de signaaltiming, en de resolutie.

- Bepaalde signalen hebben wellicht een adapter nodig om met de projector te communiceren.
- Bepaalde PCs hebben meerdere schermweergave-modi die bepaalde signalen zouden kunnen bevatten welke niet worden ondersteund door deze projector.
- Hoewel de projector signalen met resolutie omhoog tot UXGA (1600x1200) kan weergeven, zal het signaal worden geconverteerd naar de paneelresolutie van de projector voordat het wordt weergegeven. Het beste weergave-resultaat zal worden bereikt als de resoluties van het input-signaal en het projectorpaneel identiek zijn.

• Bij het verbinden, verzeker u ervan dat de vorm van de connector van de kabel past in de poort waarmee deze wordt verbonden. En verzeker u ervan de schroeven op de connectoren met schroeven vast te draaien.

• Bij het verbinden van een laptop PC met de projector, verzeker u ervan om de externe RGB-output van de PC te activeren. (Stel de laptop PC in op CRT weergave of op simultaan LCD en CRT-weergave.) Voor details over hoe dit wordt gedaan, gelieve te verwijzen naar de instructie handleiding van de corresponderende laptop PC.

• Als de beeldresolutie van een computer wordt veranderd afhankelijk van een input, kan de automatische aanpassingsfunctie enige tijd duren en niet worden voltooid. In dat geval is het mogelijk dat u niet het selectievakje om "JA/NEE" voor de nieuwe resolutie te selecteren in Windows ziet. Vervolgens zal de resolutie naar het origneel teruggaan. Het zou aan te raden zijn om andere CRT of LCD monitoren te gebruiken om de resolutie te veranderen.

• In bepaalde gevallen, zou deze projector niet een juist beeld of enig beeld op het scherm kunnen weergeven. Bijvoorbeeld, automatische aanpassing zou niet correct kunnen functioneren bij bepaalde input-signalen. Een input-signaal of composite suny of sync op G zou deze projector kunnen verwaaren, en de project zou daarom niet een juist beeld kunnen weergeven.

#### Over Plug-and-Play mogelijkheid

Plug-and-Play is een systeem bestaand uit een computer, het besturingssysteem en de externe uitrusting (i.e.apparaten voor weergave). Deze projector is te gebruiken met een VESA DDC B. Plug-and-Play kan worden gebruikt door deze projector te verbinden aan een computer die compatibel zijn met VESA DDC (display data channel).

• Neem uw voordeel van deze functie door het verbinden van een RGB-kabel aan de COMPTER IN1-poort (DDC 2B compatibel). Plug-and-Play zou niet correct kunnen werken als een ander soort verbinding wordt geprobeerd.

• Gelieve gebruik te maken van standaard drivers in uw computer omdat deze projector een Plug-and-Play monitor is.

### Gebruik een USB opslag

Om beelden te bekijken opgeslagen op een USB opslag, zoals een USB geheugen stick, plaats het apparaat in de USB STORAGE poort. Voor meer informatie, gelieve "USB OPSLAG" (*48*) te bekijken. Schakel de projector uit voordat u de USB opslag verwijdert van de USB STORAGE poort, om sommige problemen te voorkomen.

### De voeding aansluiten

- 1. Sluit de connector van het netsnoer aan
- op de AC-ingang van de projector.
- 
- 2. Stop het netsnoer in het stopcontact. Binnen een paar seconden na de stroomtoevoer verbinding, zal de POWERindicator oplichten en oranje gaan branden.

AC-ingang naar het stopcontact Connector van het netsnoer POWER<sup>O</sup> POWERindicator

Gelieve te herinneren dat wanneer de AUTOM.INSCHK. functie is geactiveerd (*37*), de verbinding van stroomtoevoer de projector aan zal doen gaan.

WAARSCHUWING ►Wees extra voorzichtig tijdens het aansluiten van het netsnoer. Onjuiste of foutieve aansluitingen kunnen leiden tot BRAND en/of ELEKTRISCHE SCHOKKEN.

• Gebruik alleen het netsnoer die bij de projector geleverd zijn. Is het snoer beschadigd, neem dan contact op met uw leverancier en vraag om een nieuw snoer.

• Stop het netsnoer alleen in stopcontacten die voldoen aan het specifieke voltage. Gebruik een stopcontact dat dicht bij de projector is en dat gemakkelijk bereikbaar is. Trek de stekker uit het stopcontact wanneer de projector langere tijd niet wordt gebruikt.

• Wijzig het netsnoer niet.

### Gebuik van veiligheidssleuf

Dit product heeft de veiligheidssleuf voor het Kensington slot. Voor details, zie de handleiding van het veiligheidsgereedschap.

#### WAARSCHUWING ►Gebruik niet het

veiligheidsstangetje en de veiligheidssleuf om te voorkomen dat de projector valt, omdat het niet daarvoor is ontworpen.

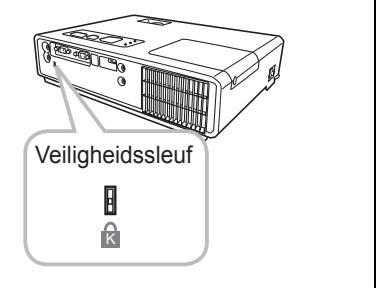

OPMERKING • De veiligheidssleuf is geen alles-omvattende diefstal preventiemaatregel. Het is bedoeld om te worden gebruikt als een extra diefstal preventiemaatregel.

### Afstandsbediening

### Batterijen plaatsen

Gelieve de batterijen te plaatsen voor gebruik van de afstandsbediening. Als de afstandsbediening slecht begint te functioneren, probeer de batterijen te vervangen. Als u de afstandsbediening gedurende een langere periode niet gebruikt, verwijder dan de batterijen uit de afstandsbediening en bewaar deze op een veilige plek.

- 1. Houd het hoek gedeelte van de batterijdeksel vast, verwijder het.
- 
- 2. Aligneer en stop de twee AA batterijen in de afstandsbedining volgens plus en min-gaten zoals in de afstandsbediening staat aangegeven.

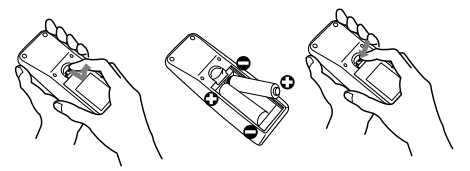

3. Plaats het klepje weer op de batterijhouder en klik het klepje erop. Volg hierbij de pijl.

WAARSCHUWING ►Ga altijd voorzichtig om met de batterijen en gebruik ze alleen zoals aangegeven staat. Onjuist gebruik kan resulteren in het exploderen, scheuren of lekken van de batterij, en dat kan leiden tot vuur letsel en/of vervuiling van de omgeving. • Gebruik alleen de batterijen die aangegeven zijn. Gebruik niet verschillende soorten battereijen op hetzelfde moment. Gebruik geen oude en nieuwe batterijen niet door elkaar. • Houd de batterij buiten het bereik van kinderen en huisdieren.

- Laad een batterij niet op, maak geen kortsluiting, en soldeer of demonteer hem niet.
- Stop een batterij niet in vuur of water. Houd de batterijen op een donkere, koele en droge plek.
- Als u een lek in een batterij ontdekt, veeg het gelekte weg en vervang vervolgens de batterij. Als het gelekte uw lichaam of kleding raakt, spoel dit dan onmiddelijk goed af met water.
- Houdt u aan de lokale wetten bij het weggooien van de batterij.

### Over het afstandsbedieningssignaal

De afstandsbediening werkt met de afstandsbedieningssensor van de projector. Deze projector heeft een afstandsbedieningssensor aan de voorkant.

De sensor voelt het signaal binnen het volgende bereik als de sensor actief is:

60 graden (30 graden aan de linkerkant en rechterkant van de afstandsbedieningssensor) binnen ongeveer 3 meter.

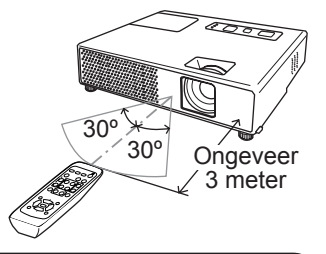

OPMERKING • Het afstandsbedieningssignaal gereflecteerd in het scherm of iets dergelijks zou beschikbaar kunnen zijn. Als het moeilijk is om het signaal direct naar de sensor te zenden, probeer om het signaal te laten reflecteren.

• De afstandsbediening gebruikt infraroodlicht om signalen door te sturen naar de projector (Klasse 1 LED), gebruik daarom de afstandsbediening in een omgeving waar geen obstakels staan die het afstandsbedieningssignaal naar de projector zouden kunnen blokkeren.

• Het kan zijn dat de afstandsbediening niet correct werkt als sterk licht (zoals direct zonlicht) of licht van extreem dichtbij (zoals van een fluorescentielamp) op de afstandsbedieningssensor van de projector schijnt. Pas de positie van projector aan om dit licht te vermijden.

### Veranderen van de frequentie van het afstandsbedieningssignaal

Het hulpstuk de afstandsbediening heeft de twee keuzes van signaalfrequentie Modus 1:NORMAAL en Modus 2:HOOG. Als de afstandsbediening niet juist functioneert, probeer de signaalfrequentie te veranderen.

Om de Modus in te stellen, gelieve simultaan gedurende ongeveer 3 seconden te blijven drukken op de combinatie van twee knoppen hieronder aangegeven.

(1) Stel Modus 1 in:NORMAAL... MUTE en RESET knoppen (2) Stel Modus 2 in:HOOG... MAGNIFY OFF en ESC knoppen Gelieve te herinneren dat de AFST.B. FREQUENTIE in het onderdeel SPEC.INST.W. in het menu OPT (*41*) van de te bedienen projector dient te worden ingesteld op dezelfde modus als de afstandsbediening.

### Gebruik als een simpele PC muis & toetsenbord

De bijgesloten afstandsbediening werkt als een simpele muis en toesenbord van de PC, als de USB-poort (B type) van de projector is verbonden met de muispoort van de PC via een muiskabel.

- (1) **HOME toets:** Druk op de HOME knop.
- (2) **END toets:** Druk op de END knop.
- (3) **PAGE UP toets:** Druk op de PAGE UP knop.
- (4) **PAGE DOWN toets:** Druk op de PAGE DOWN knop.
- (5) Linker muisknop: Druk op de ENTER knop.
- (6) **Beweeg pointer:** Gebruik de pijltoetsen ▲, ▼, ◀ en ▶.
- (7) **ESC toets:** Druk op de ESC knop.
- (8) **Rechter muisknop:** Druk op de RESET knop.

OPGELET ►Onjuist gebruik van de simpele muis & keyboard functie zou uw apparaten kunnen beschadigen. Terwijl u deze functie gebruikt, gelieve dit product alleen te verbinden and the storage  $\ket{\tau}$ aan een PC. Wees er zeker van de handleidingen van uw PC te controleren voor het verbinden van dit product aan de PC.

OPMERKING • Als de simpele muis & toesenbord functie van dit product niet correct werkt, gelieve het volgende te controleren.

- Als de muiskabel deze projector verbindt met een PC met een ingebouwd aanwijsapparaat (bijvoorbeeld de TrackBall) zoals een notebook PC, open BIOS instelling menu, selecteer dan de externe muis en schakel het ingebouwde aanwijsapparaat uit, omdat het ingebouwde aanwijsapparaat voorrang zou kunnen hebben bij deze functie. - Windows 95 OSR 2.1 of hoger is vereist voor deze functie. En ook deze functie zou

niet kunnen werken afhankelijk van de configuraties van de PC en de muis-drivers. - U kunt geen dingen doen zoals het drukken op twee knoppen in een keer (bijvoorbeeld,

drukken op twee knoppen op hetzelfde moment om de muis pointer diagonaal te bewegen). - Deze functie wordt alleen geactiveerd als de projector juist werkt. Deze functie is niet beschikbaar terwijl de lamp aan het opwarmen is (de POWER-indicator knippert groen), en tijdens het aanpassen van het volume en weergave, corrigeren voor keystone, inzoomen op het scherm, gebruik van de BLANCO functie, of weergave van het menu scherm.

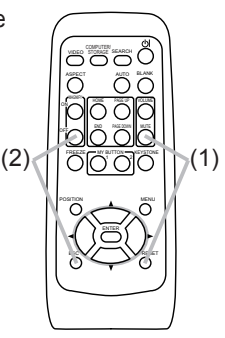

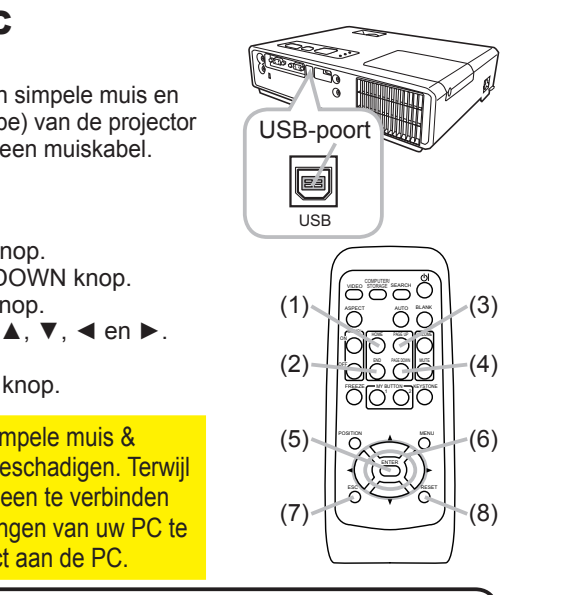

### Voeding aan/uit

### De netvoeding inschakelen

1 Verzeker u ervan dat de POWER-indicator oranje gaat branden en de lenskapje is verwijderd.

2. Druk op de STANDBY/ON-knop van de projector of de afstandsbediening. De projectie-lamp zal oplichten en de POWERindicator zal in groen beginnen te knipperen. Als de stroom volledig aan is, stopt de indicator met knipperen en blijft hij groen branden.

Om een beeld weer te geven, selecteer een inputsignaal volgens paragraaf "Selectie van een inputsignaal" (**14**15).

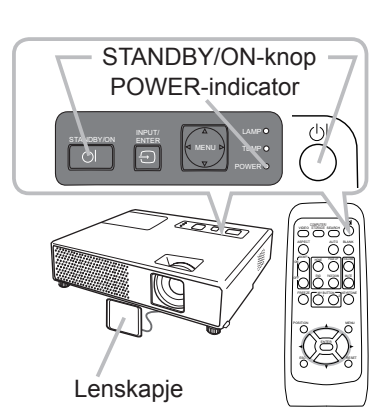

### De projector uitzetten

- 
- 1. Druk op de STANDBY/ON-knop van de projector of de afstandsbediening.<br>Het bericht "Stroom uitschakelen?" verschijnt ongeveer 5 seconden op het beeldscherm.
- 2. Druk opnieuw op de STANDBY/ON-knop terwijl de bericht verschijnt.<br>C. De projectorlamp dooft en het POWER-indicator begint oranje te knipp
- De projectorlamp dooft en het POWER-indicator begint oranje te knipperen. Als de lamp volledig is afgekoeld, stopt de POWER-indicator met knipperen en blijft oranje branden.
- 3. Bevestig de lenskapje, nadat de POWER-indicator oranje gaat branden.

Schakel de projector niet aan voor ongeveer 10 minuten nadat hij is uitgezet. Te snel opnieuw aanzetten van de projector zou de levensduur van sommige onderdelen van de projector kunnen verkorten.

WAARSCHUWING ►Een fel licht wordt uitgezonden als het apparaat aanstaat. Kijk niet in de lens van de projector of binnen in de projector via andere openingen van de projector.

►Raak het gedeelte rond de lampdeksel en de uitlaat-ventilatoren niet aan tijdens gebruik of direct na gebruik, omdat dat te heet is.

►Verwijder het netsnoer voor volledige scheiding.

OPMERKING • Schakel eerst de projector in en pas daarna de op de projector aangesloten apparatuur. Zet de stroom van de projector uit, nadat alle verbonden apparaten uit zijn gezet.

• Deze projector heeft de functie die de projector automatisch kan laten aan/uit-schakelen. Gelieve te verwijzen naar de AUTOM.INSCHK. ( $\Box$ 37) en AUTO UIT ( $\Box$ 38) onderdelen van het OPT. menu.

• Gebruik de shutdown-shakelaar ( $\Box$ 63) alleen als de projector niet is uitgeschakeld volgens de normale procedure.

### **Bediening**

### Het volume aanpassen

- 
- 1. Druk op de VOLUME-knop van de afstandsbediening. Een dialoog zal op het scherm verschijnen om u te helpen bij het aanpassen van het geluid.
- 2. Gebruik de pijltoetsen ▲/▼ om het volume te regelen.<br>Om de dialoog te sluiten en de bediening af te ronden, druk
- opnieuw op de VOLUME-knop. Ook als u niets doet, verdwijnt het dialoogvenster automatisch na enkele seconden van het beeldscherm.
- Als  $*$  is geselecteerd voor het AUDIO onderdeel van het INSTELLING menu ( $\Box$ 32), is de volume aanpassing uitgeschakeld.

# Het geluid tijdelijk uitzetten

- 1. Druk op de MUTE-knop van de afstandsbediening. Een dialoog zal op het scherm verschijnen waarin wordt aangegeven dat u het geluid heeft uitgezet. Om het geluid weer aan te zetten, druk op de MUTE-knop of de VOLUME-knop. Ook als u niets doet, verdwijnt het dialoogvenster automatisch na enkele seconden van het beeldscherm.
- Als is geselecteerd voor het AUDIO onderdeel van het INSTELLING menu (*32*), is het geluid altijd uitgezet.

# Selectie van een input-signaal

Druk op de INPUT/ENTER-knop van de projector. Elke keer dat u op de knop drukt, schakelt de projector haar input-poort zoals hieronder.

 $\rightarrow$  COMPUTER IN1  $\rightarrow$  COMPUTER IN2  $\vdash$  VIDEO  $\in$  S-VIDEO  $\in$  USB STORAGE

1. Druk op de COMPUTER/STORAGE-knop van de afstandsbediening.

Elke keer dat u op de knop drukt, schakelt de projector haar RGB-input poort zoals hieronder.

 $\rightarrow$  COMPUTER IN1  $\rightarrow$  COMPUTER IN2  $\rightarrow$  USB STORAGE.

- Als de COMPUTER/STORAGE knop is ingedruk om te schakelen van een signaal van de VIDEO of S-VIDEO poort, als SCHK.IN is geselecteerd voor het AUTOM. ZOEKEN onderdeel in het OPT. menu (**437**), zal de projector de COMPUTER IN1 poort eerst controleren. Als er geen input bij de poort wordt gevonden, zal de projector andere poorten in de volgorde hierboven controleren.
- · Selectie van de USB STORAGE poort geeft het DUIMNAGEL menu weer. Voor meer informatie, gelieve de "USB OPSLAG" (*49*) te bekijken.

(vervolgd op volgende pagina)

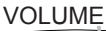

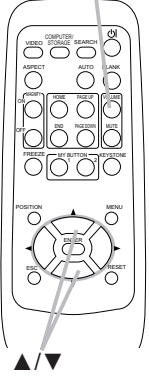

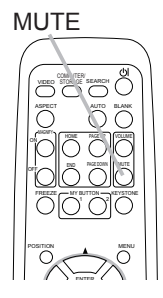

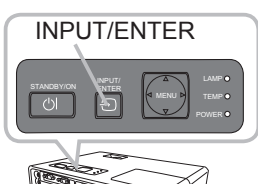

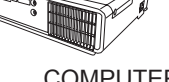

**COMPUTER** /STORAGE

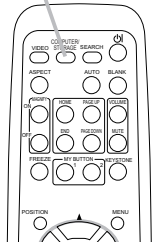

#### **Bediening**

#### *Selectie van een input-signaal (vervolg)*

1. Druk op de VIDEO-knop van de afstandsbediening om de input-poort vor het videosignaal te selecteren. Elke keer dat u op de knop drukt, schakelt de projector de videoinput poort zoals hieronder.

 $S-VIDEO \leftrightarrow VIDEO$ 

● Als de VIDEO knop is ingedruk om te schakelen van een signaal van de COMPUTER IN1, COMPUTER IN2 of USB STORAGE poort, als SCHK.IN is geselecteerd voor het AUTOM. ZOEKEN

onderdeel in het OPT. menu (**⊞3**7), zal de projector de S-VIDEO poort eerst controleren. Als er geen input bij de poort wordt gevonden, zal de projector de VIDEO poort controleren. RESET

### Het zoeken van een input-signaal

- 1. Druk op de SEARCH-knop van de afstandsbediening. De projector zal beginnen met het onderzoeken van de input-poorten om een input-signaal te vinden. Als een input is gevonden, zal de projector stoppen met zoeken en het beeld tonen. Als er geen signaal wordt gevonden, zal de projector teruggaan naar de geselecteerde status voor de actie.
	- $\rightarrow$  COMPUTER IN1  $\rightarrow$  COMPUTER IN2 - $\vdash$  VIDEO  $\in$  S-VIDEO  $\in$  USB STORAGE
- Selectie van de USB STORAGE poort geeft het DUIMNAGEL menu weer. Voor meer informatie, gelieve de "USB OPSLAG" (*49*) te bekijken.

### Selecteren van een aspect-ratio

- 1. Druk op de ASPECT-knop van de afstandsbediening. Elke keer dat u op de knop drukt, schakelt de projector naar
	- de volgende modus voor aspect-ratio.
	- **Voor een PC signaal of een signaal van de USB STORAGE poort** NORMAAL  $\rightarrow$  4:3  $\rightarrow$  16:9  $\rightarrow$  KLEIN
	- **Voor een video signaal, s-video signaal of component video signaal** 1 2  $4:3 \rightarrow 16:9 \rightarrow 14:9 \rightarrow KLEIN$ 个

### **Voor geen signaal**

- 4:3 (vast)
- De ASPECT knop werkt niet als er geen juist signaal is ingesteld.
- De modus NORMAAL houdt de originele aspect-ratio van het signaal.
- Het uitvoeren van de automatische aanpassing initialiseert de aspect-ratio instelling.

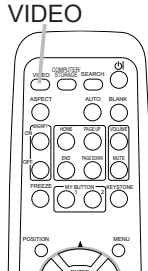

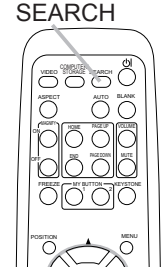

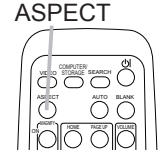

16

# De neiging van de projector instellen

Als de plek waar de projector moet staan enigszins ongelijk is van rechts-naar-links, gebruik de afstelvoetjes om de projector horizontaal te plaatsen.

Met het voetje kunt u ook de projector kantelen om met een juiste hoek op het scherm te projecteren, door de voorkant van  $12^{\circ}$ de projector binnen 12 graden te verhogen.

Deze projector heeft 2 afstelvoetjes en 2 elevator-knoppen. Een afstelvoetje is aan te passen door de elevator-knop aan dezelfde kant omhoog te trekken.

- 1. Terwijl u de projector vasthoudt, trek de elevator-knop omhoog om het afstelvoetje los te maken.
- 
- 
- 2. Positioneer de voorkant van de projector in de gewenste hoogte.<br>3. Laat de elevator-knoppen los om het afstelvoetje te vergrendelen Laat de elevator-knoppen los om het afstelvoetje te vergrendelen.
- 4. Nadat u er zeker van bent dat het afstelvoetje is vergrendeld, zet de projector
- zachties neer.
- 5. Indien noodzakelijk, kan het afstelvoetje handmatig worden gedraaid om meer preciese aanpassingen te maken. Houd de projector vast bij het draaien van het voetje.

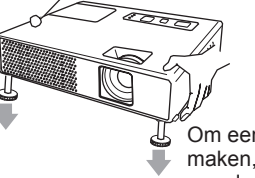

Om een afstelvoetje los te maken, trek de elevator-knop aan dezelfde kant omhoog.

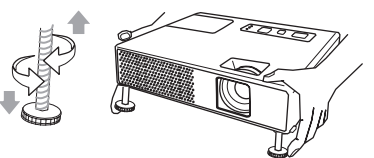

Om fijne aanpassingen te maken, draai het voetje.

OPGELET ►Gebruik de elevator-knoppen niet zonder de projector vast te houden, omdat de projector op de grond kan vallen.

►Kantel de projector niet anders dan het omhoog brengen van de voorkant binnen 12 graden met het aanpasbare voetje. Een kanteling van de projector van meer dan de restrictie zou slecht functioneren kunnen veroorzaken of de levensduur kunnen verkorten van onderdelen, of de projector zelf.

### Aanpassen van zoom en focus

- 1. Gebruik de zoom ring om het schermformaat aan te passen.
- 2. Gebruik de focus-ring om het beeld scherp te stellen.

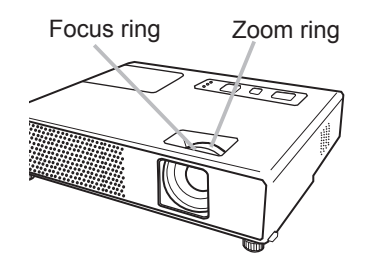

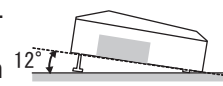

## De automatische instelling gebruiken

- 1. Druk op de AUTO-knop van de afstandsbediening.
- Drukken op deze knop voert het volgende uit.
	- **Voor een PC signaal**

De verticale positie, de horizontale positie, de horizontale fase, de aspect en de horizontale grootte zullen automatisch worden aangepast. En de aspect-ratio zal automatisch ingesteld worden op standaard. Zorg ervoor dat het applicatievenster is gesteld op de maximale grootte voor gebruik van deze functie.Een donker beeld zou wel incorrect kunnen worden ingesteld. Gebruik een licht beeld bij het instellen.

- **Voor een signaal van de USB STORAGE poort** De aspect-ratio zal automatsich in standaard worden ingesteld.
- **Voor een video signaal, s-video signaal of component video signaal** Het video-formaat dat het best passend is voor het te gebruiken input-signaal zal automatisch worden geselecteerd.

Deze functie is alleen beschikbaar als de AUTO is geselecteerd voor het onderdeel VIDEO FORMAT in menu INPUT (*29*). De verticale positie, horizontale positie, en aspect-ratio zullen automatisch worden ingesteld op standaard. Voor een component-video signaal, zal ook de horizontale fase automatisch in standaard worden ingesteld.

● De automatische aanpassingsoperatie duurt ongeveer 10 seconden. Gelieve erop te letten dat het bi sommige input niet correct zou kunnnen functioneren. Als deze functie wordt uitgevoerd voor een video signaal, iets extras zoals een lijn zou kunnen verschijnen buiten een beeld.

# Aanpassen van de positie

- 
- 1. Druk op de POSITION-knop van de afstandsbediening. The "POSITION" indication will appear on the screen.
- 2. Gebruik de pijltoetsen ▲/▼/◀/► om de positie van het beeld aan te passen.

Indien u de actie wilt resetten, druk dan op de RESET-knop van de afstandsbediening gedurende de actie.

Om de actie af te ronden, druk opnieuw op de POSITION-knop. Zelfs indien u niets doet, zal de dialoog automatisch verdwijnen na een paar seconden.

- De POSITION knop werkt niet voor een signaal van de USB STORAGE poort.
- Als deze functie wordt uitgevoerd bij een video-signaal, s-video-signaal of component video-signaal, zou een bepaald beeld zoals een extra lijn kunnen verschijnen naast het beeld.
- 17 ● Als deze functie wordt uitgevoerd bij een video-signaal, s-video-signaal, of component video-signaal, hangt het bereik van deze aanpassing af van de OVERSCAN in de BEELD menu (*26*) instelling. Het is niet mogelijk om aan te passen als de OVERSCAN is ingesteld op 10.

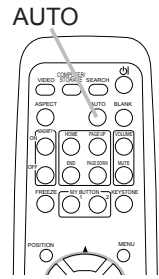

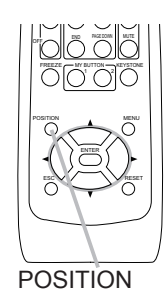

18

# Corrigeren Van Trapeziumvervorming

- 1. Druk op de KEYSTONE-knop van de afstandsbediening. Een dialoog zal op
- het scherm verschijnen om u te helpen de distortie te corrigeren.
- 2. Gebruik de pijltoetsen ▲/▼ om de bediening AUTOM. of HANDLEIDING te selecteren, en druk op de knop ► om het volgende uit te voeren.
	- 1) AUTOM. voert een automatische verticale keystone correctie uit.
	- 2) HANDLEIDING geeft een dialoog voor keystone correctie weer. Gebruik de ▲/▼ knoppen voor aanpassing.

Om het dialoog te sluiten en de actie af te ronden, druk opnieuw op de KEYSTONE-knop. Ook als u niets doet, verdwijnt het dialoogvenster automatisch na enkele seconden van het beeldscherm.

- Het aanpasbare bereik zal variëren afhankelijk van inputs. Bij sommige input, zou deze functie niet goed kunnen werken.
- Als V:INVERT of H&V:INVERT is geselecteerd onder het SPIEGEL onderdeel in het INSTELLING menu, als de het projector-scherm afloopt of naar beneden helt, zou deze functie niet juist kunnen werken.
- Als de zoom-aanpassing is ingesteld op de TELE (telefoto focus), zou de automatische keystone distortie correctie excessief kunnen zijn. Deze zou moeten worden gebruikt als de zoom-aanpassing is ingesteld op de volle WIDE (wijde-hoek focus) wanneer ook mogelijk.
- Als de projector horizontaal is geplaatst (ongeveer ±0°), dan zou de automatische keystone distortie correctie niet kunnen werken.
- Als de projector afloopt tot vlakbij ±30 graden of meer, dan zou deze functie niet goed kunnen werken.
- Deze functie zal onbeschikbaar zijn als Transitie Detector aan is (*46*).

# Gebruik van de vergrotingsfaciliteit

- 1. Druk op de ON-knop van MAGNIFY op de afstandsbediening.
- De "MAGNIFY"-indicatie zal op het scherm verschijnen (hoewel de indicatie na enkele seconden zal verdwijnen bij geen bediening), en de projector zal de MAGNIFY modus binnen gaan.
- 2. Gebruik de pijltoetsen ▲/▼ om het zoom-niveau aan te passen.<br>Om het zoom-gebied te bewegen, druk op de POSITION-knop in de modus MAGNIFY, gebruik vervolgens de pijltoetsen ▲/▼/◄/► om het gebied te bewegen. En om het zoom-gebied vast te stellen, druk opnieuw op de POSITION-knop.

Om de MAGNIFY modus te verlaten en het scherm te herstellen naar normaal, druk op de OFF-knop van MAGNIFY op de afstandsbediening.

- De projector verlaat automatisch de MAGNIFY modus als het input-signaal verandert, of als een actie voor het veranderen van de weergave-conditie (automatische aanpassing, etc.) wordt uitgevoerd.
- Hoewel in de modus MAGNIFY de keystone distortie conditie kan variëren, het zal worden hersteld als de projector de modus MAGNIFY verlaat.

OPMERKING • Het zoom-niveau kan fijn worden aangepast. Kijk goed naar het scherm om het gewenste niveau te vinden.

#### 18 KM  $\cup$ o $\cup$ VIDEO STORAGE SEARCH  $\sim$   $\sim$   $\sim$   $\sim$ OFF a Ya MUTE  $\circ$ MENU

KEYSTONE

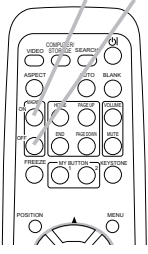

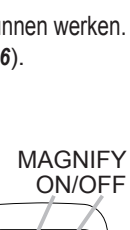

### Het beeld stil zetten

- 
- 1. Druk op de FREEZE-knop van de afstandsbediening. De "FOTO" indicatie zal op het scherm verschijnen (hoewel de indicatie niet zal verschijnen als de SCHK.IN is geselecteerd voor het MELDING onderdeel van menu SCHERM (*36*)), en de projector zal de modus FOTO ingaan.

Om de modus FOTO te verlaten en het beeld naar normaal te herstellen, druk opnieuw op de FREEZE-knop.

- De projector verlaat automatisch de FOTO modus als op de projector of afstandsbediening de knoppen STANDBY/ON,
- SEARCH, COMPUTER/STORAGE, VIDEO, BLANK, AUTO, VOLUME, MUTE, ESC KEYSTONE, MENU, MAGNIFY en MY BUTTON1/2 (behalve als GEHEUGEN of FOTO MODUS zijn toegewezen) (*39*) worden ingedrukt.
- Als de projector een stilstaand beeld voor langere tijd blijft projecteren, zou het kunnen zijn dat het LCD paneel bedrukt is. Laat de projector niet te lang in de modus FOTO staan.

# Tijdelijk een zwart beeld

1. Druk op de BLANK-knop van de afstandsbediening. Het zwarte scherm zal worden weergegeven in paats van het scherm van het input-signaal. Gelieve het onderdeel BLANCO

van het menu SCHERM te raadplege ( $\Box$ 33).

Om het blanco scherm te verwijderen en terug te keren naar het scherm van het input-signaal, druk opnieuw op de BLANK-knop

• De projector keert automatisch terug naar het ingangssignaal scherm als een van de knoppen van de projector of knoppen van de afstandsbediening (behalve ASPECT, POSITION of FREEZE

knop, ook behalve MY BUTTON1/2 als AUTO KEYST. of GEHEUGEN of FOTO ESC RESET MODUS is toegewezen aan deze knoppen (*39*)) wordt ingedrukt.

OPMERKING • Het geluid is niet verbonden met de blanco scherm-functie. Indien noodzakelijk, stel het volume of mute eerst in.

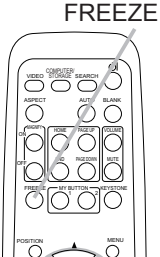

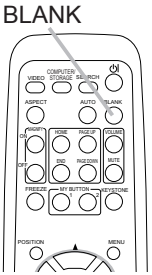

### Gebruik van de menu-functie

Deze projector heeft de volgende menus: FOTO, BEELD, INPUT, INSTELLING, SCHERM, OPT., en SNELMENU. SNELMENU bevat de functies die vaak worden gebruikt, en de andere menus zijn onderverdeeld in de desbetreffende toepassing. Elk van deze menus kan op dezelfde manier worden bediend. De algemene bediening van deze menus is als volgt.

1. Druk op de MENU knop van de afstandsbediening of de projector. Het geavanceerd MENU, of SNELMENU dat voorrang heeft bij het net aanzetten, zal verschijnen. Terwijl de projector elk menu toont, werk de INPUT/ENTER knop van de projector als de

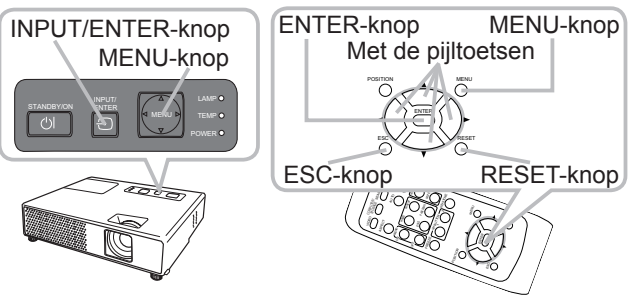

ENTER knop en de MENU knop van de projector werkt als pijltoetsen.

#### **Bij het SNELMENU**

- 2. Als u wilt veranderen naar het
- geavanceerd MENU, selecteer dan "Ga Naar Geavanceerd Menu..."
- 3. Gebruik de cursor-knoppen ▲/▼ om een te bedienen onderdeel te selecteren.
- 4. Gebruik de cursor-knoppen ◄/► om het onderdeel te bedienen.

#### **Bij het geavanceerd MENU**

2. Gebruik de cursor-knoppen A/▼ om een menu te selecteren.

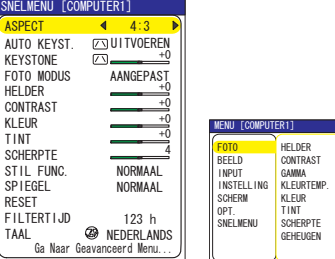

SNELMENU Geavanceerd Menu

4<br>OPSLAAN-1

 $+0$ 

H00G-1

 $+0$ 

 $+0$ +0<br>standaard-1 㧗

**D** KIEZEN

Als u wilt veranderen naar het SNELMENU, selecteer het SNELMENU. Druk vervolgens op de ► pijltoets, of de ENTER knop om een onderdeel te selecteren. Het lagere laag menu van het geselecteerde onderdeel zal verschijnen.

3. Gebruik de cursor-knoppen ▲/▼ om een te bedienen onderdeel te selecteren. Druk vervolgens op de ► pijltoets, of de ENTER knop om verder te gaan. De bedieningsdisplay van het geselecteerde onderdeel zal verschijnen.

4. Gebruik de cursor-knoppen ▲/▼ om het onderdeel te bedienen. Enkele functies kunnen niet worden uitgevoerd als een zekere input-poort is geselecteerd, of als een zeker input-signaal wordt weergegeven. Als u de actie wilt resetten, druk op de RESET-knop van de afstandsbediening tijdens de actie. Let er op dat bepaalde onderdelen (bijv. TAAL, H FASE, VOLUME) niet kunnen worden gereset.

In het Geavanceerd Menu, wanneer u wilt terugkeren naar de eerdere weergave, druk op de ◄ pijltoets, of de ESC knop van de afstandsbediening.

5. Druk opnieuw op de MENU-knop van de afstandsbediening om het menu te sluiten en de actie af te ronden.

Zelfs als u niets doet, zal de dialoog automatisch verdwijnen na ongeveer 10 seconden.

-

 $20$ 

### SNELMENU

In de onderstaande tabel ziet u welke instellingen u in het SNELMENU kunt uitvoeren.

Selecteer een onderdeel met de ▲/▼ pijltoetsen. Voer het vervolgens uit verwijzend naar de volgende tabel.

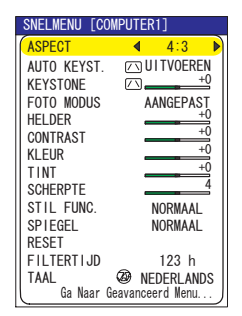

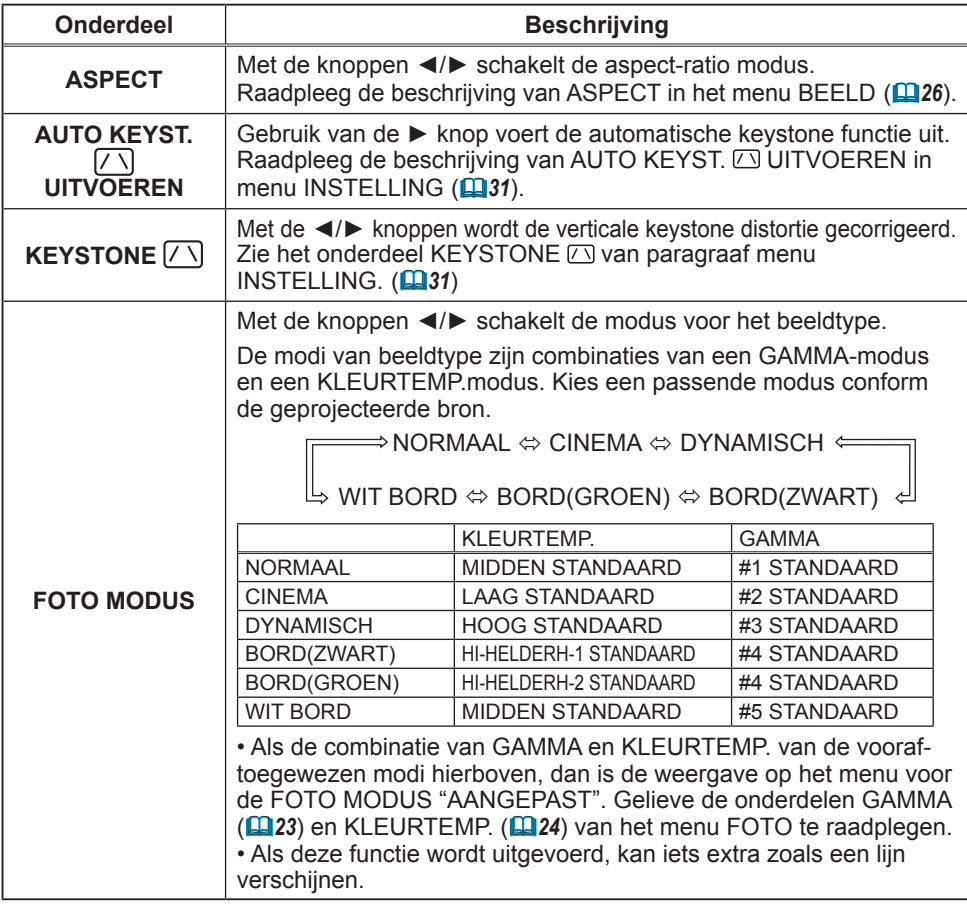

### *SNELMENU (vervolg)*

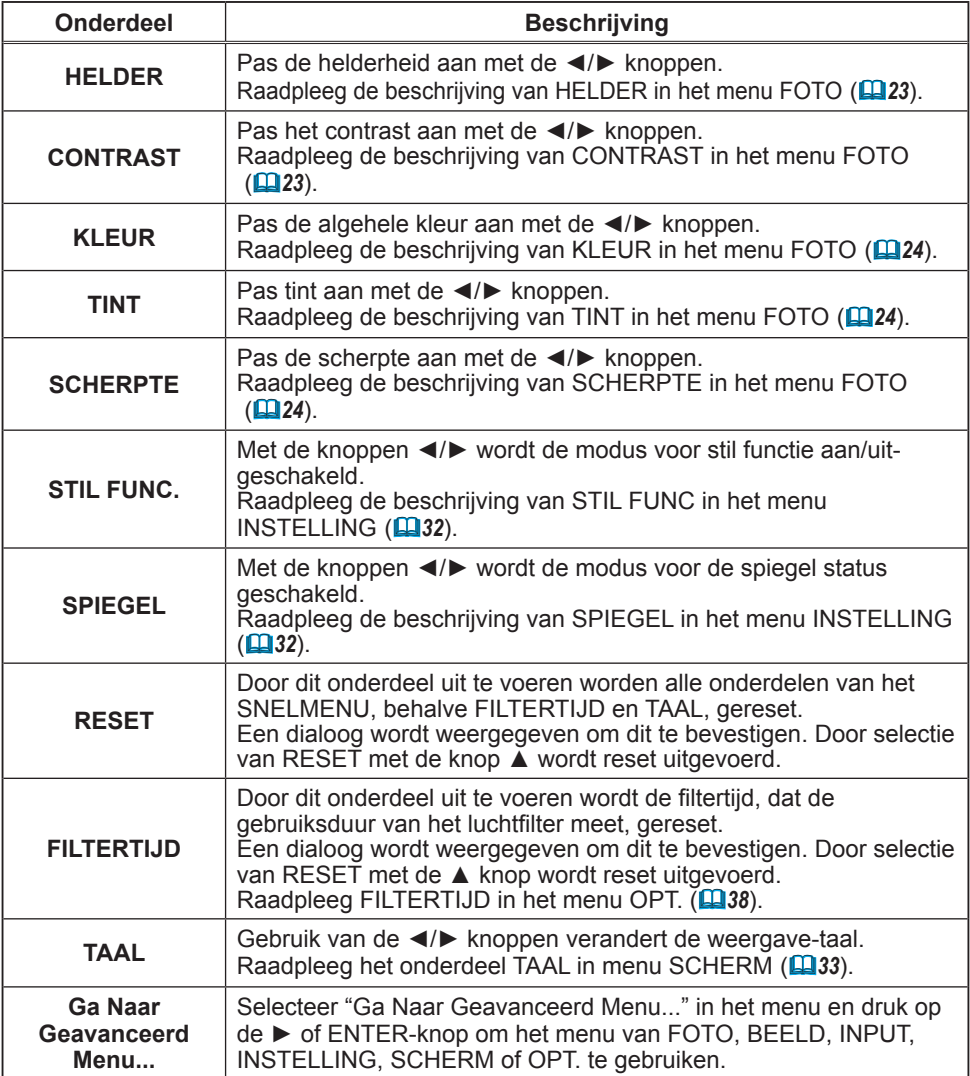

### Menu FOTO

In de onderstaande tabel ziet u welke instellingen u in het menu FOTO kunt uitvoeren.

Selecteer een onderdeel met de ▲/▼ pijltoetsen, en druk op de ► pijltoets of ENTER knop om het onderdeel uit te voeren. Voer het vervolgens uit verwijzend naar de volgende tabel.

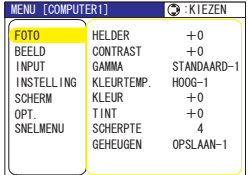

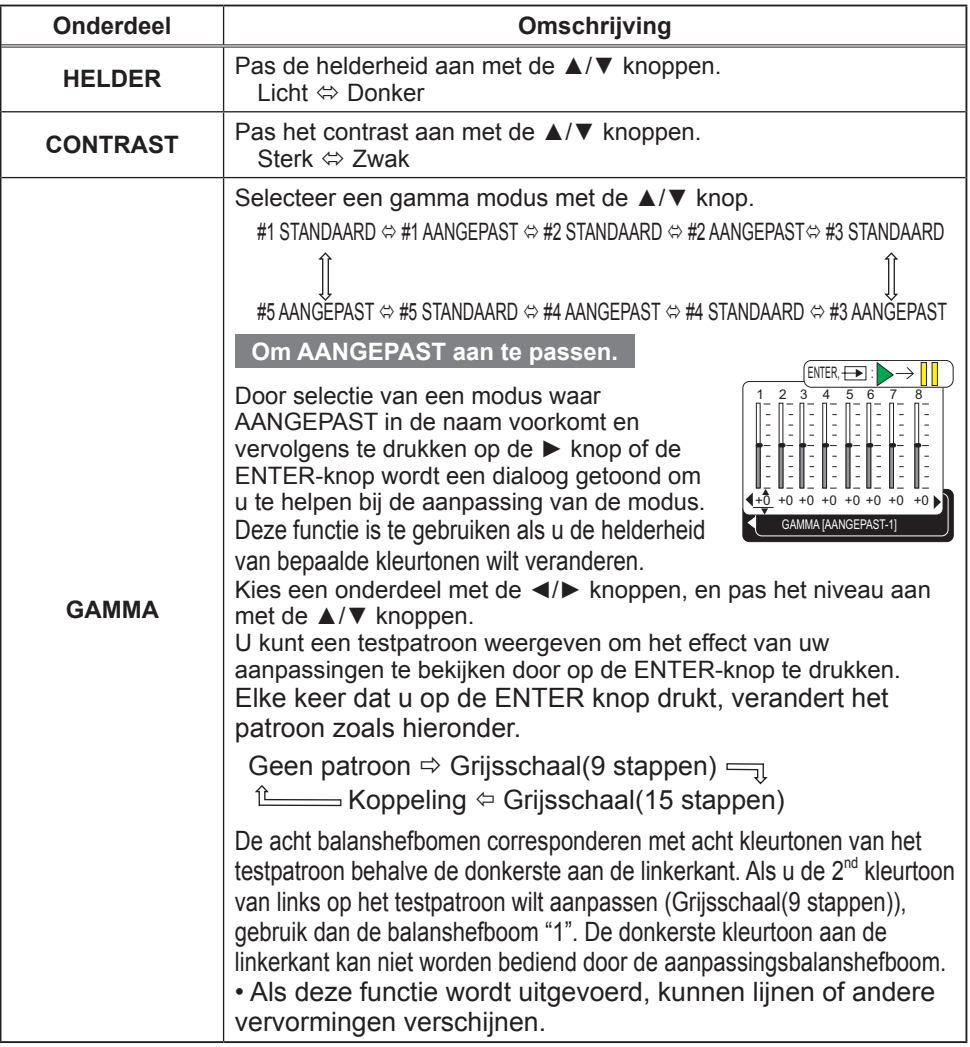

### *Menu FOTO (vervolg)*

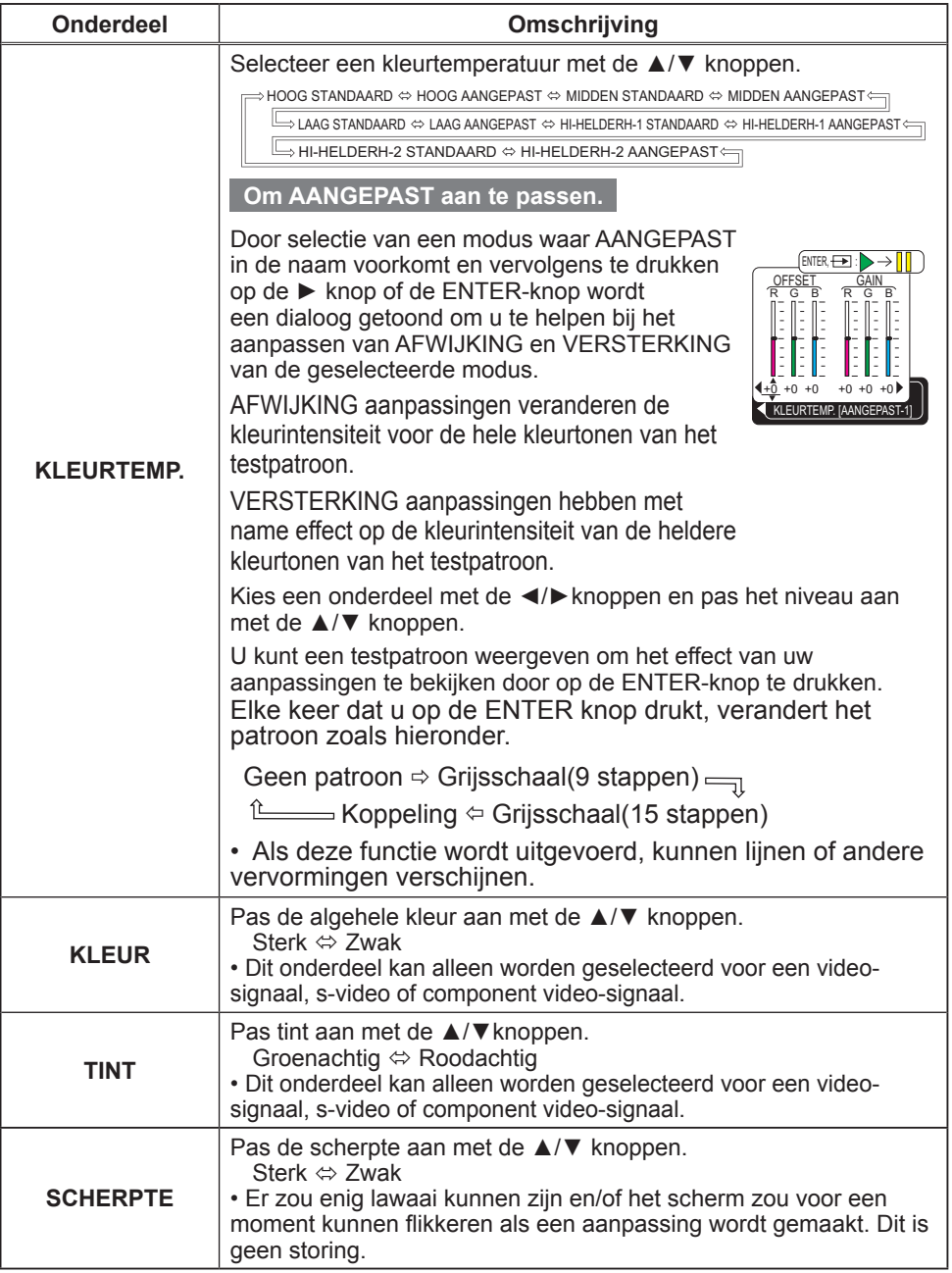

### *Menu FOTO (vervolg)*

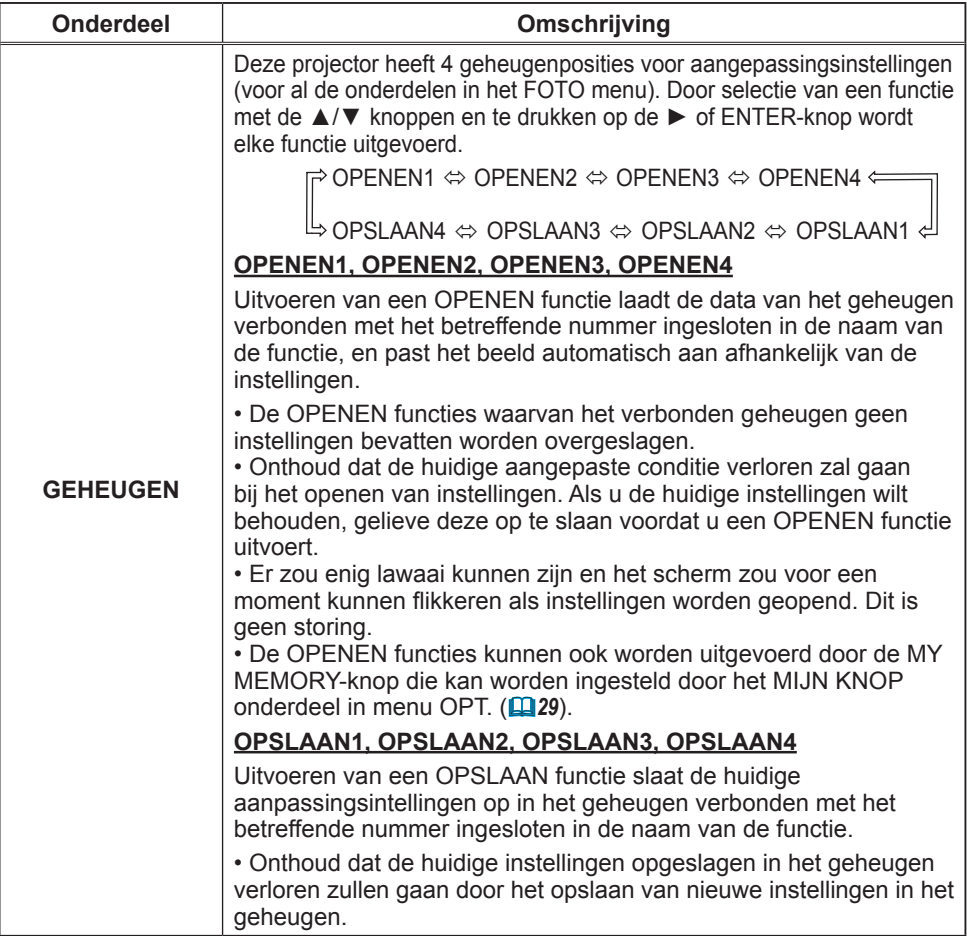

### Menu BEELD

In de onderstaande tabel ziet u welke instellingen u in het menu BEELD kunt uitvoeren.

Selecteer een onderdeel met de ▲/▼ pijltoetsen, en druk op de ► pijltoets of ENTER knop om het onderdeel uit te voeren. Voer het vervolgens uit verwijzend naar de volgende tabel.

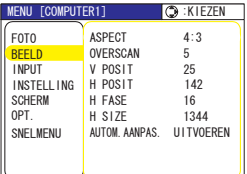

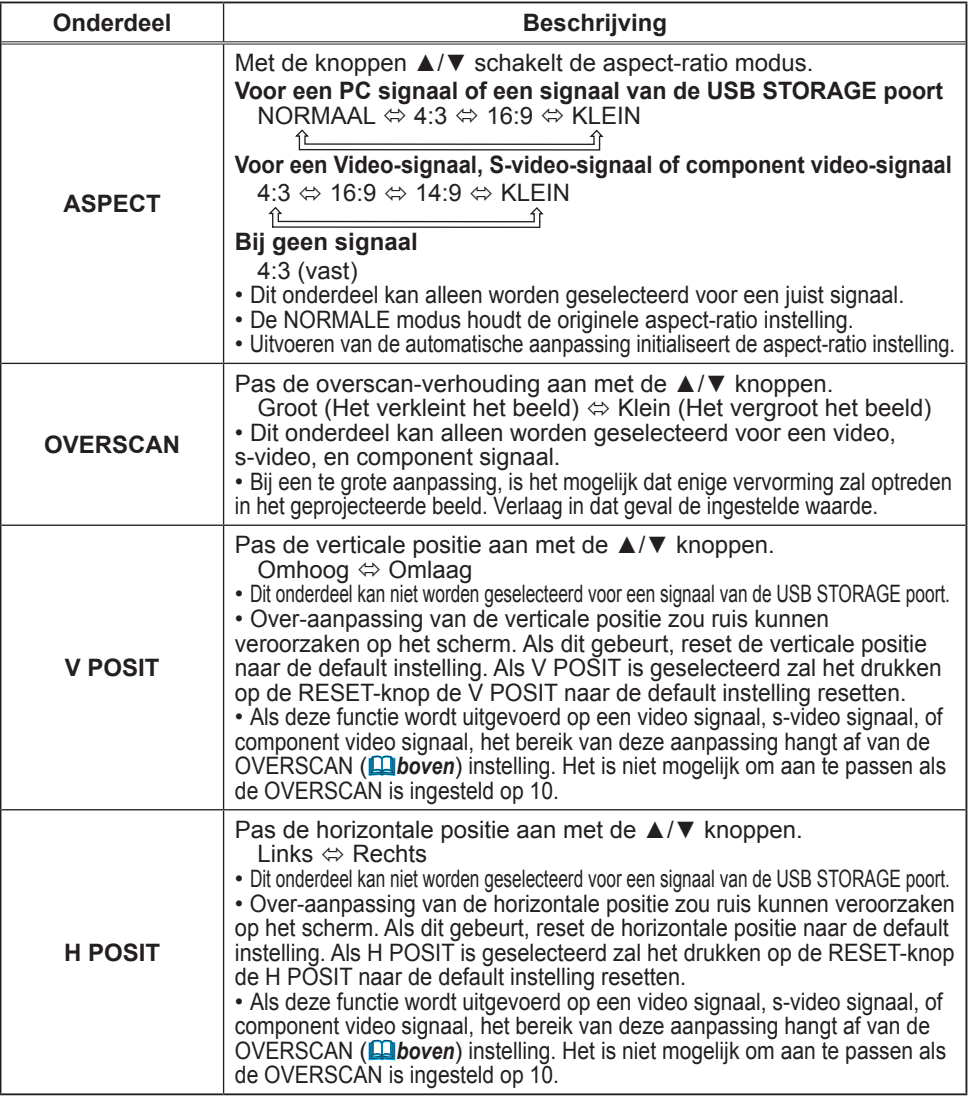

### *Menu BEELD (vervolg)*

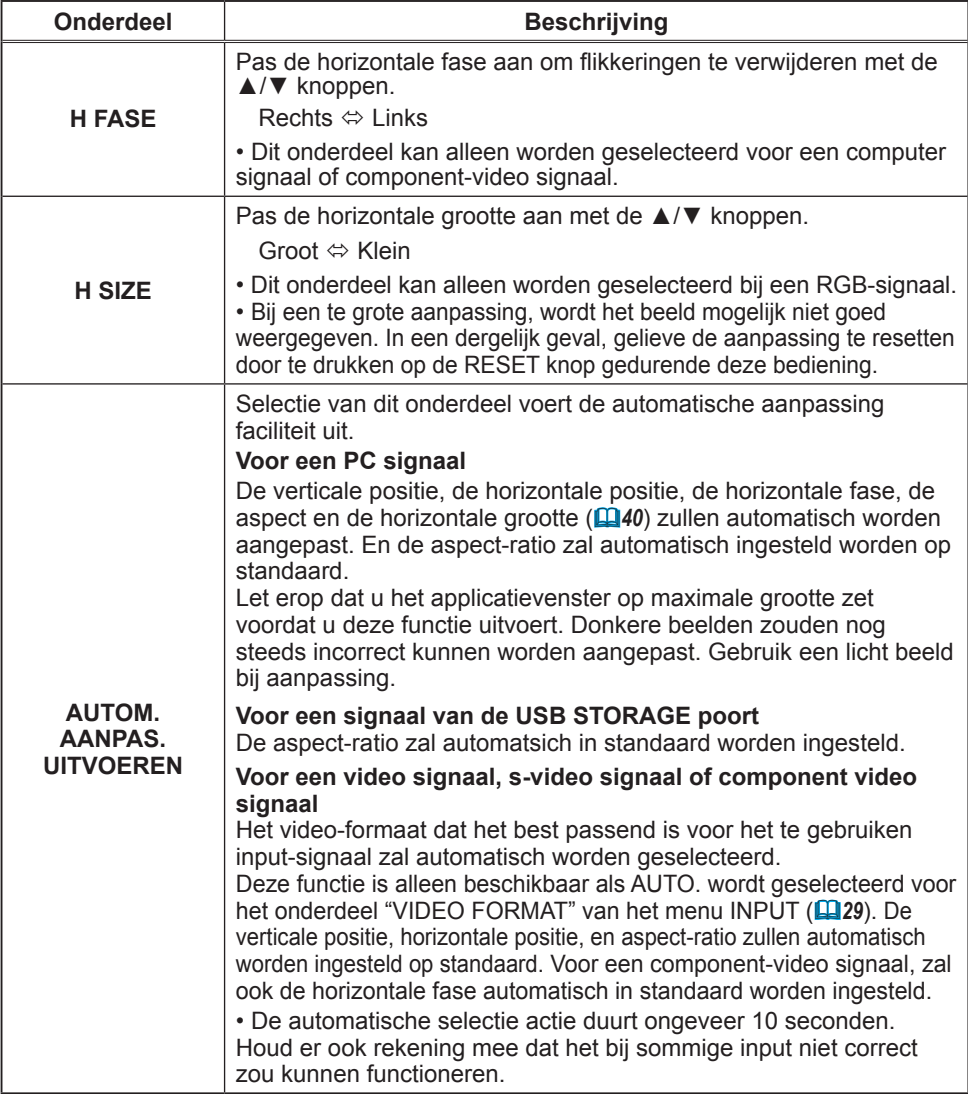

### Menu INPUT

In de onderstaande tabel ziet u welke instellingen u in het menu INPUT kunt uitvoeren.

Selecteer een onderdeel met de ▲/▼ pijltoetsen, en druk op de ► pijltoets of ENTER knop om het onderdeel uit te voeren. Voer het vervolgens uit verwijzend naar de volgende tabel.

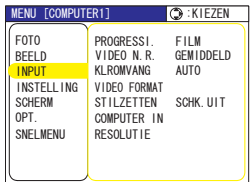

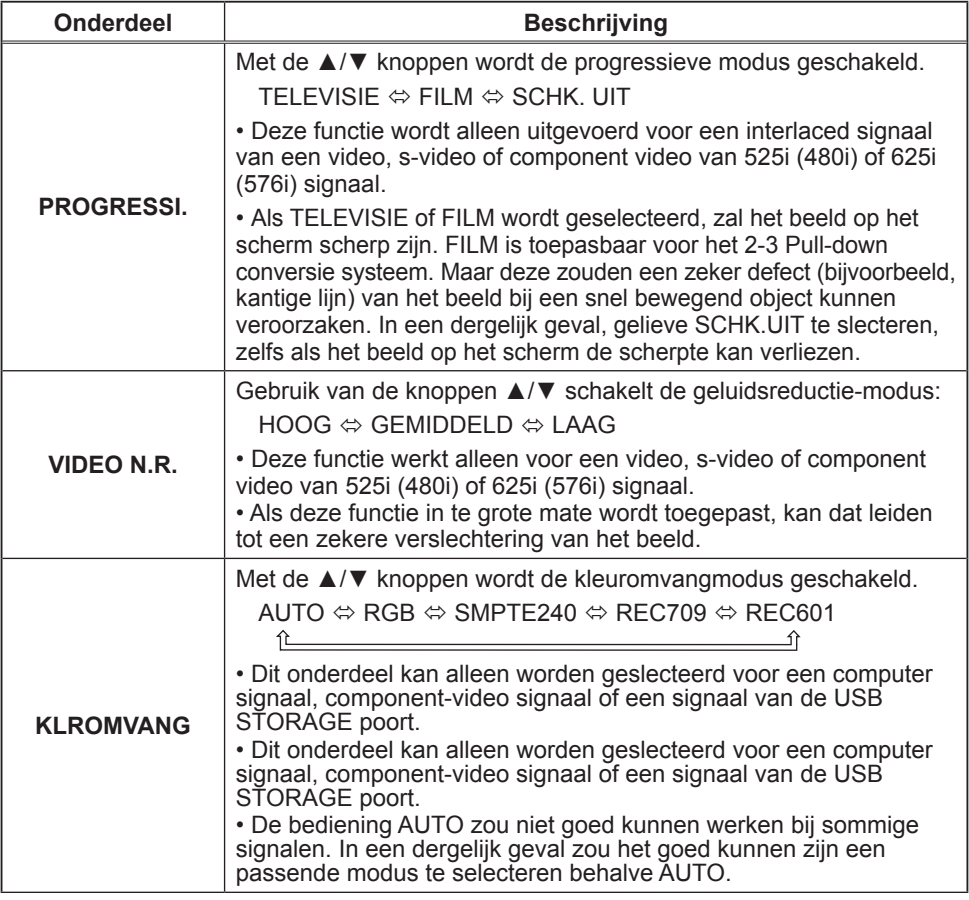

### *Menu INPUT (vervolg)*

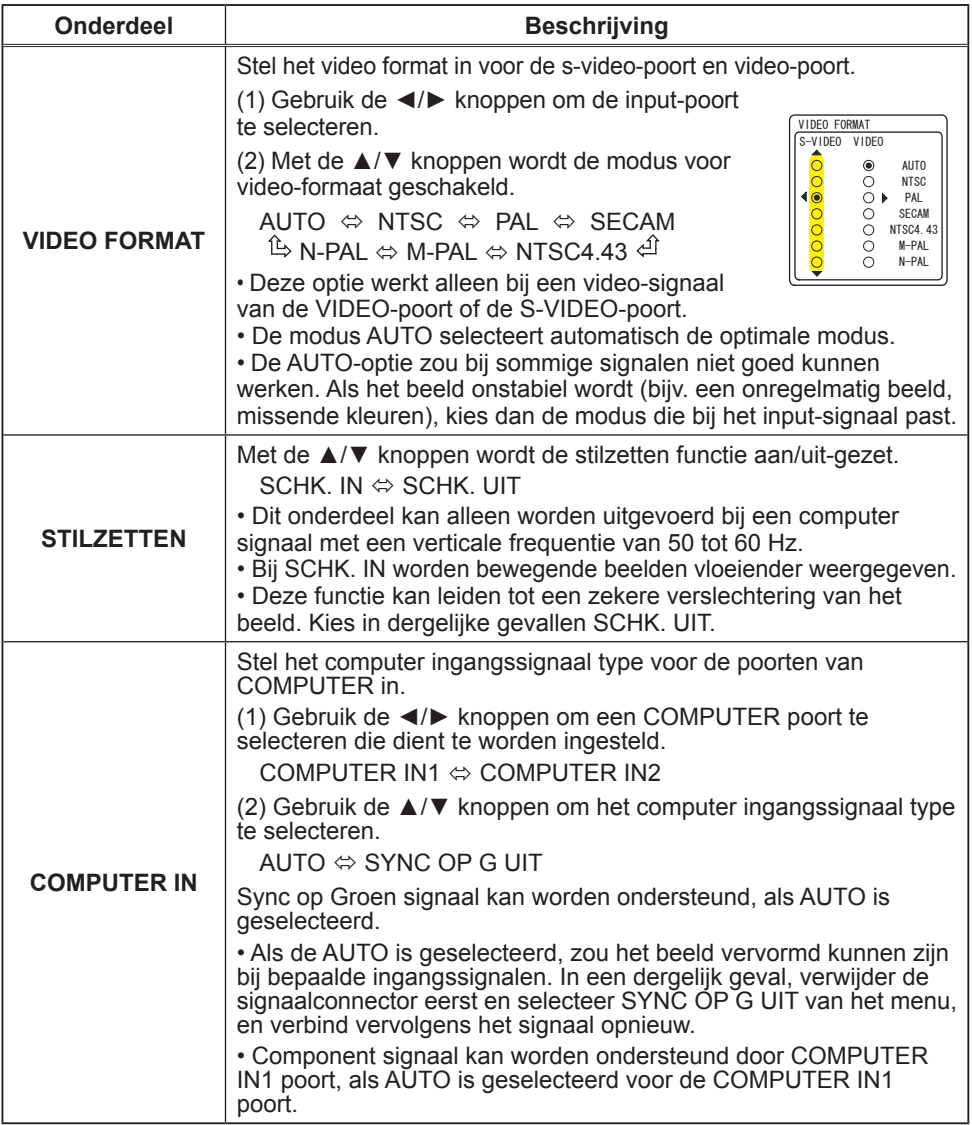

### *Menu INPUT (vervolg)*

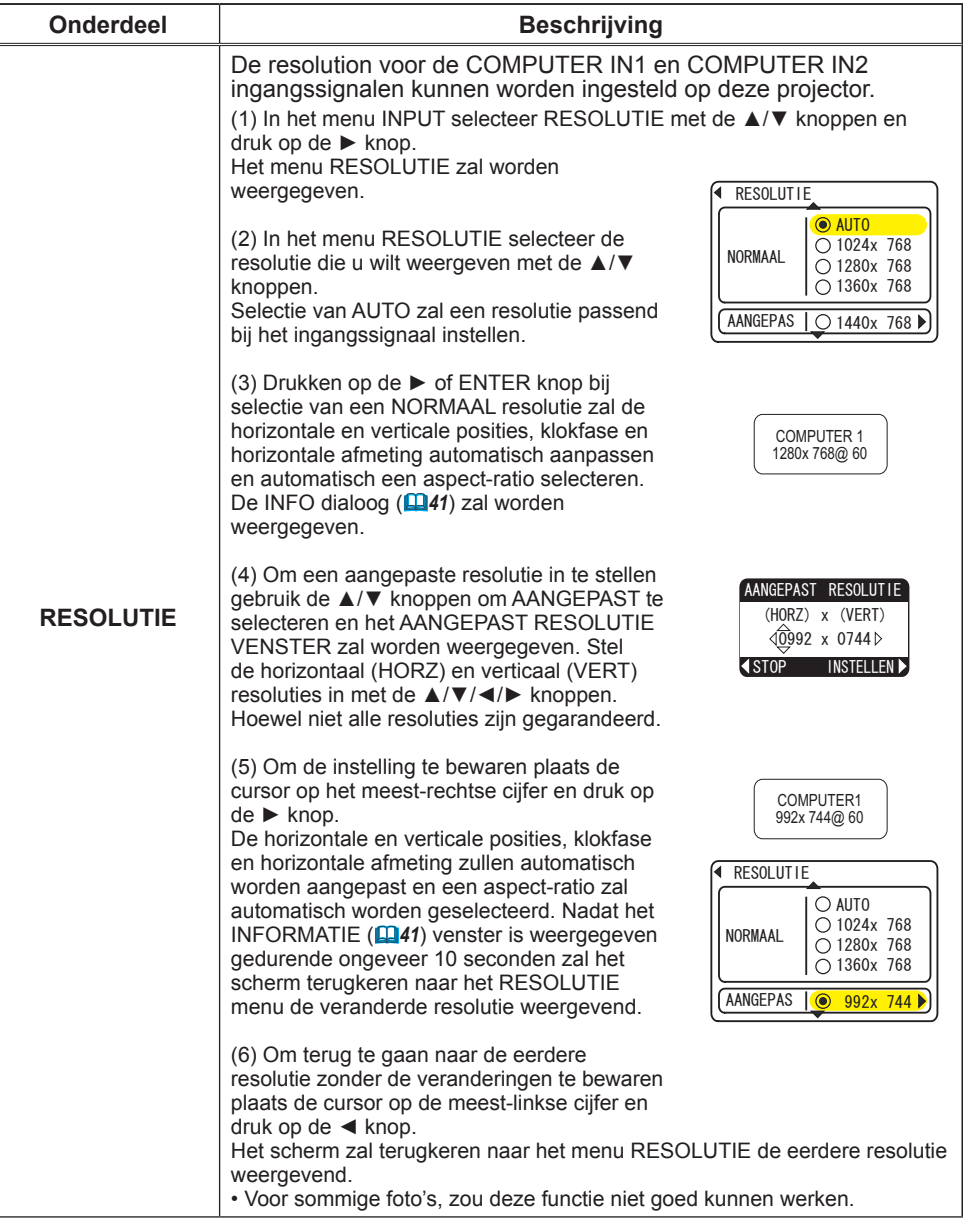

### Menu INSTELLING

In de onderstaande tabel ziet u welke instellingen u in het menu INSTELLING kunt uitvoeren.

Selecteer een onderdeel met de ▲/▼ pijltoetsen, en druk op de ► pijltoets of ENTER knop om het onderdeel uit te voeren. Voer het vervolgens uit verwijzend naar de volgende tabel.

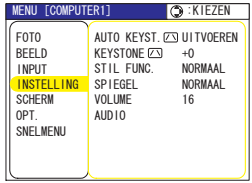

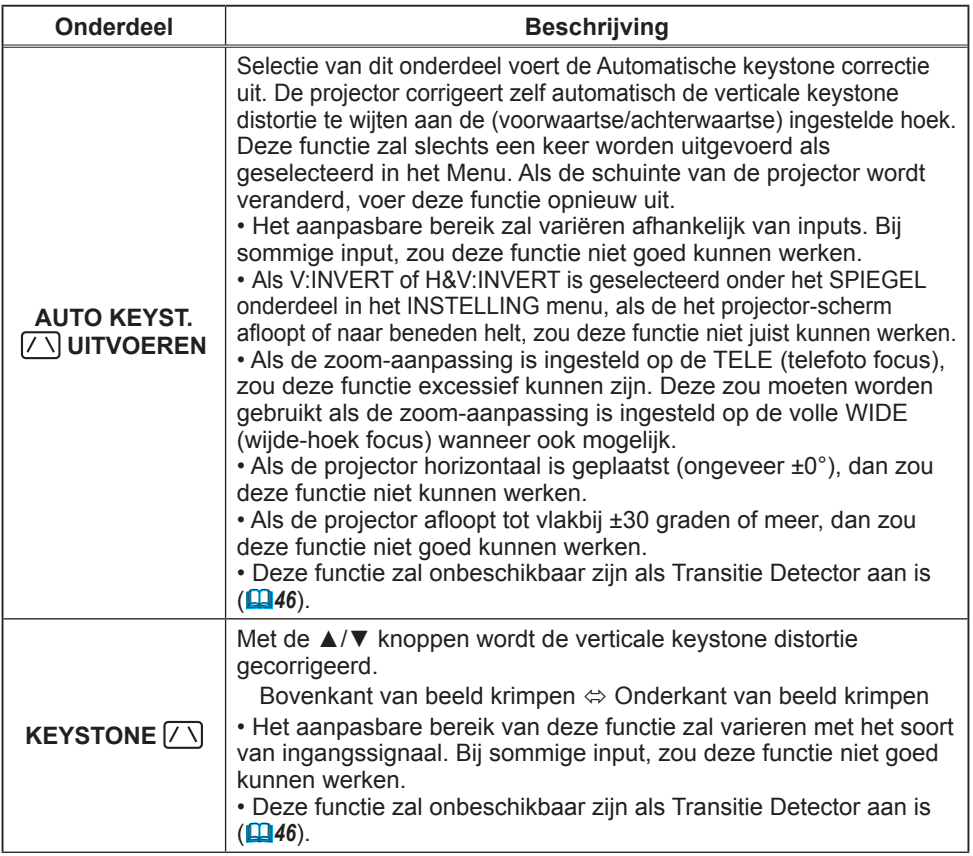

### *Menu INSTELLING (vervolg)*

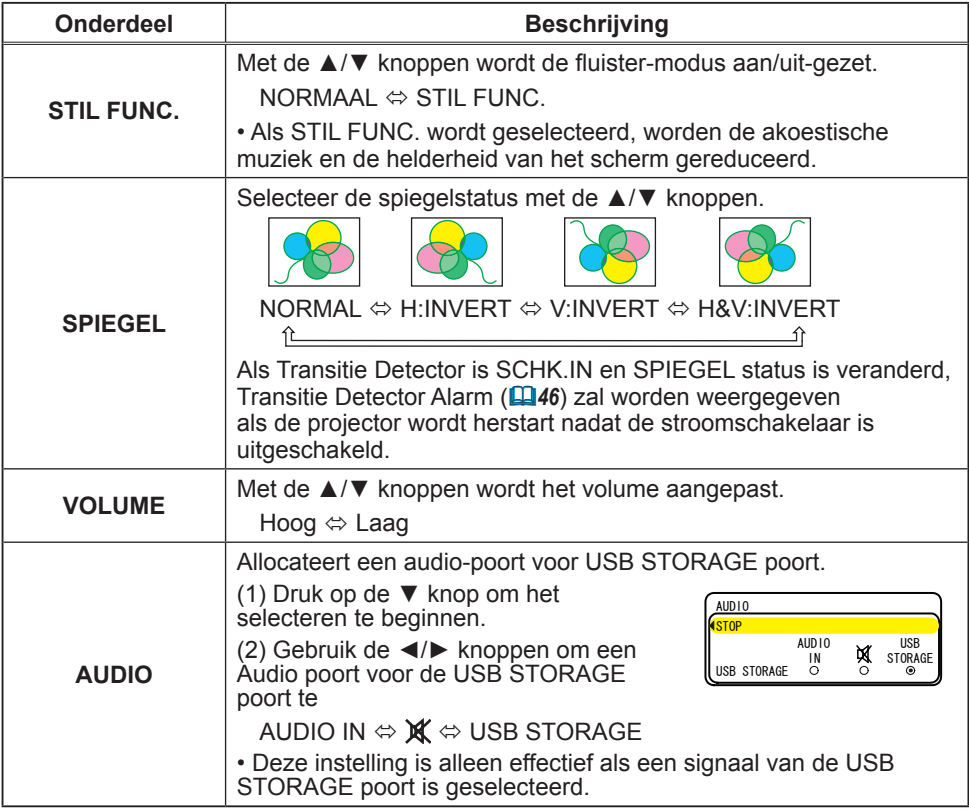

33

## Menu SCHERM

In de onderstaande tabel ziet u welke instellingen u in het menu SCHERM kunt uitvoeren.

Selecteer een onderdeel met de ▲/▼ pijltoetsen, en druk op de ► pijltoets of ENTER knop om het onderdeel uit te voeren. Voer het vervolgens uit verwijzend naar de volgende tabel.

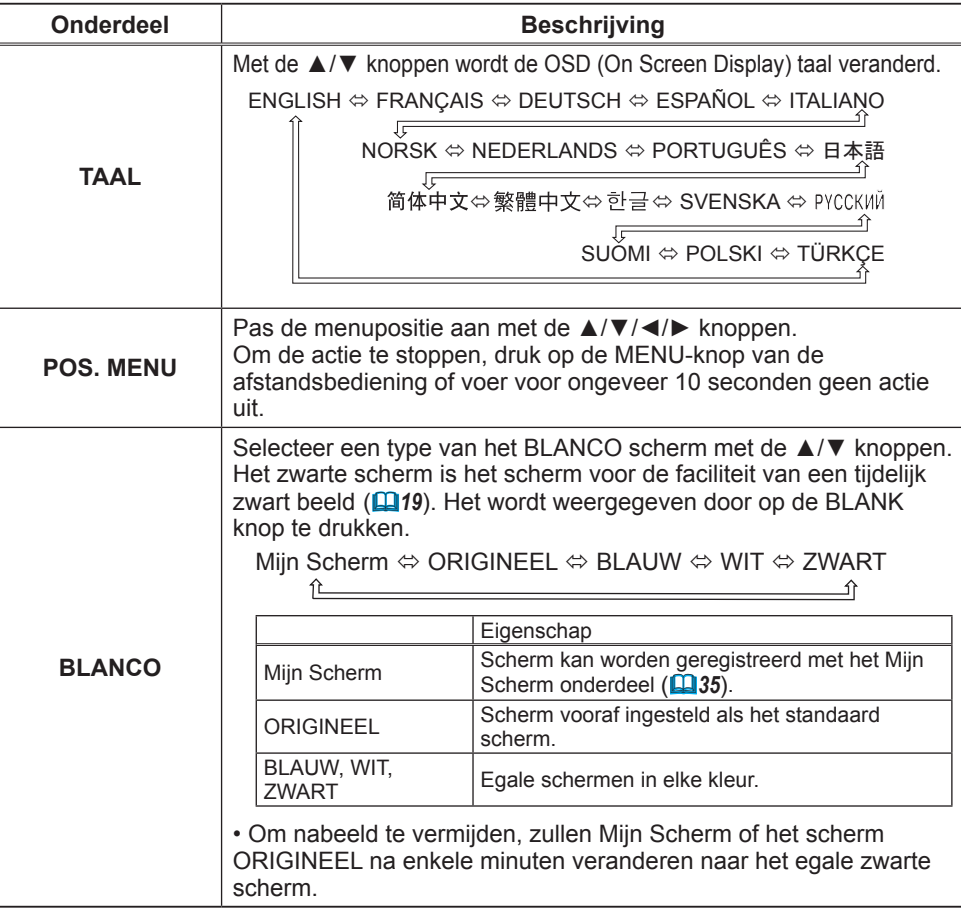

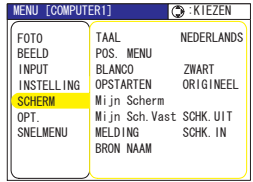

### *Menu SCHERM (vervolg)*

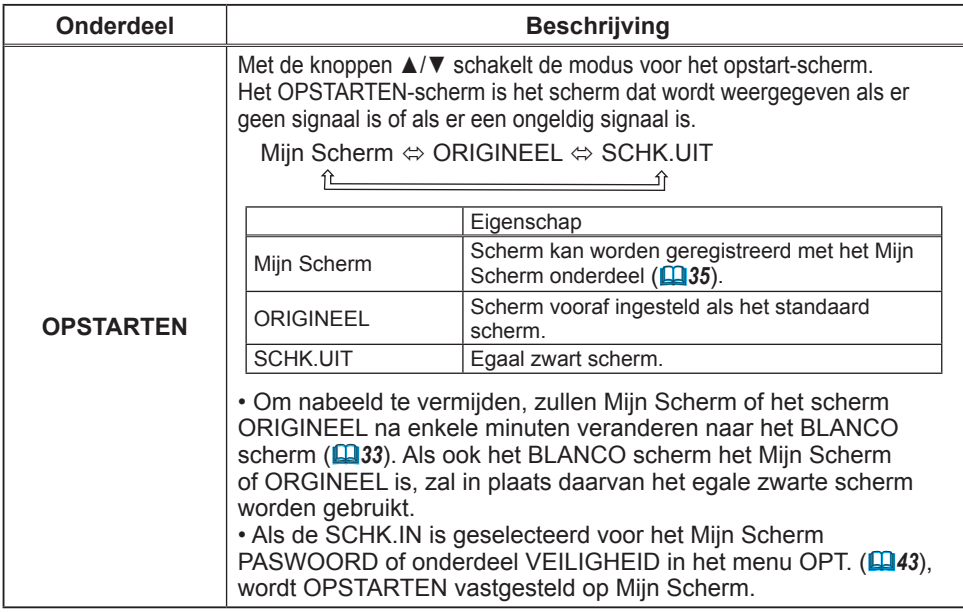

### *Menu SCHERM (vervolg)*

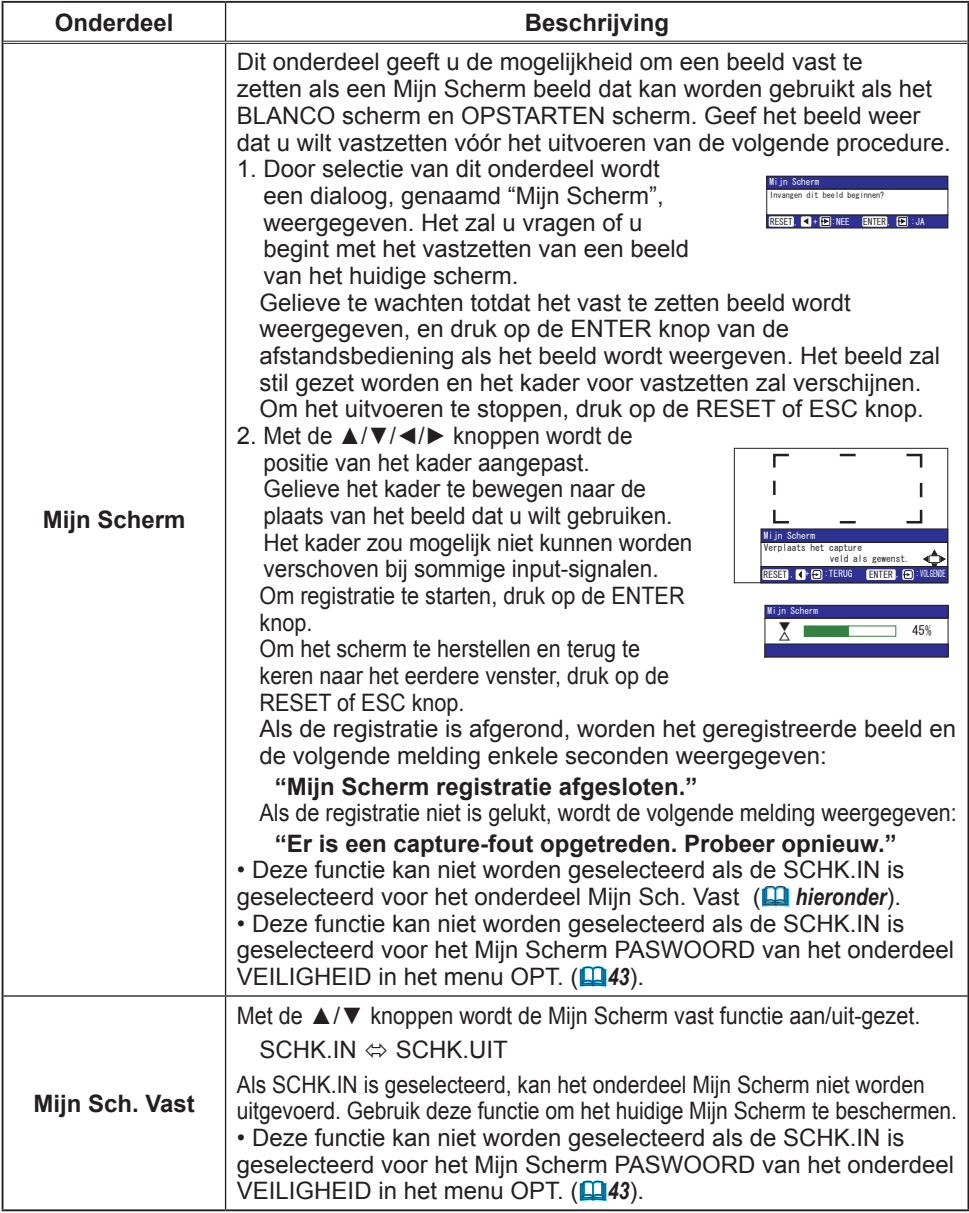

### *Menu SCHERM (vervolg)*

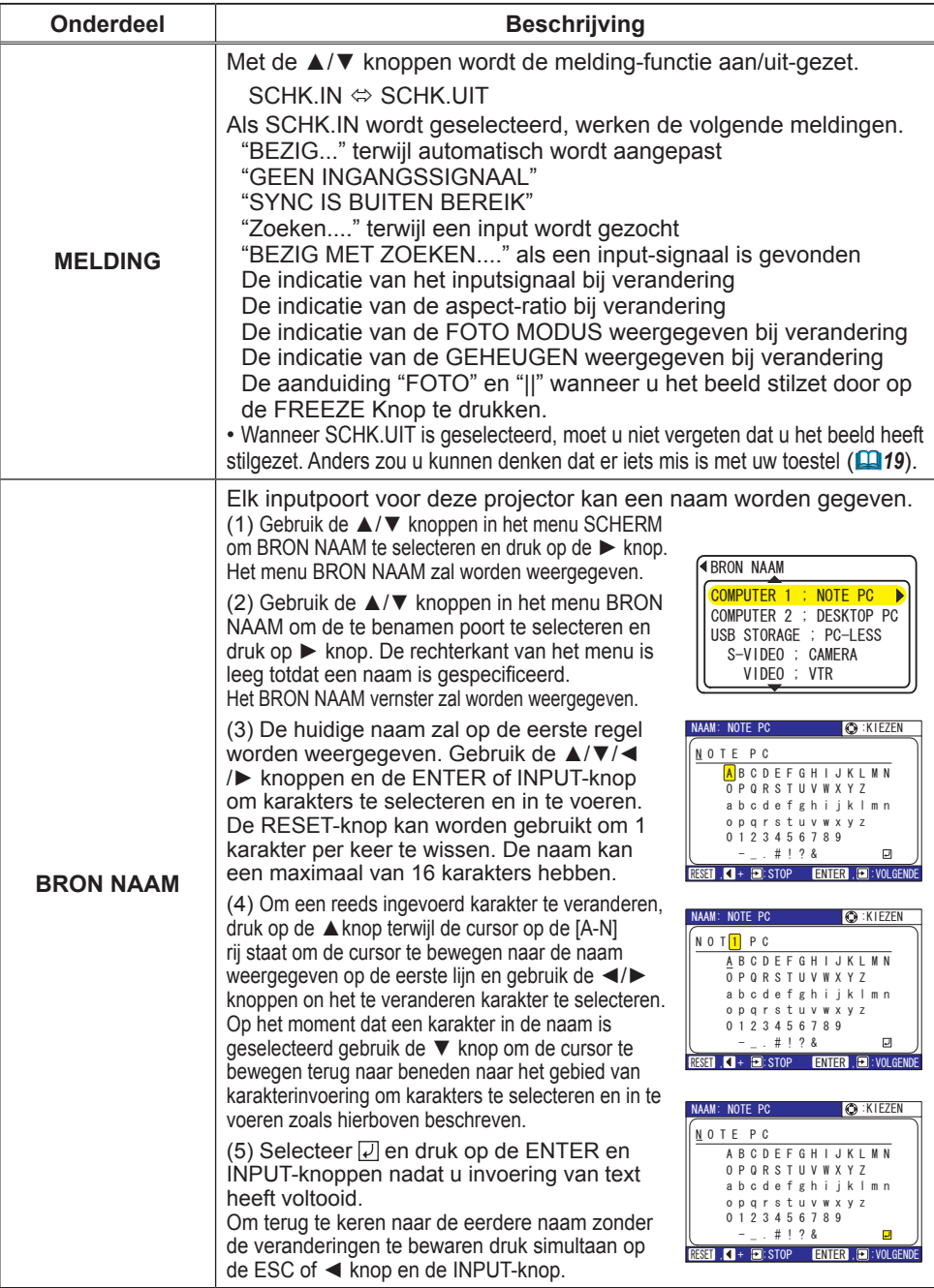
## Menu OPT.

In de onderstaande tabel ziet u welke instellingen u in het menu OPT. kunt uitvoeren.

Selecteer een onderdeel met de pijltoetsen ▲/▼, en druk de pijltoets ► of de ENTER-knop om het onderdeel uit te voeren, behalve voor de onderdelen LAMPTIJD en FILTERTIJD. Voer het vervolgens uit verwijzend naar de volgende tabel.

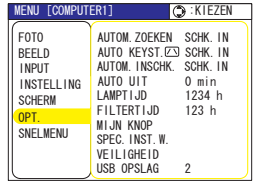

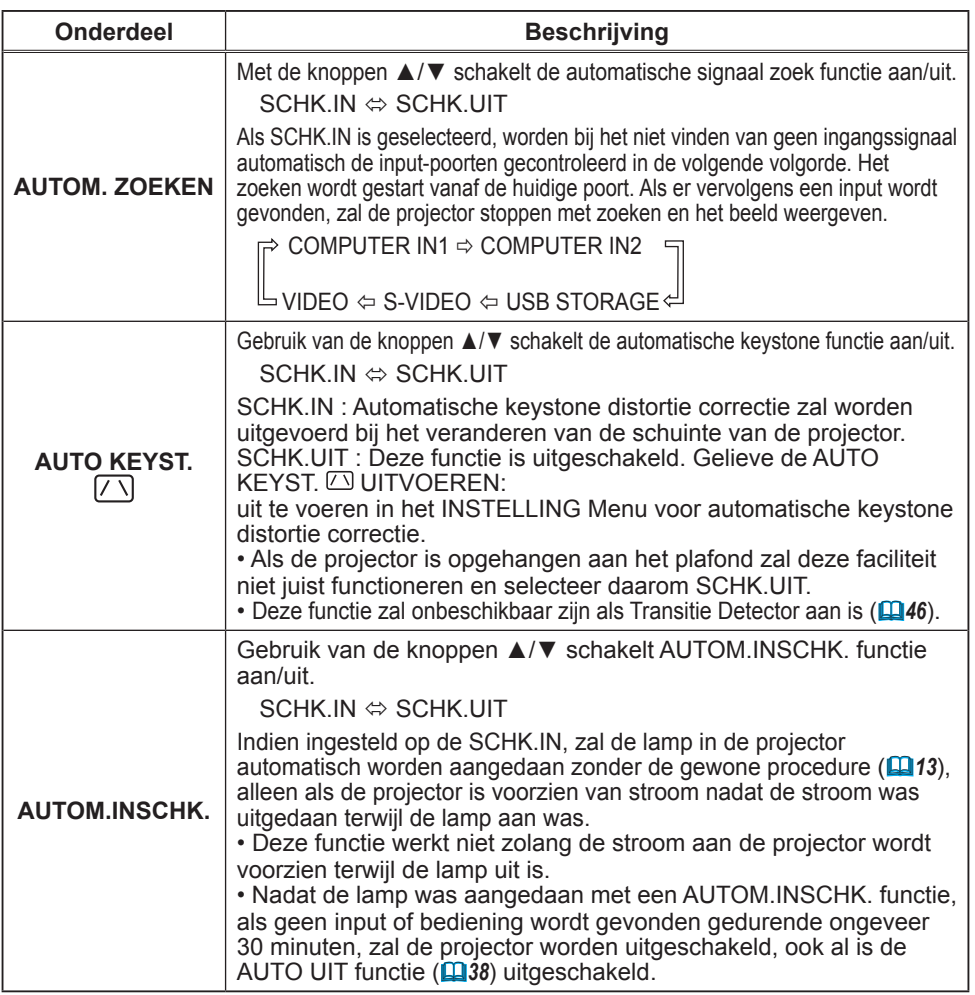

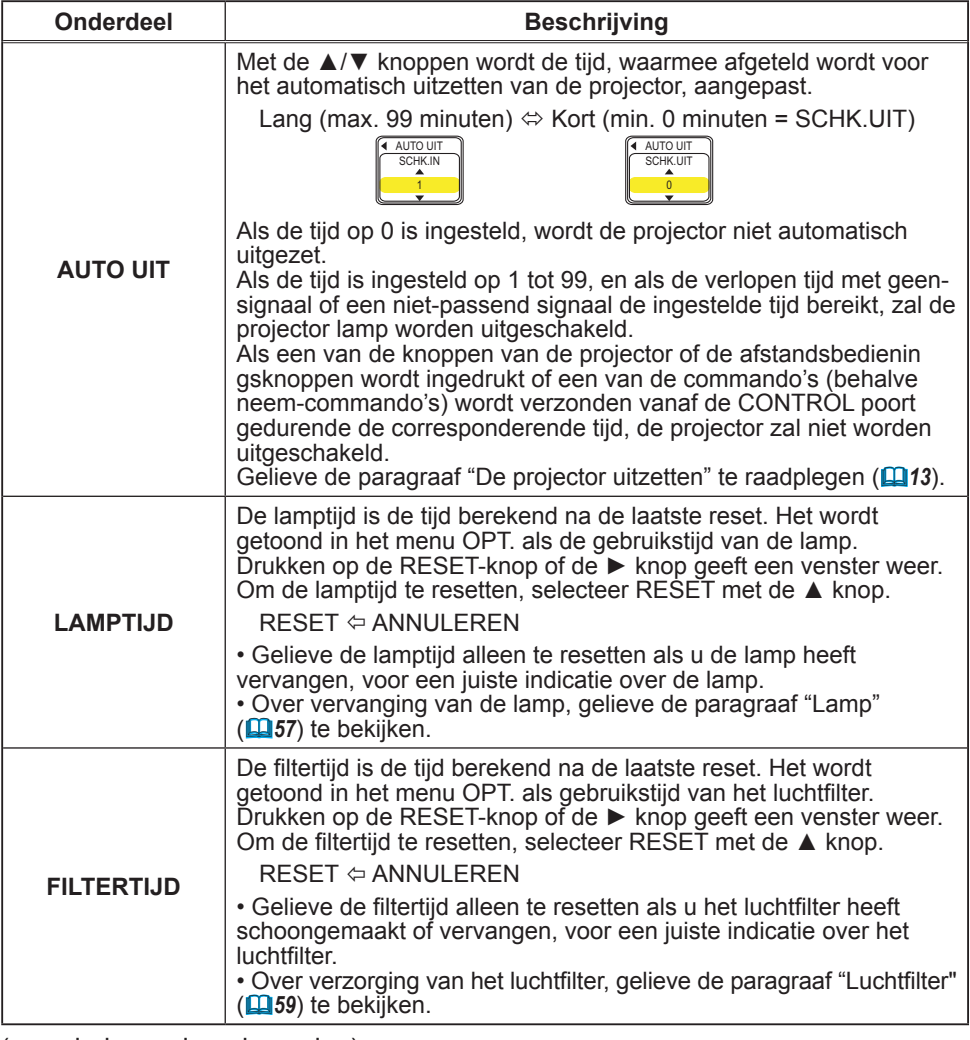

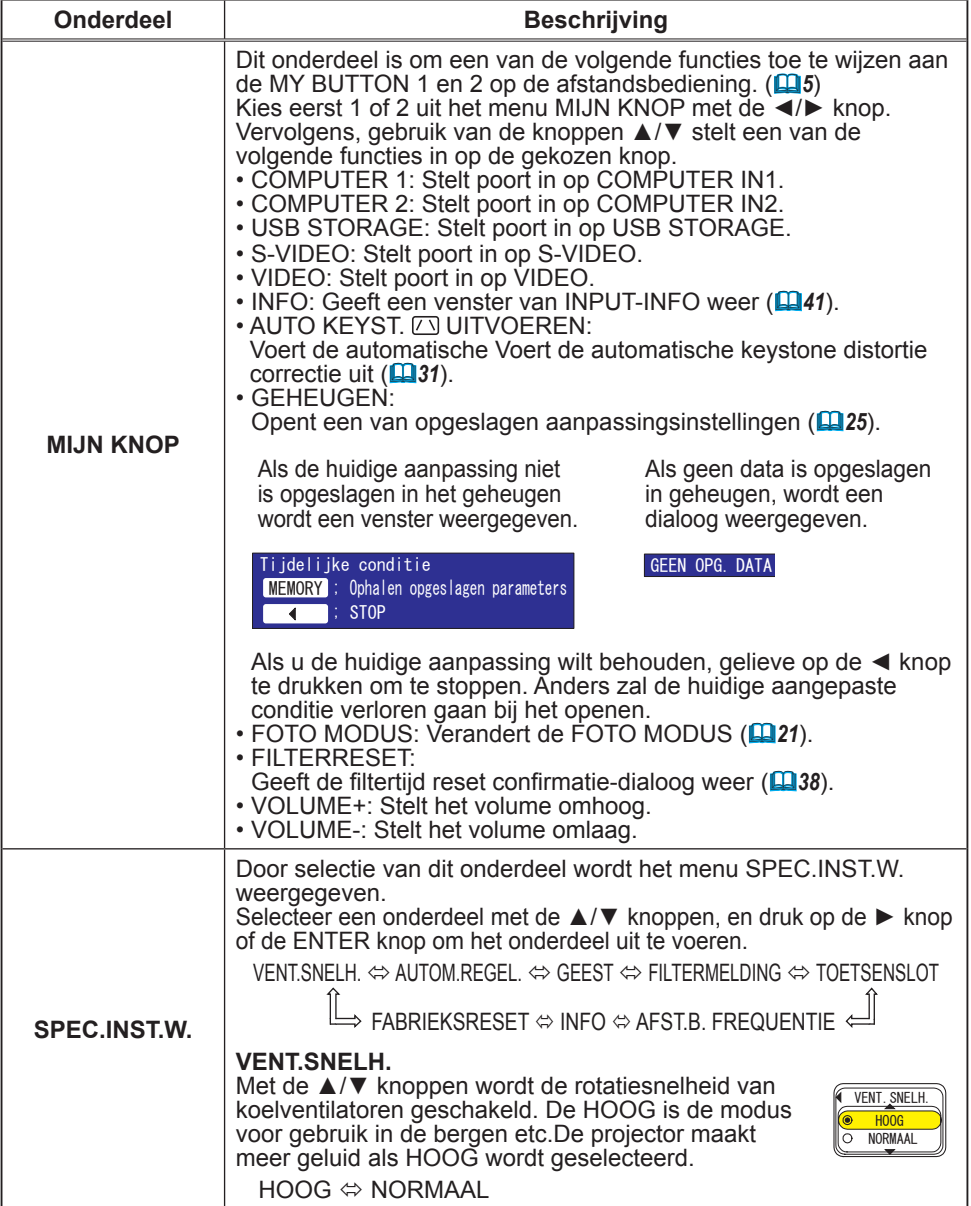

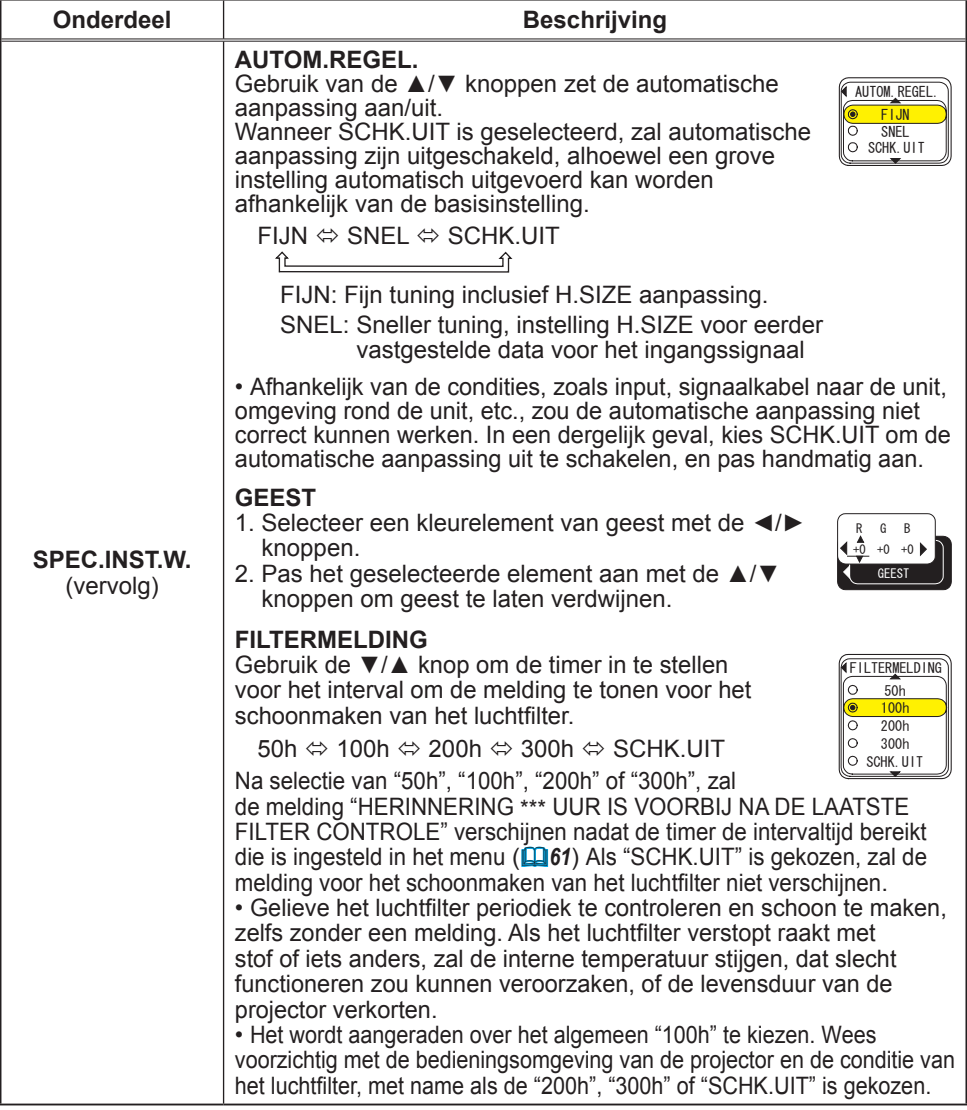

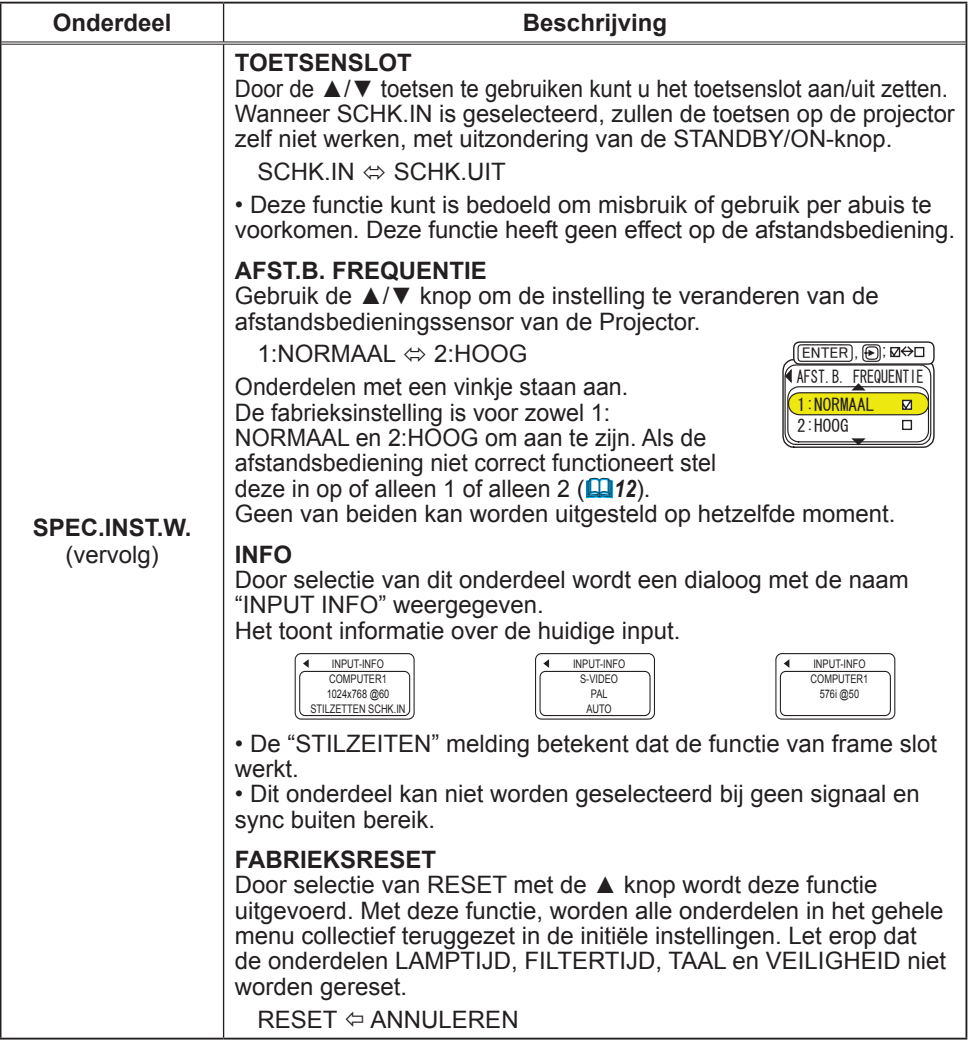

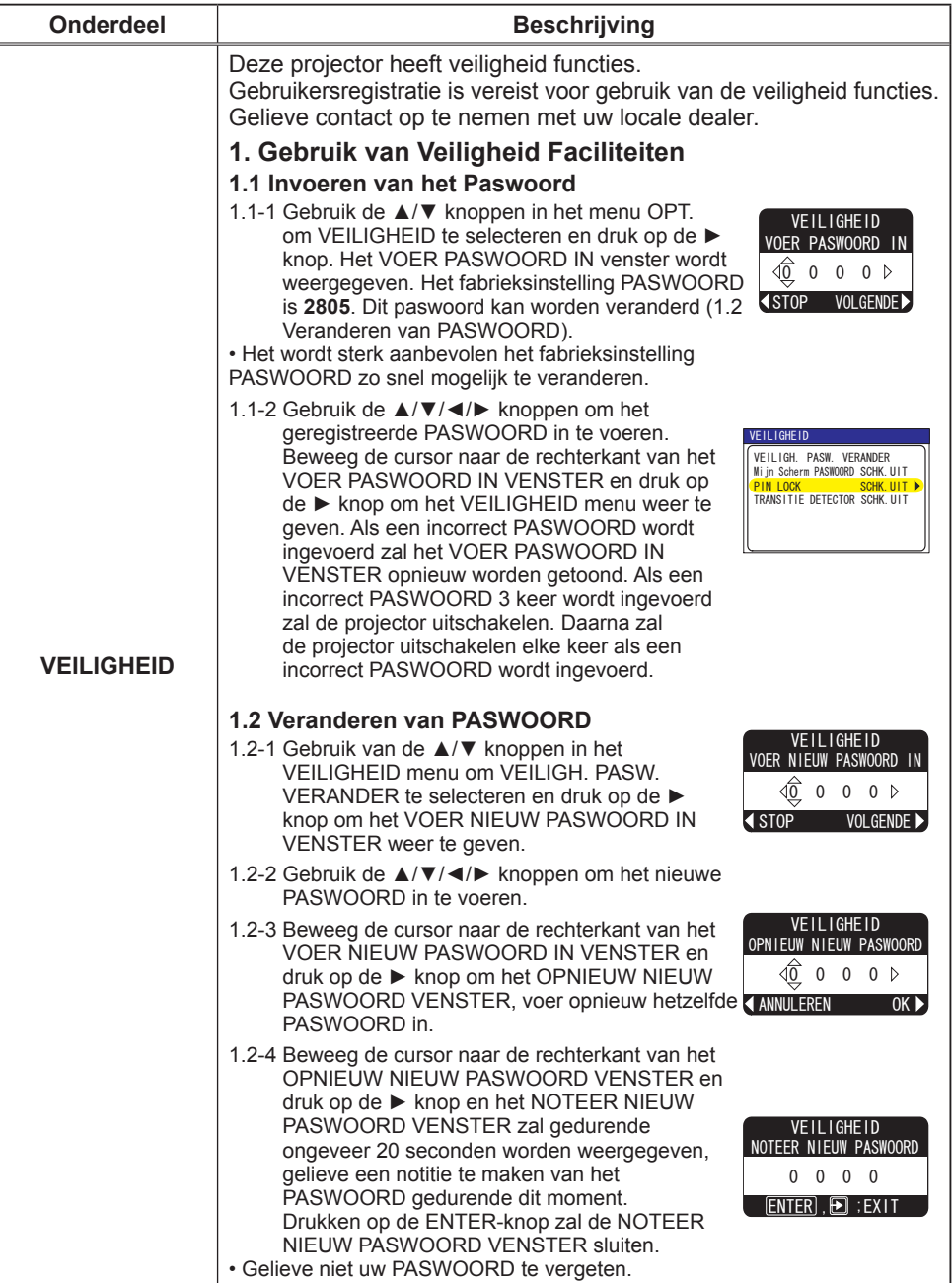

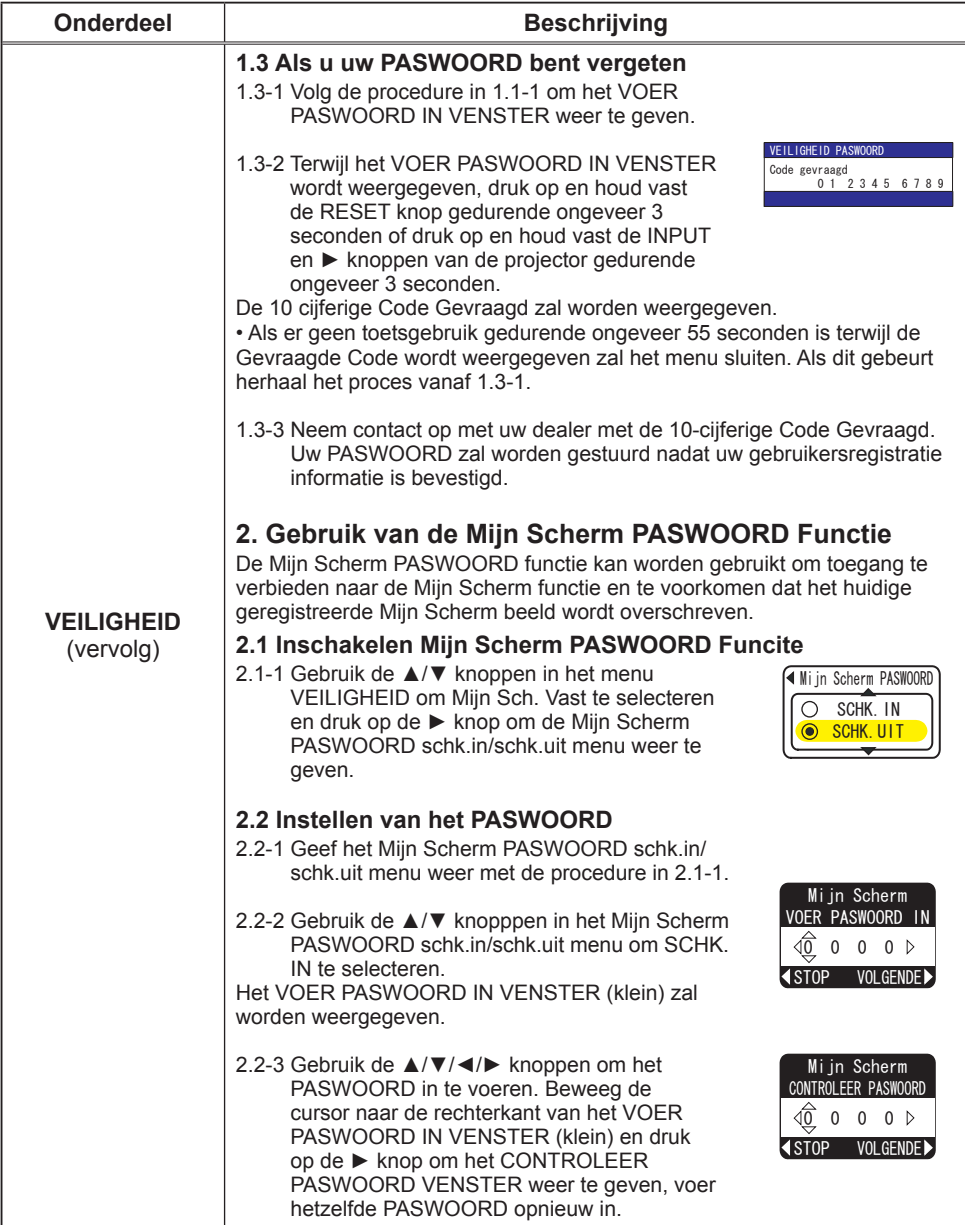

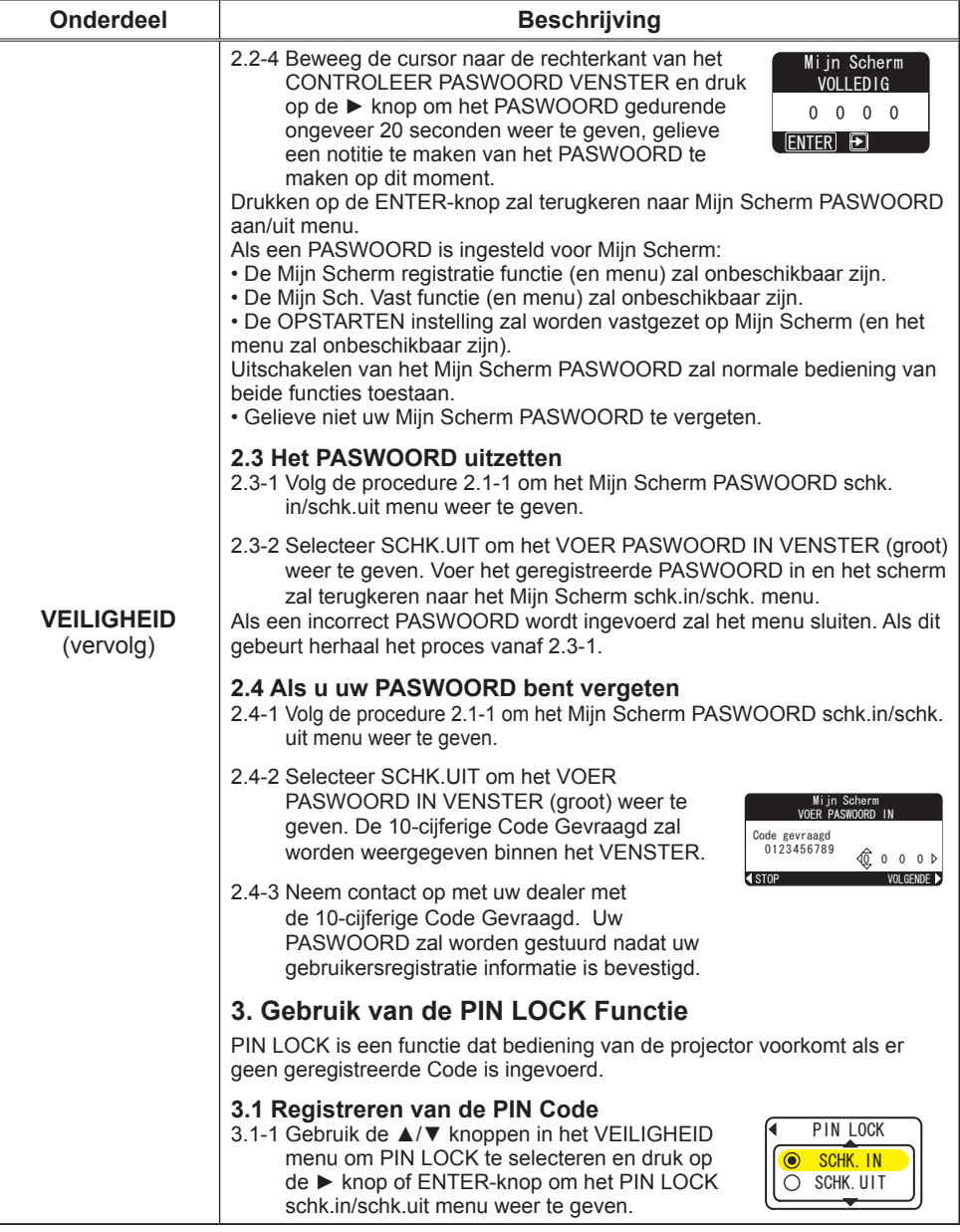

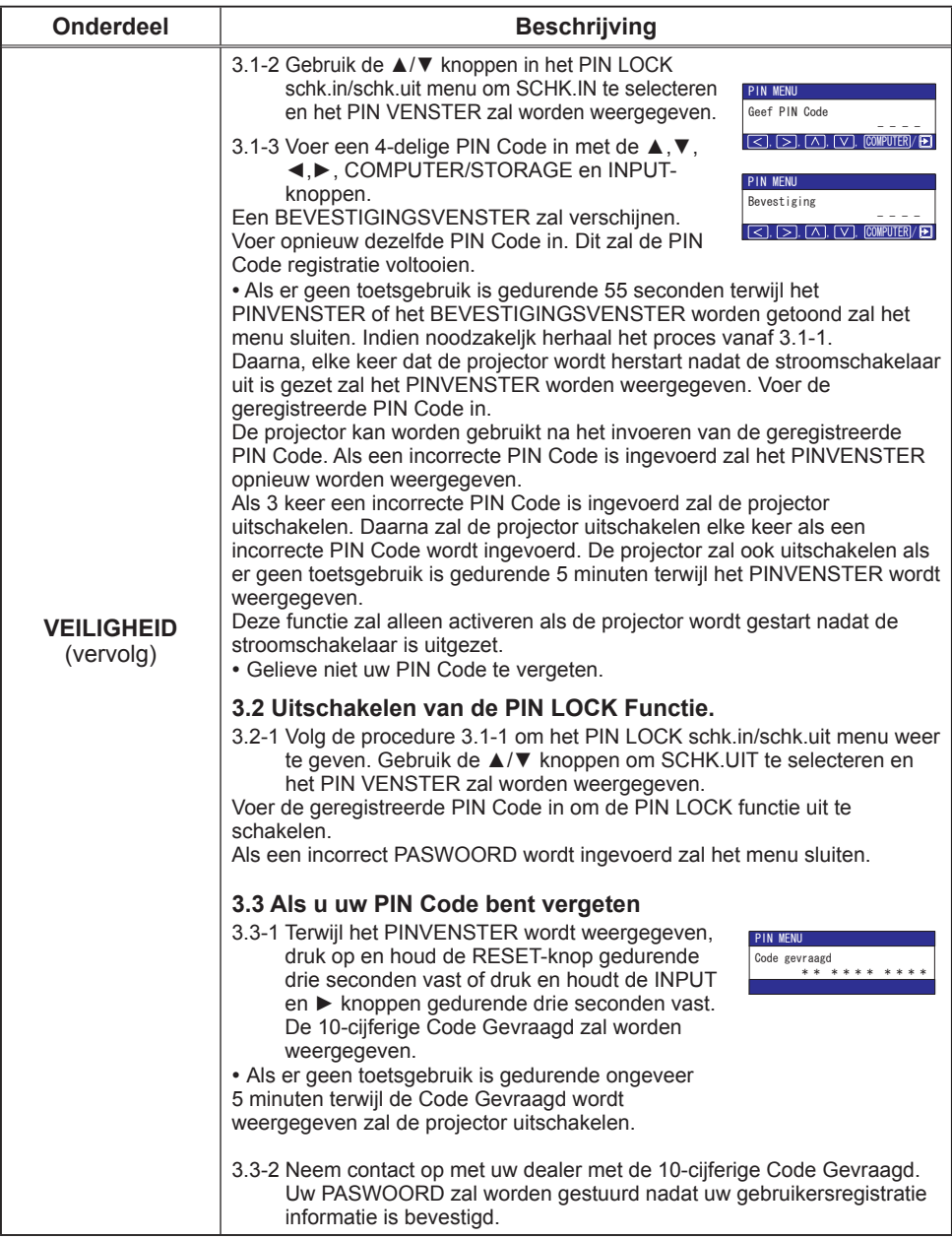

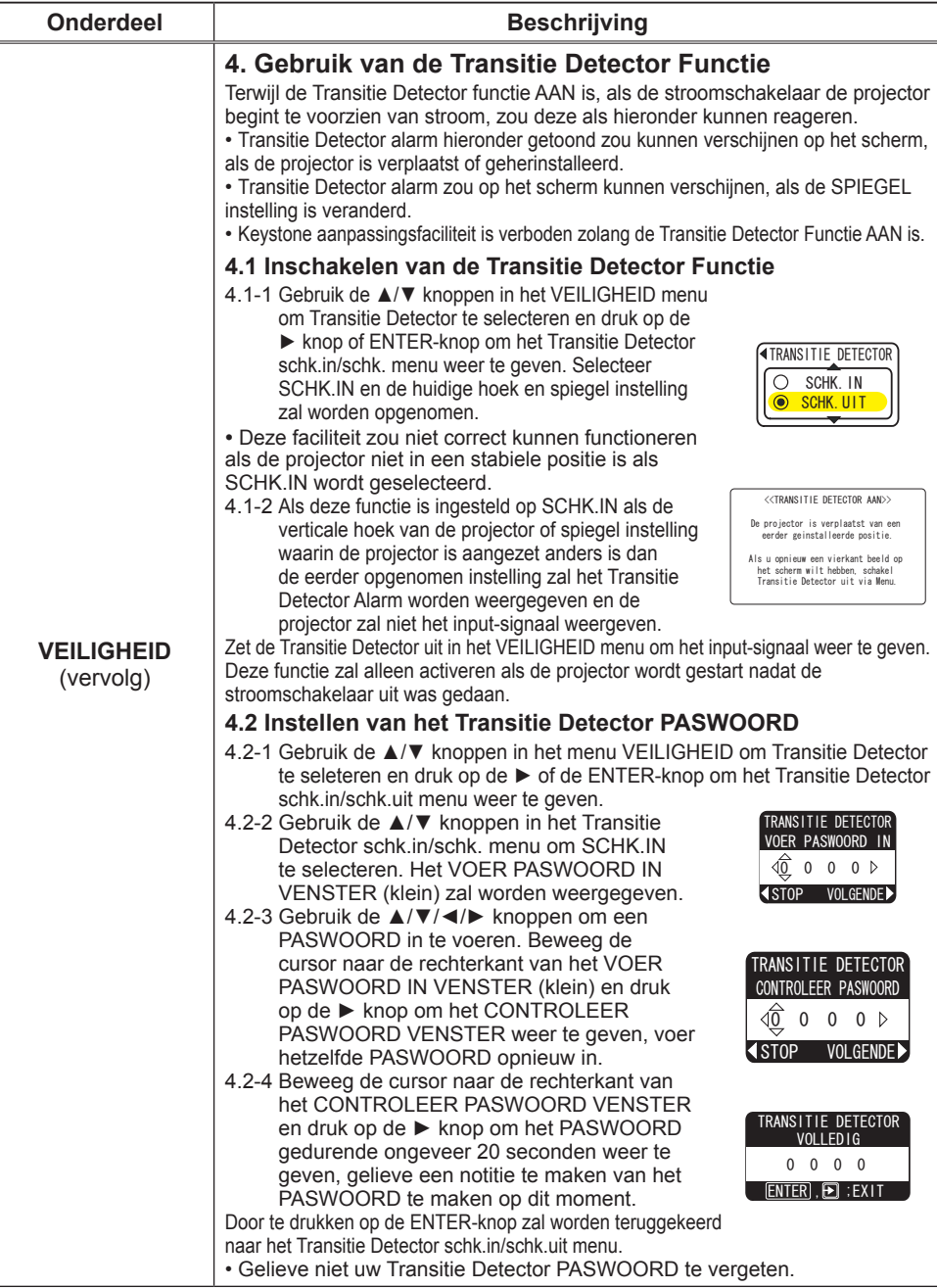

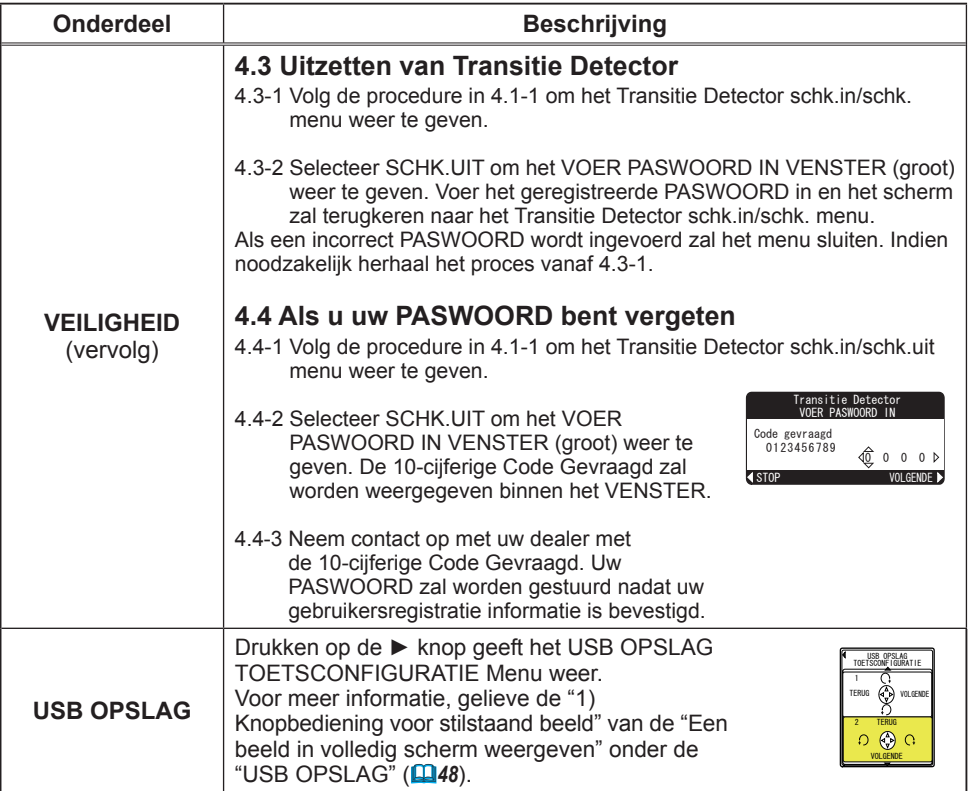

### USB OPSLAG

Deze projector heeft een "PRESENTATIE ZONDER PC" mogelijkheid die elkaar opeenvolgende bestanden opgeslagen op een USB storage kan weergeven of weergeven als duimnagel zonder verbinding met een PC.

#### OPMERKING 1

• Toepasbaar bestand format

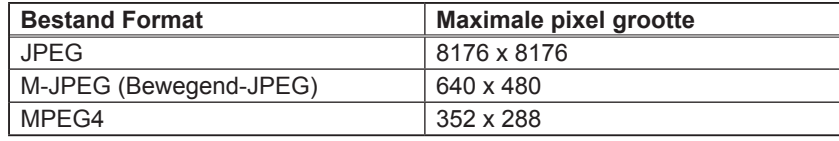

Progressief JPEG bestand kan niet worden geherproduceerd.

Sommige JPEG bestanden zouden wellicht het beeld niet duidelijk kunnen weergeven.

• Toepasbaar Audio format

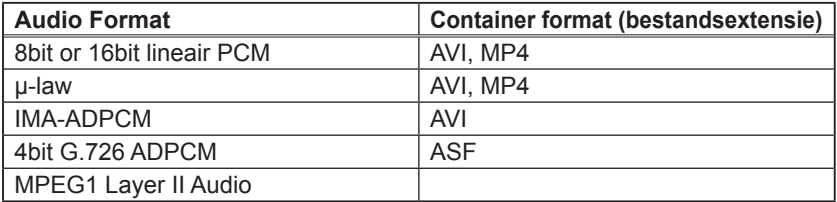

MPEG1 Layer III Audio en AAC(Advanced Audio Coding) kan niet worden geherproduceerd.

In combinaties van bestandformat en audioformat beschreven in de lijsten hierboven, kunnen bepaalde bestanden niet worden geherproduceerd.

- USB STORAGE
	- USB1.1 toepasbaar USB opslag media (Massa Opslag klasse) kan worden gebruikt.
	- Sommige USB geheugens zouden niet correct kunnen werken.
	- Veiligheid USB geheugen wordt niet ondersteund.
	- Het wordt sterk aanbevolen om een AC Power Adapter met USB Harde Schijf te gebruiken.
	- Het zou kunnen gebeuren dat filmbestanden of geluidbestanden niet juist kunnen worden geherproduceerd als USB opslag niet genoeg toegangssnelheid heeft.
	- De volgende formats worden aanbevolen voor USB opslag USB geheugen FAT12/FAT16/FAT32 (NTFS format wordt niet ondersteund.) USB harde schijf FAT12/FAT16/FAT32 (NTFS format wordt niet ondersteund.)

## Weergave van Duimnagel Menu

- 1) Sla de beeldbestanden op een USB opslag op. Plaats de USB opslag in de USB STORAGE poort van de projector.
- 2) Verander ingangspoort voor de projector naar USB STORAGE met de COMPUTER/ STORAGE knop opde afstandsbediening of INPUT/ENTER knop op de projector (*5*) zodat Duimnagel menu aan de onderkant van het scherm verschijnt.
- 3) In het Duimnagel menu, worden de volgende eigenschappen ondersteund.
	-

- Projector Bediening: Heeft Snel/Geavanceerd Menu op scherm om de projector te bedienen, of de input-poort naar S-VIDEO te veranderen - Duimnagel weergave: Geeft veel opgeslagen beelden in USB opslag in een keer weer.<br>- Slide show: Schakelt beelden met ingestelde intervallen.

- - Schakelt beelden met ingestelde intervallen.
- Weergave in volledig scherm: Geeft een stilstaand beeld of bewegend beeld in volledig scherm weer. (Het is niet in Duimnagel menu.)
- 48

#### *Weergave van Duimnagel Menu (vervolg)*

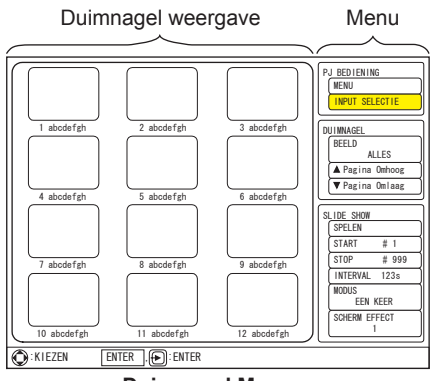

**Duimnagel Menu**

## Weergave van Duimnagel Menu (vervolg)

De "PRESENTATIE ZONDER PC" kan worden bediend via het bedieningspaneel van de projector of de afstandsbediening.

Volgende knopbedieningen kan geldig zijn terwijl het Duimnagel menu wordt weergegeven.

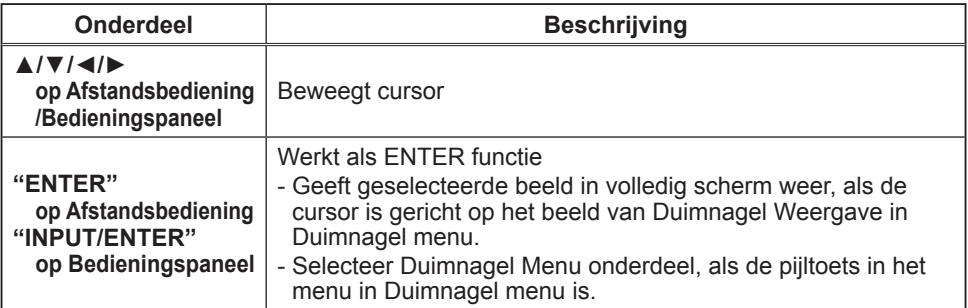

#### OPMERKING 2

- Verbind geen apparaten anders dan USB opslag apparaten en andere uitrustingen voor batterij opladen door USB. Het veroorzaakt slecht functioneren.
- Plaats slechts een geheugenkaart, zelfs als een USB kaartlezer met meerdere sleuven voor geheugenkaarten wordt gebruikt. Foto's in meerdere geheugens kunnen niet op hetzelfde moment worden bekeken.
- De OSD melding "Geen Media" wordt weergegeven, als er geen geheugenkaart met USB kaartlezer is.
- Gedurende een knipperende LED op USB kaartlezer, die aangeeft de toegang tot de lezer, of weergeeft "Media aan het laden....", schakel de projector niet in de stroom uit/ /standby modus en verwijder/plaats de USB kabel en geheugenkaart niet.
- 49 • Volgende melding zou kunnen verschijnen als de input-poort van de projector wordt veranderd naar USB STORAGE.

#### *Weergave van Duimnagel Menu (vervolg)*

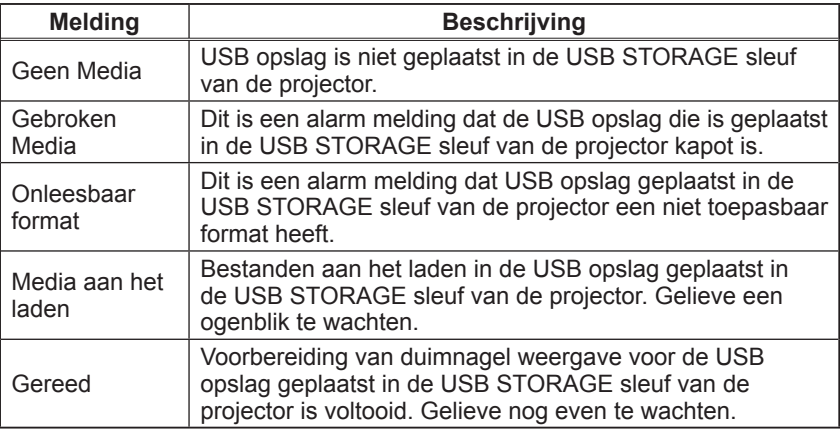

- Gebruik deze functie niet anders dan voor prive doeleinden. Het zou in conflict kunnen zijn met auteursrechten wetten.
- Maak een backup van alle data op de geheugenkaart, in geval er data verloren gaat door een onverwacht ongeluk. We zijn niet aansprakelijk voor het verlies door een fout of slecht functioneren.
- Afhankelijk van USB Opslag apparaten, zou de Duimnagel weergave een keer kunnen verdwijnen bij het begin van de verbinding en terug komen.

## Bediening van de projector

Terwijl het Duimnagel menu op het scherm is, zijn bepaalde knoppen van de projector en afstandsbediening toegewezen aan sommige aangewezen functies om de menu bediening te ondersteunen. Als normaal Snel of Geavanceerd Menu op scherm, of INPUT selecteer functie is vereist, selecteer het PJ BEDIENING onderdeel van het Duimnagel menu. Gebruik ▲, ▼, ◄ en ► knoppen om een cursor te bewegen naar het PJ BEDIENING onderdeel in het Duimnagel menu. Druk op de ENTER knop van de afstandsbediening of INPUT/ENTER knop van de projector om het geselecteerde onderdeel te beslissen. Volgende onderdelen kunnen worden bediend.

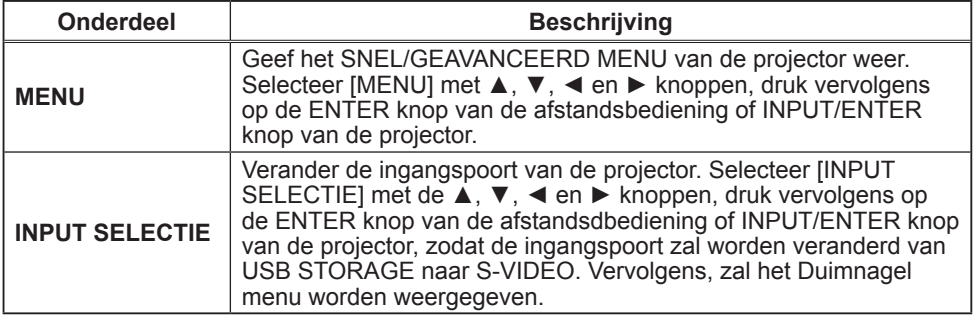

#### PJ BEDIENING onderdelen

### Weergave van Duimnagel beeld

Beeldbestanden in USB opslag kunnen worden gezien als duimnagel weergave. Gebruik ▲, ▼, ◄ en ► knoppen om een pijltoets naar het DUIMNAGEL onderdeel in het Duimnagel menu te bewegen. Druk op de ENTER knop van de afstandsbediening of INPUT/ENTER knop van de projector om het te beslissen.

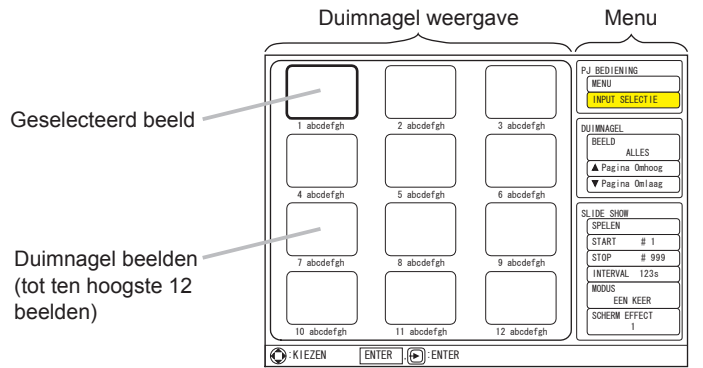

**Duimnagel Menu**

#### DUIMNAGEL onderdelen

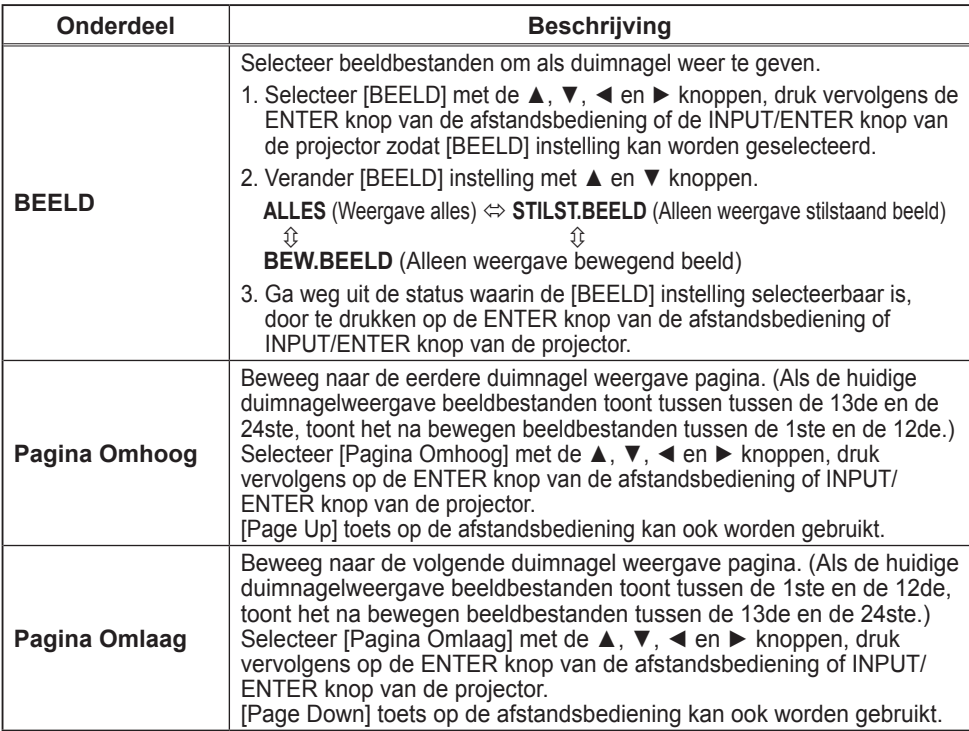

#### *Weergave van Duimnagel beeld (vervolg)*

#### OPMERKING 3

- Tot 999 bestanden kunnen worden weergegeven
- Bestanden worden in de volgende volgorde gesorteerd. 1) Symbolen, 2) Nummers, 3) Karakters
- Bestandsnaam kan worden weergegeven tot 16 karakters inclusief de bestandsextensie.
- De karakters van de volgende talen kunnen worden gebruikt voor de bestandsnaam. Als andere talen worden gebruikt, wordt de bestandsnaam niet correct weergegeven, maar de inhoud kan worden weergegeven. Engels, Frans, Duits, Spaans, Italiaans, Norweegs, Nederlands, Portugees, Sweeds, Russisch, Fins, Pools en Turks.
- Folders in USB opslag kunnen worden erkend tot 3 lagen. De prioriteit van duimnagel weergave voor beeldbestanden is als volgt.

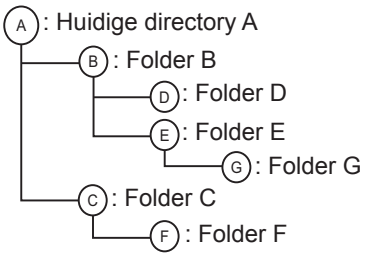

Bestandsweergave prioriteit in folder: A>B>C>D>E>F Folder G: Kan niet worden weergegeven omdat het de 4de laag is.

- Beeld zou niet correct kunnen worden weergegeven, afhankelijk van het verbonden apparaat in geval dat een verlengde USB-kabel wordt gebruikt.
- Responsie-tijd zou kunnen varieren afhankelijk van de inhoud van elk beeld bij het schakelen van pagina's, laden van bestanden en spelen van elke film.
- Als er de volgende ikonen op de duimnagelweergave zijn, zou het een niettoepasbaar bestand kunnen zijn. Controleer het opgeslagen bestand in USB opslag.

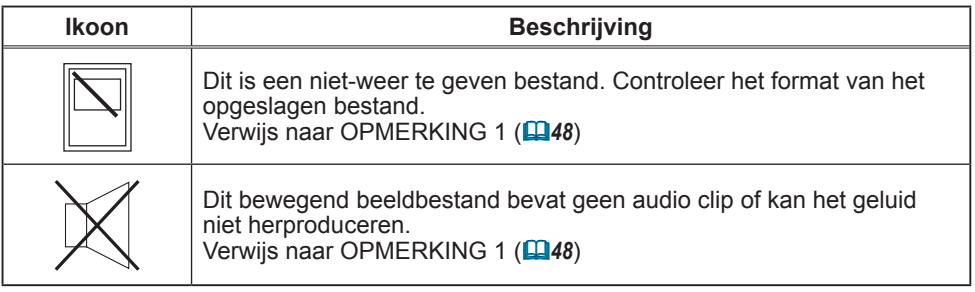

## Afspelen van Slide show

SLIDE SHOW kan een volledig scherm beeld weergeven en verandert het naar de volgende in de gewenste interval tijd.

Gebruik de ▲, ▼, ◄ en ► knoppen om een pijltoets naar het SLIDE SHOW onderdeel in het Duimnagel menu te bewegen. Druk op de ENTER knop van de afstandsbediening of INPUT/ENTER knop van de projector om het te besluiten.

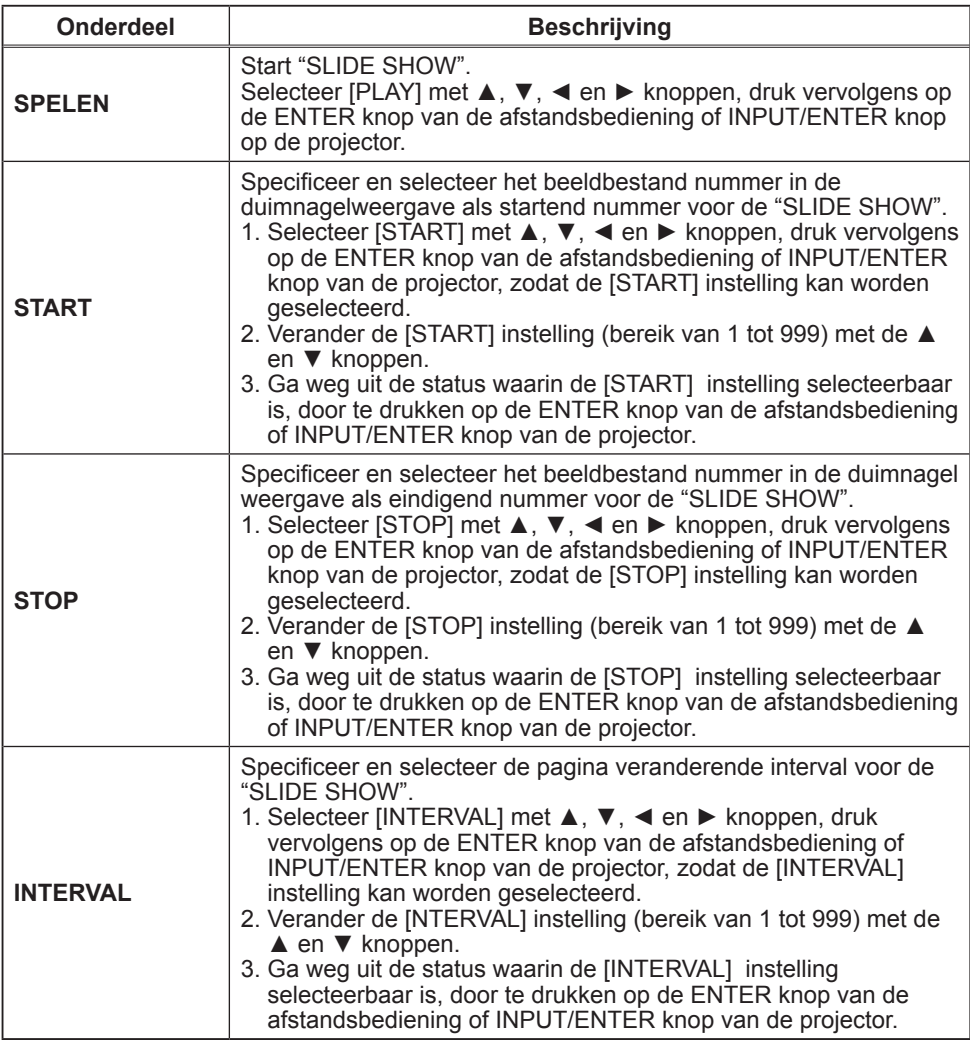

#### SLIDE SHOW onderdelen

#### *Afspelen van Slide show (vervolg)*

#### SLIDE SHOW onderdelen (vervolg)

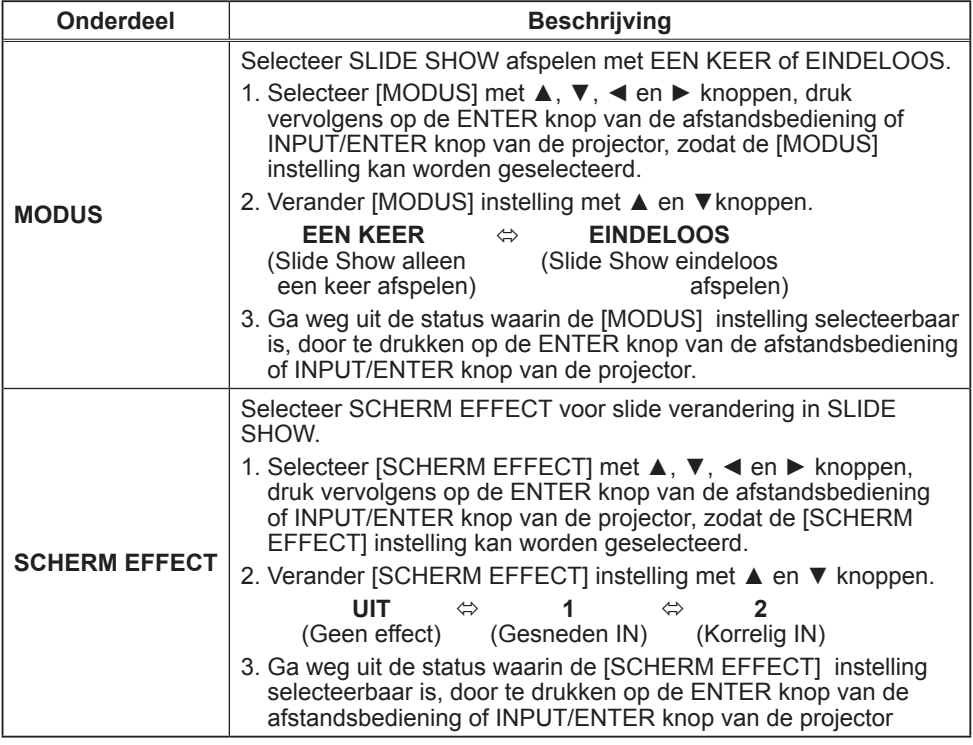

#### OPMERKING 4

- Als het nummer gespecificeerd voor [START] groter is dan het nummer gespecificeerd voor [STOP], wordt de slide show niet uitgevoerd.
- Als de bestandsgrootte geselecteerd voor SLIDE SHOW groot is, kan de werkelijke interval tijd langer zijn dan de ingestelde tijd in het [INTERVAL] menu.
- Als een bewegend beeld is geselecteerd voor SLIDE SHOW, zal de volgende slide worden weergegeven nadat het afspelen van het bewegende beeld is afgerond, ongeacht wat er is ingesteld in het [INTERVAL] menu.
- Als [MODE] is ingesteld op "EEN KEER", zal de laatste slide van de presentatie worden gehouden op het scherm totdat of de ENTER button van de afstandsbediening of INPUT/ENTER knop van de projector is ingedrukt.

## Een beeld in volledig scherm weergeven

Een geselecteerd beeldbestand op Duimnagel menu kan worden weergegeven in volledig scherm.

Gebruik ▲, ▼, ◄ en ► knoppen om een pijltoets te bewegen om een beeld in het Duimnagel menu te selecteren.

Vervolgens, druk op de ENTER knop van de afstandsbediening of INPUT/ENTER knop van de projector om het geselecteerde beeld op volledig beeld weer te geven.

Terwijl in volledig scherm modus, als een van deze knoppen nog een keer wordt ingedrukt, gaat de projector terug naar Duimnagel weergave.

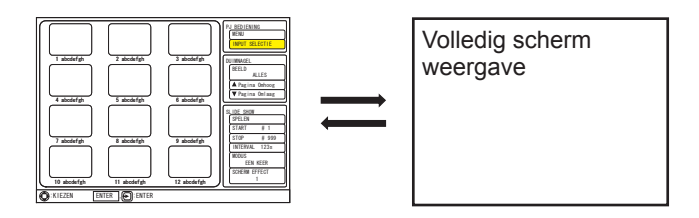

#### 1) Knopbediening voor stilstaand beeld

Terwijl een stilstaand beeld wordt getoond in volledig scherm, kan de volgende bediening worden gedaan van het bedieningspaneel van de projector of de afstandsbediening.

Er zijn twee types van TOETS configuraties voor ▲/▼/◄/► knop beschikbaar. (*47*: USB OPSLAG van het OPT. menu)

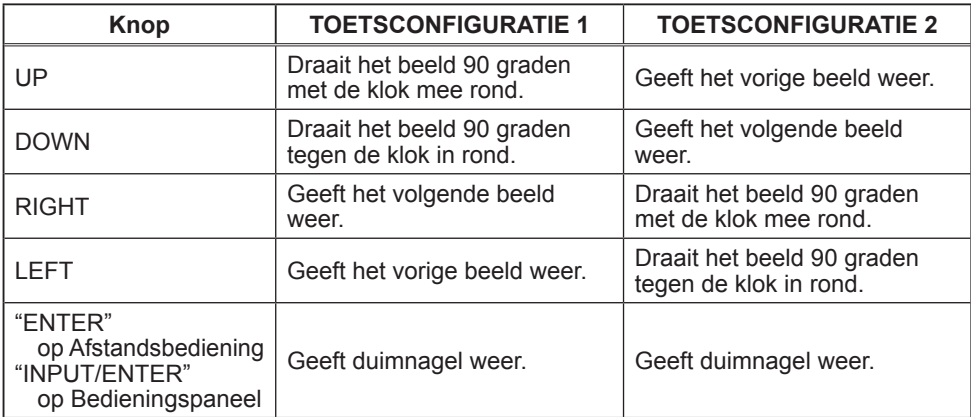

#### *Een beeld in volledig scherm weergeven (vervolg)*

#### 2) Knop bediening voor bewegend beeld

Terwijl bewegend beeld is getoond in volledig scherm, kan de volgende bediening worden gedaan van het bedieningspaneel van de projector of de afstandsbediening.

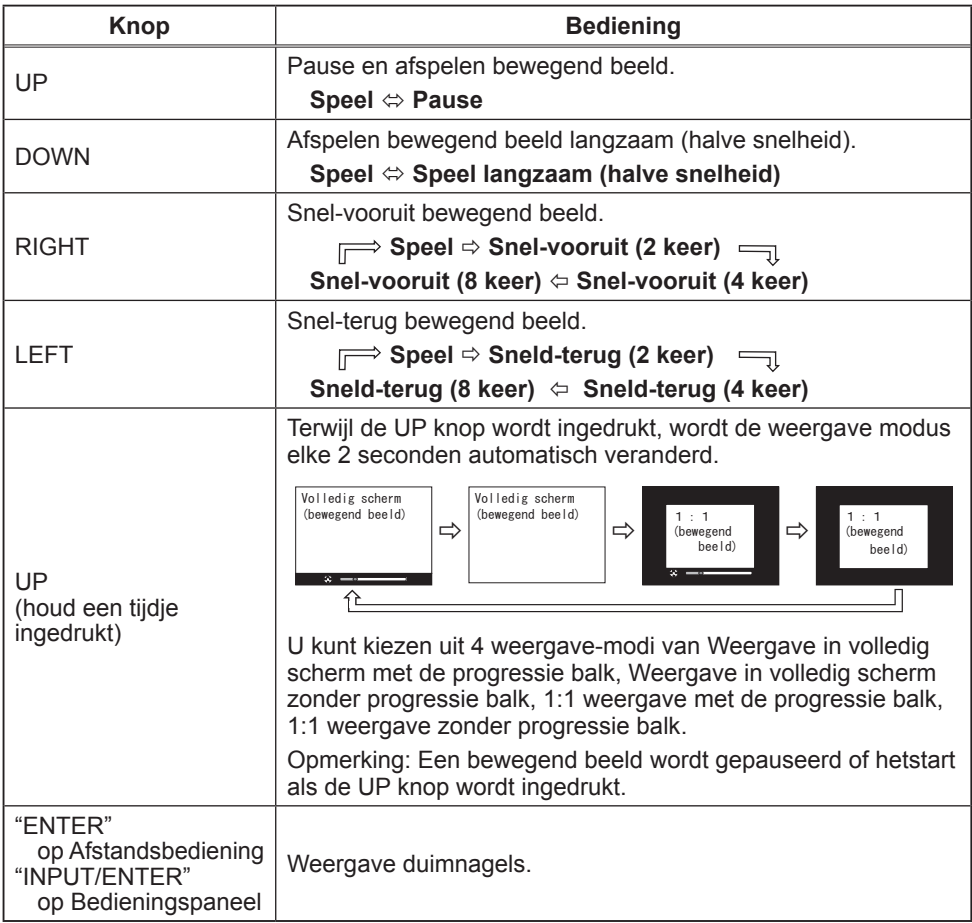

### **Onderhoud**

### Lamp

Een lamp heeft een eindige levensduur. Gebruik van de lamp gedurende lange tijdsperioden, zou verdonkering van beelden of een slechte kleurtoon kunnen veroorzaken. Houd er rekening mee dat elke lamp een andere levensduur heeft, en sommige kunnen al kort nadat u ze in gebruik heeft genomen, springen of doorbranden. Voorbereiden van een nieuwe lamp en snelle vervanging wordt aangeraden. Om een nieuwe lamp voor te bereiden, neem contact op met uw dealer en vertel het lamptypenummer.

#### **Typenummer : DT00781**

#### De lamp vervangen

- 1 Zet de projector uit en haal de stekker uit het stopcontact. Laat de lamp tenminste 45 minuten afkoelen.
- 
- 2. Voorbereiden van een nieuwe lamp. Als de projector aan het plafond is bevestigd, of als de lamp kapot , vraag dan uw dealer om de lamp te vervangen.

#### **In het geval u deze zelf vervangt,**

- 3. Maak de schroef (gemarkeerd met pijl) van de lampdeksel los en schuif de lampdeksel naar de zijkant om het te verwijderen.
- 4. Maak de 2 schroeven (gemarkeerd met pijl) van de lamp los. en til de lamp langzaam op aan de handvat. Het zou het makkelijk kunnen maken om de lamp eruit te nemen een beetje aan de kant van het bedieningspaneel van de projector.
- 5. Plaats de nieuwe lamp, en maak de 2 schroeven, die eerder waren losgemaakt, weer stevig vast om het op zijn plaats vast te zetten. Maak de schroef  $\odot$ eerst vast, vervolgens schroef 2.
- 6. Schuif de lampdeksel terug op zijn plaats en maak de schroef van de lampdeksel goed vast.
- 7. Zet de projector aan, en reset de lamptijd met de functie LAMPTIJD in het menu OPT..
- 
- (1) Druk op de MENU-knop om het menu weer te geven.
- (2) Wijs naar "Ga Naar Geavanceerd Menu..." in het menu met de ▼/▲ knop, druk vervolgens op de ► knop.
- (3) Wijs naar "OPT." in de linker kolom van het menu met de▼/▲ knop, druk vervolgens op de ► knop.
- (4) Wijs naar "LAMPTIJD" met de ▼/▲ knop, druk vervolgens op de ► knop. Een dialoog zal verschijnen.
- (5) Druk op de ▲ knop om "RESET" te selecteren in de dialoog. Het voert het resetten van de LAMPTIJD uit.

OPGELET ►Raak geen enkel binnengedeelte van de projector aan, terwijl de lamp er wordt uitgenomen.

OPMERKING • Gelieve de lamptijd alleen te resetten als u de lamp heeft vervangen, voor een juiste indicatie over de lamp.

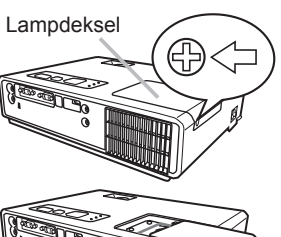

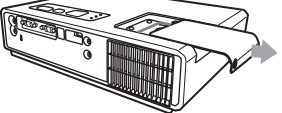

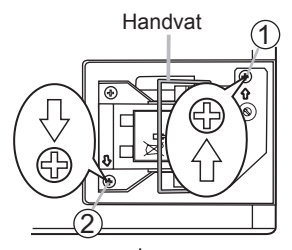

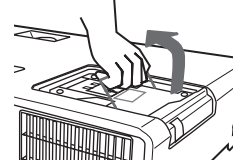

#### **Lampwaarschuwing A HOOGSPANNING A HOGE TEMPERATUUR A HOGE DRUK** *Lamp (vervolg)*

WAARSCHUWING ►De projector maakt gebruik van een kwikhoudende glazen hogedruklamp. De lamp kan springen met een luide knal of doorbranden, indien hij wordt gestoten of bekrast, wordt vastgepakt als hij heet is of over zijn levensduur heen is. Houd er rekening mee dat elke lamp een andere levensduur heeft en sommige kunnen al kort, nadat u ze in gebruik heeft genomen, springen of doorbranden. Wanneer de lamp kapotspringt, is het bovendien mogelijk dat glasscherven in de lampbehuizing terechtkomen en dat kwikhoudend gas uit de ventilatieopeningen van de projector uittreedt.

►**Over het weggooien van een lamp:** Dit produkt bevat een mercury lamp; hanteer deze niet als gewoon afval. Verwerk in overeenstemming met milieuwetten.

- Voor informatie over reclycing van de lamp, ga naar www.lamprecycle.org (in de Verenigde Staten).
- Voor verwerking van dit product, neem contact op met uw locale overheidsinstantie of ga naar www.eiae.org (in de Verenigde Staten) of www.epsc.ca (in Canada). Voor meer informatie, kunt u contact opnemen uw Verkoopkantoor.

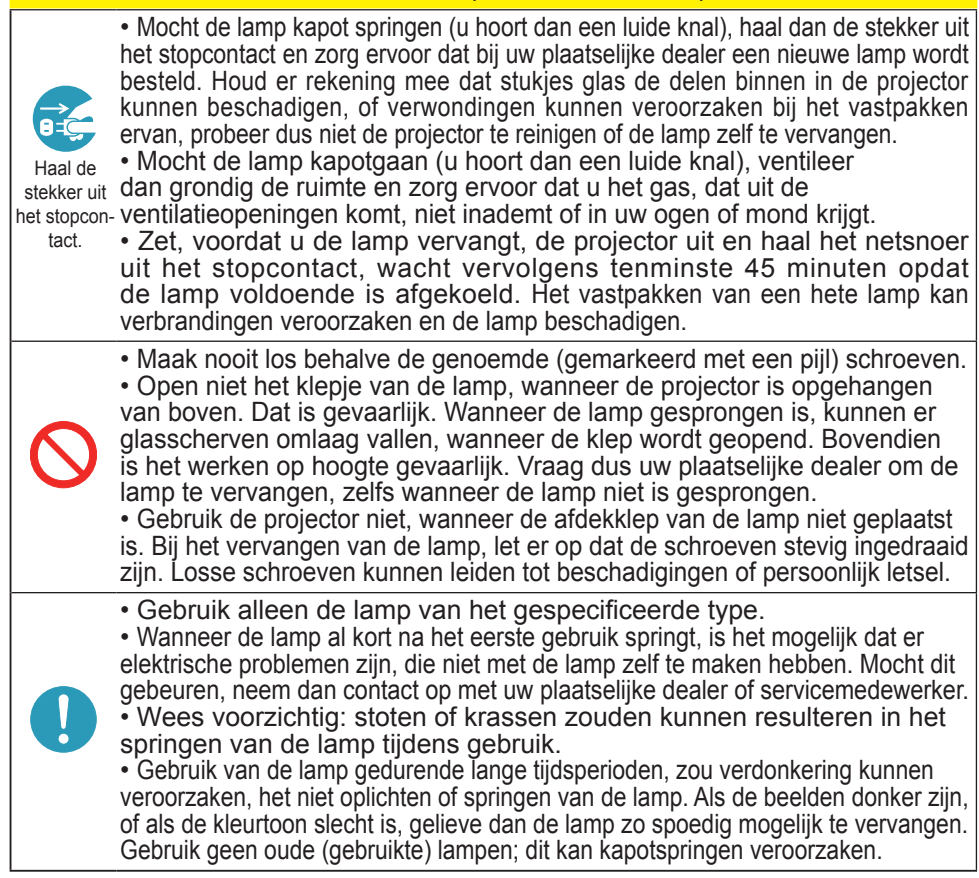

## **Luchtfilter**

Gelieve periodiek het luchtfilter te controleren en schoon te maken. Indien de indicatoren of een melding aandringen dat u het luchtfilter vervangt, doe dit dan zo snel mogelijk. Vervang het luchtfilter als het beschadigd of te vies is. Om een nieuw luchtfilter voor te bereiden, neem contact op met uw dealer en vertel het luchtfiltertypenummer.

#### **Typenummer = MU03602**

Als u de lamp vervangt, gelieve het luchtfilter te vervangen. Een luchtfilter van het gespecificeerde type zal bijgesloten zijn bij de vervangingslamp voor deze projector.

## Het luchtfilter schoonmaken

- 1 Zet de projector uit en haal de stekker uit het
- stopcontact. Laat de projector voldoende afkoelen.
- 2. Gebruik een stofzuiger voor en rond de afdekkap luchtfilter.
- 
- 3. Terwijl u de projector met één hand ondersteunt, gebruik uw andere hand om de afdekkap luchtfilter naar voren te trekken in de richting van de pijl.
- 4. Gebruik een stofzuiger voor de filterventilator van de projector. En maak het luchtfilter dat is ingested op een kant van het luchtfilter schoon door een stofzuiger te gebruiken vanaf de andere kant van het luchtfilter. Gelieve het luchtfilter te vervangen als het beschadigd of te vies is. Als het luchtfilter is ingesteld, breng zijn halve maan gesneden deel naar het opgezwollen deel van het filterafdekkapje.

5. Plaats de filter-unit terug in de projector.

- 6. Zet de projector aan en reset de filtertijd met de functie FILTERTIJD in het SNELMENU.
- (1) Druk op de MENU-knop om het menu weer te geven.
- (2) Wijs naar "FILTERTIJD" met de ▼/▲ knop, druk vervolgens op de ► knop. Een dialoog zal verschijnen.
- (3) Druk op de ▲ knop om "RESET" te selecteren in de dialoog. Het voert het resetten van de filtertijd uit.

**AWAARSCHUWING ►**Voor verzorging van het luchtfilter, verzeker u ervan dat het netsnoer niet in het stopkontant zit, laat vervolgens de projector voldoende afkoelen. ►Gebruik alleen het luchtfilter van het gespecificeerde type. Gebruik de projector niet als het luchtfilter en de afdekkap luchtfilter zijn verwijderd. Dit zou kunnen resulteren in brand en/of slecht funtioneren van de projector.

►Het luchtfilter zou periodiek moeten worden schoongemaakt. Als het luchtfilter verstopt raakt door stof of iets dergelijk, zal de interne temperatuur stijgen en dit zou kunnen resulteren in brand, een verbranding en/of slecht functioneren van de projector.

OPMERKING • Gelieve de filtertijd alleen te resetten als u het luchtfilter heeft schoongemaakt of vervangen, voor een juist indicatie over het luchtfilter. • De projector zou de de melding als "CONTROLEER LUCHTSTROOM" kunnen weergeven of schakel de projector uit, om te voorkomen dat het interne warmte-niveau stijgt.

Het luchtfilter is andersom ingesteld

Luchtfilter Filterafdekkapje

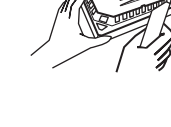

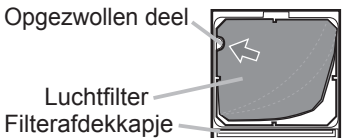

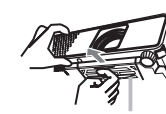

Filterafdekkapje

## Andere Verzorging

#### **Binnen in de projector**

Om er voor te zorgen dat uw projector veilig gebruikt kan worden, moet u hem ongeveer een keer per jaar laten schoonmaken en controleren door uw lokale dealer.

#### **Onderhoud van de lens**

Als de lens onvolkomen, vies of beslagen is, zou dat verslechtering van de weergave-kwaliteit kunnen veroorzaken. Gelieve voor de lens te zorgen, voorzichtig zijnd met het hanteren.

- Zet de projector uit en trek het netsnoer eruit. Laat de projector voldoende afkoelen.
- 2. Als u er zeker van bent dat de projector voldoende is afgekoeld, neem

zachtjes de lens af met een lensschoonmaakdoek die in de winkel verkrijgbaar is. Raak de lens nooit met uw hand aan.

### **Onderhoud van de behuizing en de afstandsbediening**

Onjuist onderhoud kan een negatieve invloed hebben, zoals verkleuring, verbladderen van verf, enz.

- 1. Zet de projector uit en trek het netsnoer eruit.
- Laat de projector voldoende afkoelen.
- 2. Nadat u er zeker van bent dat de projector voldoende is afgekoeld, neem zachties af met gaasweefsel of zachte doek.

Als de projector heel vies is, bevochtig een zachte doek met water of een neutraal reinigingsmiddel verdund met water, en wrijf zacht na de doek goed gewringd te hebben. Vervolgens, wrijf zacht met een zachte, droge doek.

AWAARSCHUWING ► Vóór het schoonmaken, let erop dat het netsnoer niet in het stopcontact zit, en laat vervolgens de projector voldoende afkoelen. Schoonmaken bij hoge temperatuur van de projector zou een brandwond en/of slecht funtioneren van de projector kunnen veroorzaken.

► Probeer nooit zelf de binnenkant van de projector schoon te maken. Dit is zeer gevaarlijk. ►Vermijd het bevochtigen van de projector of inbrengen van vloeistoffen in de projector. Het zou kunnen resulteren in brand, een electrische schok, en en/of slecht functioneren van de projector.

- Plaats niets met water, schoonmaakmiddel of chemicaliën vlakbij de projector.
- Gebruik geen aërosol of spuitbussen.

OPGELET ►Gelieve de projector op de juiste manier schoon te maken conform het volgende. Onjuist schoonmaken zou niet alleen beschadiging kunnen veroorzaken maar ook een negatieve invloed als verkleuring, afbladderen van verf, etc.

►Gebruik geen schoonmaakmiddel of chemicaliën anders dan zoals aangegeven in deze handleiding.

►Wrijf of veeg niet met harde voorwerpen.

## Storingen verhelpen

Als er zich een abnormale omstandigheid zou voordoen, stop onmiddellijk met het gebruik van de projector.

**AWAARSCHUWING ► Gebruik de projector nooit als er zich abnormale omstandigheden** voordoen zoals rook, een vreemde lucht, overmatig geluid, beschadigde buitenkant of elementen of kabels, penetratie van vloeistof of andere vreemde materie, enz. In dergelijke gevallen dient u onmiddellijk de stroom uit te schakelen en de stekker uit het stopkontact te halen. Nadat u er zeker van bent dat de rook of lucht gestopt is, dient u contact op te nemen met uw dealer of service-bedrijf.

Anders als er zich een probleem voordoet met de projector, worden de volgende controles en maatregelen aanbevolen voor het aanvragen van reparatie. Als dit het probleem niet oplost, gelieve contact op te nemen met uw dealer of service bedrijf. Zij zullen u vertellen welke garantie conditie van toepassing is.

## Samenhangende berichten

Als een bepaald bericht verschijnt, controleer en behandel het volgens de volgende tabel. Hoewel deze meldingen automatisch zullen verdwijnen na enkele minuten, zal het elke keer als de stroom wordt aangedaan weer verschijnen.

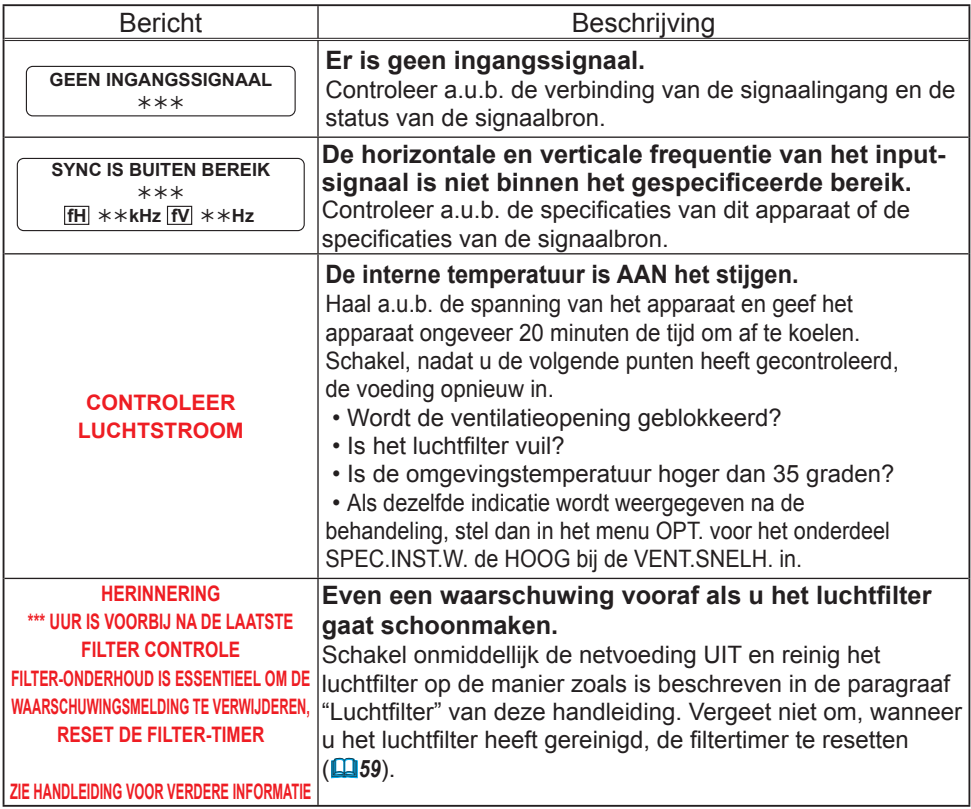

## Informatie over de indicator lampen

Als LAMP, TEMP en POWER indicatoren anders opereren dan normaal, controleer en behandel he volgens de volgende tabel.

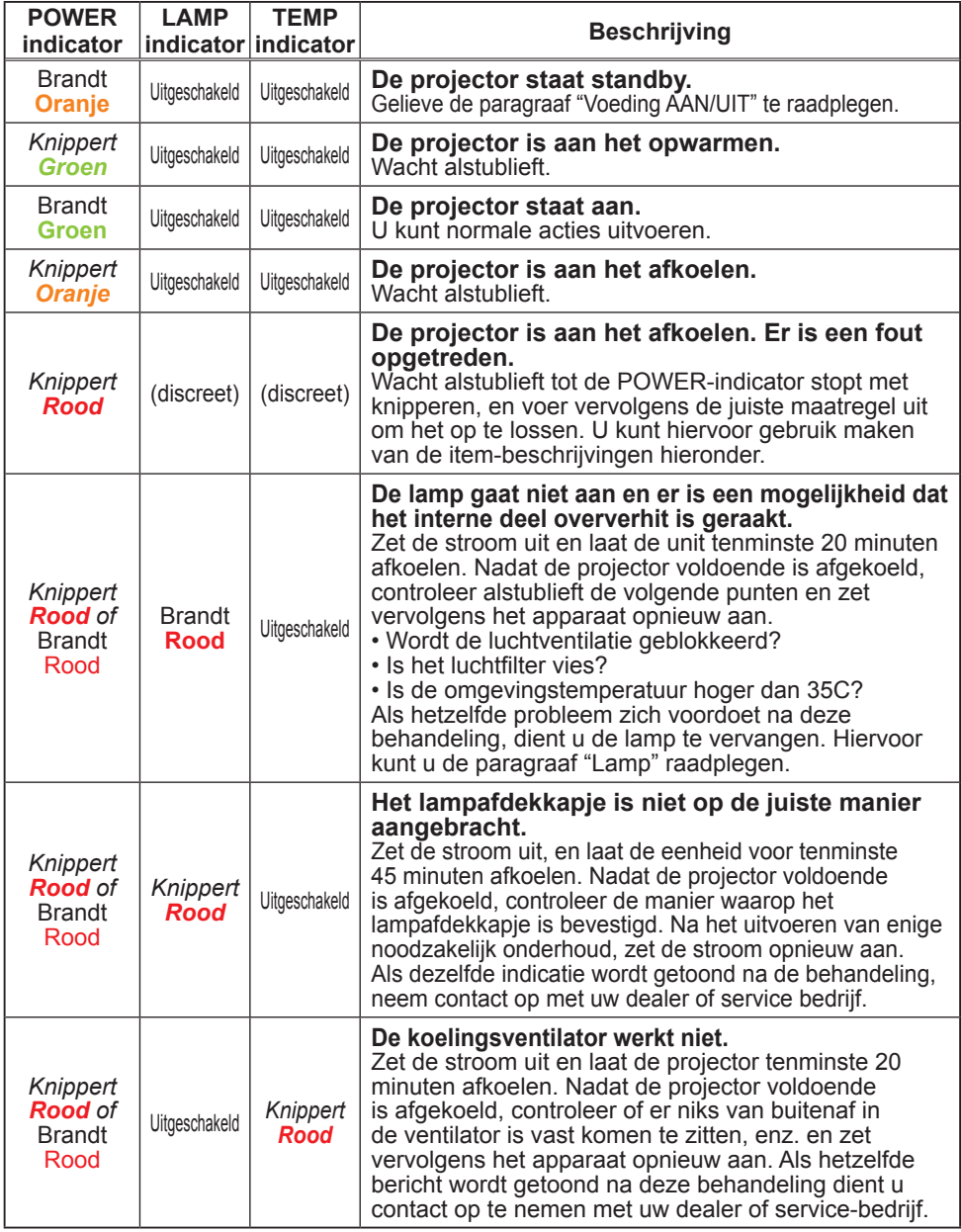

#### *Informatie over de indicator lampen (vervolg)*

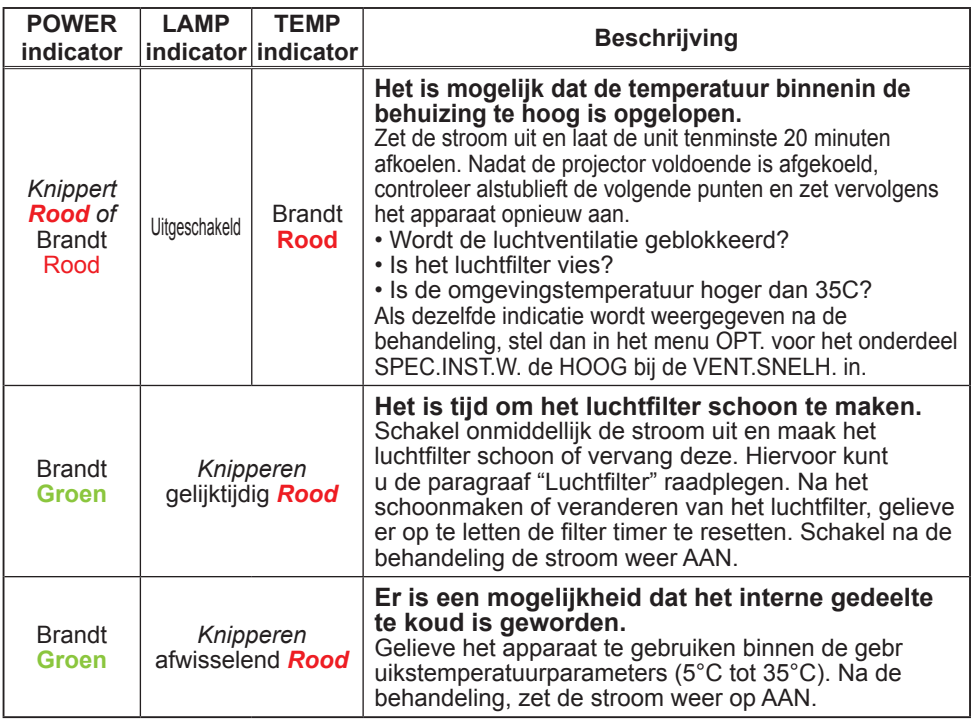

OPMERKING • Als het interne deel oververhit raakt, om veiligheidsredenen, wordt de projector automatisch uitgeschakeld, en de indicator lampen zouden ook uit kunnen gaan. In een dergelijk geval, haal het netsnoer uit het stopcontact, en wacht tenminste 45 minuten. Nadat de projector voldoende is afgekoeld, dient u de bevestiging van de lamp en lampdeksel te controleren, en schakel vervolgens het apparaat opnieuw aan.

## De projector uitschakelen

Alleen als de projector niet kan worden uitgedaan volgens de normale procedure (*13*), gelieve de aan/uitschakelaar in te drukken met een pin of iets dergelijks, en haal de stekker uit het stopcontact. Voor het opnieuw aan te zetten, wacht opnieuw 10 minuten om de projector te laten afkoelen.

## Resetten van alle instellingen

Als het moeilijk is om foute instellingen te corrigeren, kan de FABRIEKSRESET functie van het SPEC.INST.W. onderdeel in het OPT. menu ( $\Box$ 41) alle instellingen resetten (behalve TAAL, FILTERTIJD, LAMPTIJD, FILTERMELDING en etc.) naar de standaard fabrieksinstelling.

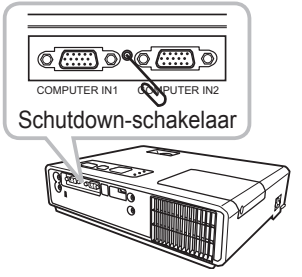

## Verschijnselen die gemakkelijk aangezien worden als defecten

Over het verschijnsel dat wordt aangezien als machine-defect, controleer en behandel het volgens de volgende tabel.

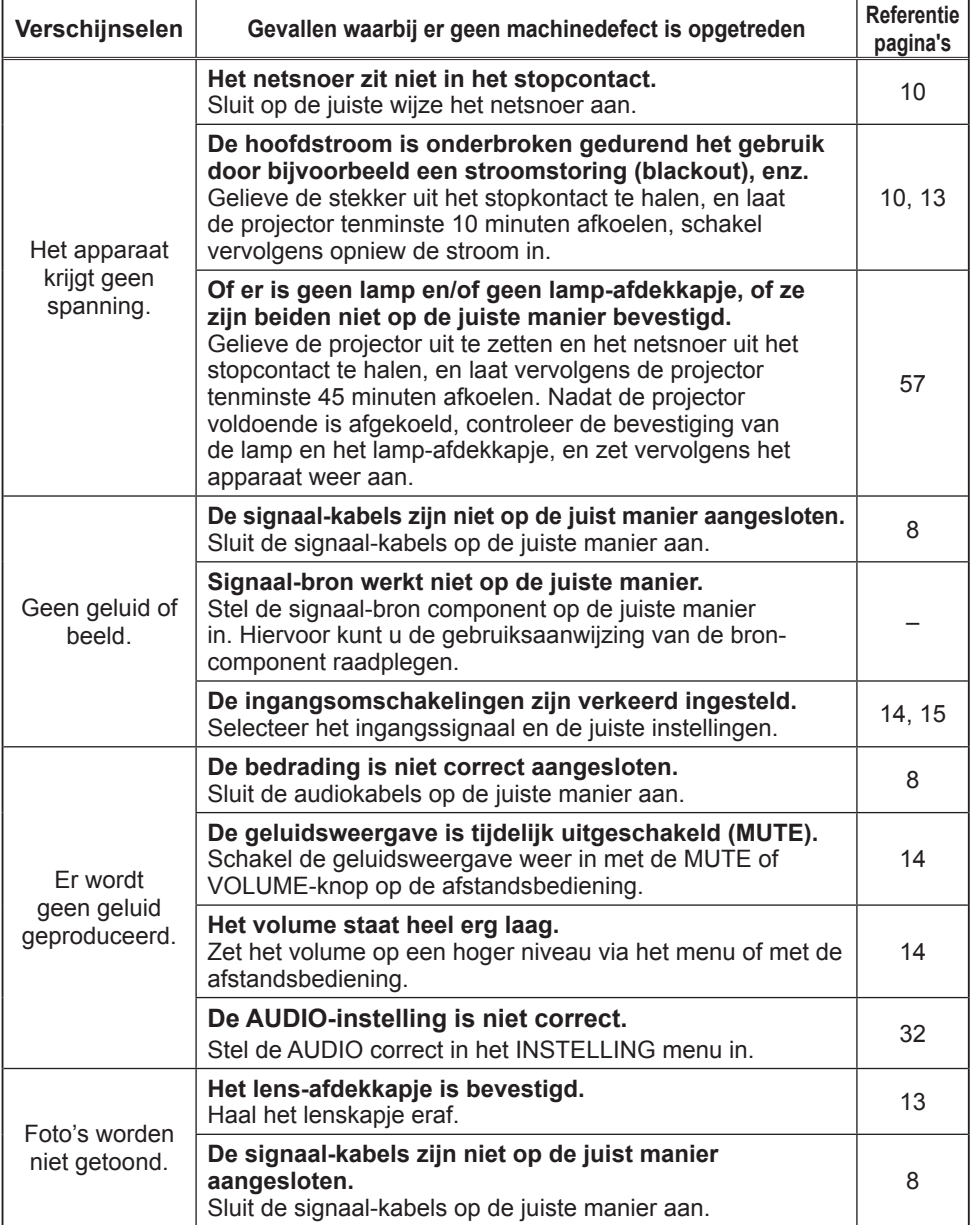

#### *Verschijnselen die gemakkelijk aangezien worden als defecten (vervolg)*

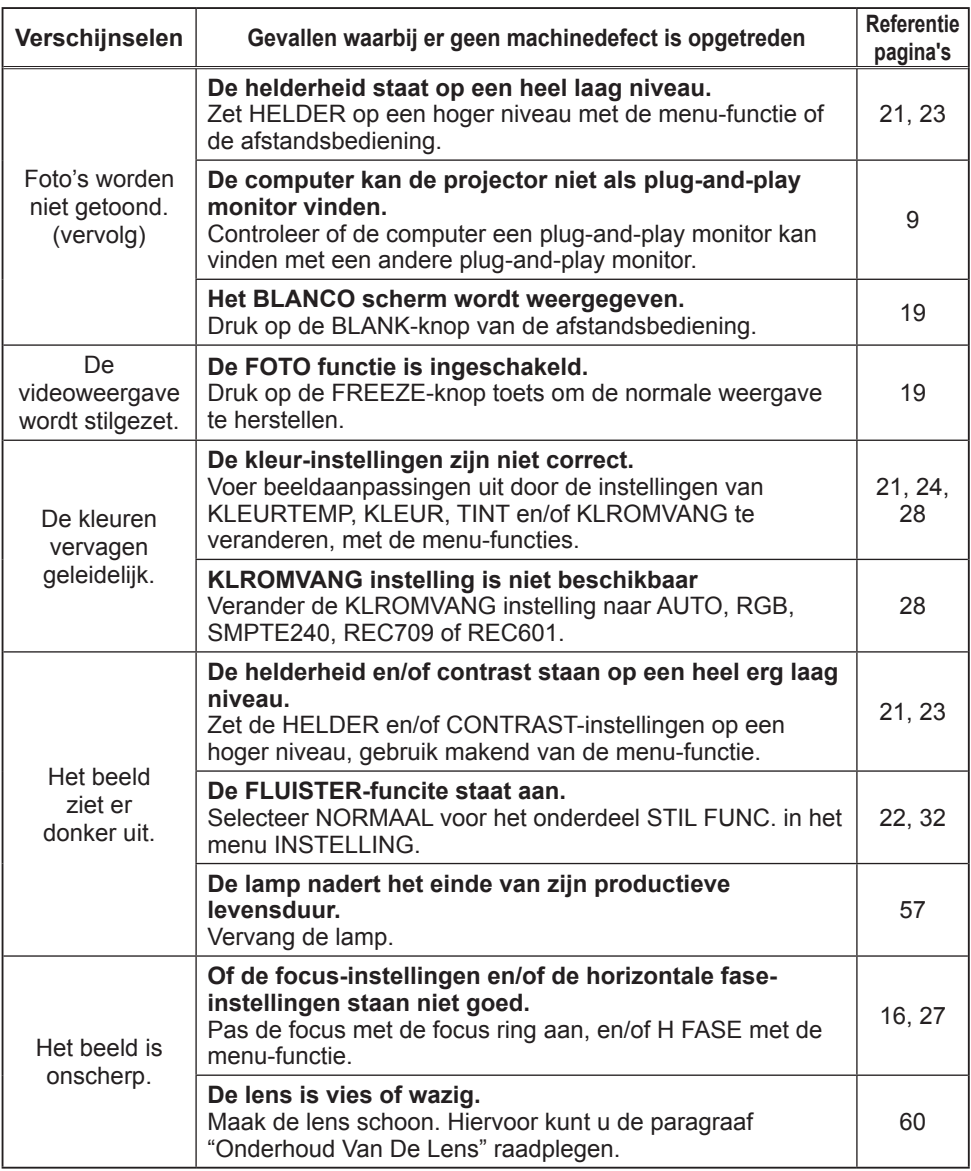

OPMERKING • Ofschoon er lichte of donkere vlekken op het scherm kunnen verschijnen, wat een uniek karakteristiek kenmerk is van liquid crystal displays, betekent dit niet dat het apparaat stuk is.

## Technische gegevens

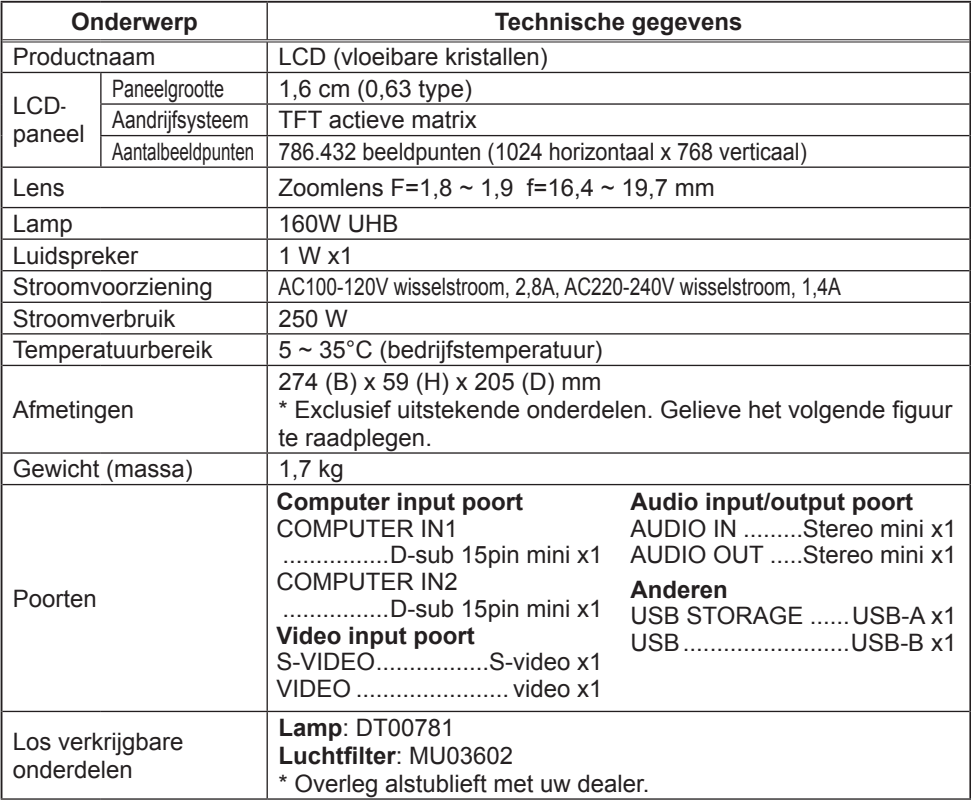

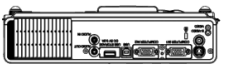

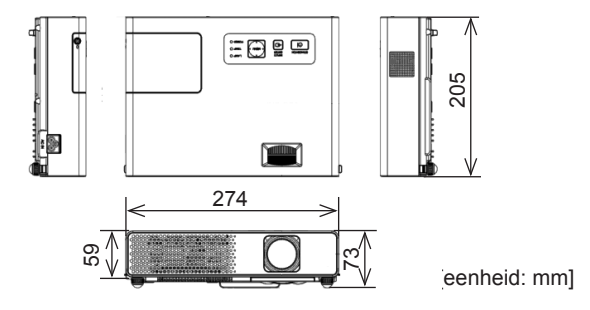

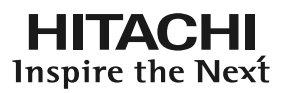

## **Lees deze Veiligheidshandleiding eerst.**

## **Projecto Gebruiksaanwijzing - Veiligheidshandleiding**

Bedankt voor de aankoop van deze projector.

**WAARSCHUWING • Lees vóór gebruik de handleiding van deze projector grondig door, zodat u de werking ervan begrijpt en correct gebruik verzekerd is. Bewaar deze handleiding, nadat u deze aandachtig heeft doorgelezen, zodat u deze later opnieuw kunt doorlezen. Niet correcte omgang met dit product kan mogelijk leiden tot persoonlijk letsel of materiële schade. De producent aanvaardt geen aansprakelijkheid voor eventuele schades die het gevolg zijn van verkeerde handelingen die voorbij gaan aan het normale gebruik zoals dat in de handboeken van deze projecten wordt gedefinieerd.**

**OPMERKING** • De informatie in deze handleiding kan zonder voorafgaande kennisgeving veranderd worden.

• De fabrikant neemt geen enkele verantwoordelijkheid voor de eventuele fouten in deze handleiding.

• Reproductie, overdracht of het gebruik van dit document is niet toegestaan, zonder uitdrukkelijke toestemming van de betreffende partij.

## **Waarschuwingssymbolen**

In deze gebruiksaanwijzing en op het apparaat zelf staan diverse symbolen vermeld, die u de juiste bediening tonen en u waarschuwen om schade en gevaar voor uzelf en anderen te voorkomen. De betekenis van deze symbolen wordt hieronder uitgelegd. Lees de beschrijving aandachtig door, om volledig kennis te nemen van de betekenis.

**WAARSCHUWING** veronachtzamen, omdat onjuiste bediening hier gevaar voor Dit symbool vergezelt aanwijzingen die u niet mag verwonding of zelfs fatale ongelukkenkan veroorzaken.

**LET OP** Dit symbool vergezelt aanwijzingen die u dient te volgen om gevaar voor schade of lichamelijk letselte voorkomen.

## **Toegepaste symbolen**

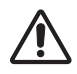

Dit symbool vergezelt een aanvullende waarschuwing (of bedieningsaanwijzing). Hierbij geeft het teken in het midden de inhoud aan.

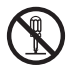

Dit symbool waarschuwt voor een handeling die verboden is. De inhoud wordt verduidelijkt door het teken in het midden (het voorbeeld links geeft aan dat demontage niet is toegestaan).

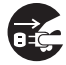

Dit symbool geeft een noodzakelijke handeling aan. De inhoud wordt verduidelijkt door het teken in het midden (het voorbeeld links geeft aan dat u de stekker uit het stopcontact moet trekken).

# **Veiligheidsmaatregelen**

## **WAARSCHUWING**

### **Gebruik de projector nooit indien deze niet juist werkt.**

Gebruik de projector niet als deze rook uitstoot, vreemd ruikt, als er geen beeld of geluid is of als het geluid te luid is, als de behuizing, kabels of andere onderdelen beschadigd zijn, of als er een vloeistof of voorwerp in het apparaat is terechtgekomen, want dit kan resulteren in brand of een elektrische schok.

In zulke gevallen moet u de projector meteen uitschakelen en de stekker uit het stopcontact trekken. Controleer of de rook of geur stopt en neem dan contact op met uw dealer. Probeer het apparaat nooit zelf te repareren want dit kan bijzonder gevaarlijk zijn.

• Gebruik een stopcontact dat dicht bij de projector is en dat gemakkelijk bereikbaar is.

#### **Wees vooral voorzichtig voor kinderen en huisdieren.**

Bij een verkeerde behandeling kan resulteren in brand, elektrische schok, letsel, verbranden of gezichtsprobleem.

Wees vooral voorzichtig wanneer er kinderen en huisdieren in de buurt zijn.

#### **Let op dat geen vloeistof of voorwerp in het inwendige terechtkomt.**

Als vloeistoffen of voorwerpen in het inwendige terechtkomen, kan dit resulteren in brand of een elektrische schok. Wees vooral voorzichtig wanneer er kinderen in de buurt zijn.

Indien toch vloeistof of een voorwerp in de projector terechtkomt, moet u het apparaat meteen uitschakelen, de stekker uit het stopcontact trekken en contact opnemen met uw dealer.

• Plaats de projector niet in de buurt van water (bijv. in de badkamer, op het strand, etc.).

• Stel de projector niet aan regen of vocht bloot. Gebruik de projector niet buitenshuis.

• Zet geen bloemenvazen, planten, kopjes, make-up of vloeistoffen zoals water enz. op of dicht in de buurt van de projector.

• Leg geen metalen of brandbare voorwerpen of andere gevaarlijke stoffen op of dicht in de buurt van de projector.

• Verpak geen andere objecten dan signaalkabels of connectors samen met de projector in dezelfde tas of andere verpakking, om te voorkomen dat deze in de projector terecht kunnen komen.

#### **Haal het apparaat nooit uit elkaar en breng er ook nooit eigenhandig wijzigingen op aan.**

In de projector zijn hoge spanningen aanwezig. Wanneer u het apparaat uit elkaar haalt of er wijzigingen op aanbrengt, kan gevaar voor brand of elektrische schokken ontstaan.

• Maak nooit de behuizing open.

• Neem voor reparatie of reiniging van het inwendige van de projector contact op met uw dealer.

### **Stel de projector niet aan stoten of schokken bloot.**

Als de projector aan stoten of schokken wordt blootgesteld, kan deze beschadigd worden en eventueel letsel veroorzaken. Bovendien bestaat de kans op brand of een elektrische schok. Als de projector gevallen is of iets dergelijks, moet u deze meteen uitschakelen, de stekker uit het stopcontact trekken en contact opnemen met uw dealer.

### **Zet de projector niet op een onstabiele ondergrond.**

Als de projector valt, kan deze beschadigd worden en eventueel letsel veroorzaken. Bovendien bestaat de kans op brand of een elektrische schok.

• Zet de projector niet op een onstabiel, schuin of trillend oppervlak zoals een wankel of schuin aflopend tafeltje.

• Vergrendel de zwenkwieltjes wanneer u de projector op een tafeltje met zwenkwielties plaatst.

• Plaats de projector niet met de zijkant naar boven, de lens naar boven of de lens naar beneden.

• Voor plafondinstallatie of iets dergelijks, raadpleeg uw dealer voor installatie.

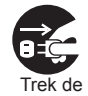

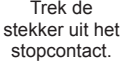

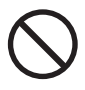

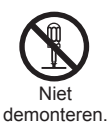

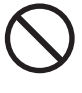

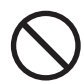

# **Veiligheidsmaatregelen (vervolg)**

## **WAARSCHUWING**

#### **Wees voorzichtig, de projector geeft veel hitte af.**

Wanneer de lamp brandt, geeft de projector veel hitte af. Er bestaat kans op brand en u kunt zich verbranden. Wees vooral voorzichtig wanneer er kinderen in de buurt zijn. Raak de lens, de ventilators en de ventilatieopeningen niet aan tijdens gebruik of meteen na gebruik, om verbranding te voorkomen. Zorg ervoor dat de ventilatie niet belemmerd wordt.

• Houd ten minste 30 cm ruimte vrij tussen de zijkant van de projector en de muur e.d.

• Plaats de projector niet op een metalen tafel of op een oppervlak dat zacht wordt bij hitte.

• Plaats geen voorwerpen dicht bij de lens, de ventilators of de ventilatieopeningen van de projector.

- Let op dat de ventilators en de ventilatieopeningen niet geblokkeerd worden.
- Leg geen tafelkleed e.d. over de projector.
- Zet de projector niet op een vloerkleed of bed.

#### **Kijk nooit in de lens of de openingen wanneer de lamp brandt.**

Het sterke licht kan uw gezichtsvermogen beschadigen. Wees vooral voorzichtig wanneer er kinderen in de buurt zijn.

#### **Gebruik alleen het juiste netsnoer en sluit dit aan op een stopcontact met de juiste specificaties.**

Gebruik op de verkeerde stroomvoorziening kan resulteren in brand of een elektrische schok.

• De projector mag alleen worden aangesloten op een stopcontact dat voldoet aan de stroomspecificaties die op het apparaat staan.

• Gebruik het juiste netsnoer voor het stopcontact waarop u de projector aansluit.

#### **Sluit het netsnoer zorgvuldig aan.**

Een verkeerde aansluiting van het netsnoer kan resulteren in brand of een elektrische schok.

- Raak het netsnoer niet met natte handen aan.
- Controleer of de stekker van het netsnoer schoon is (geen stof) voordat u deze aansluit. Gebruik een zacht, droog doekje om de stekker schoon te maken.

• Steek de stekker stevig in het stopcontact. Gebruik een juist werkend, degelijk stopcontact.

#### **U moet de aarddraad aansluiten.**

Sluit het apparaat via het netsnoer aan op de aardingsdraad van het gebouw; wanneer het apparaat niet geaard wordt kan gevaar voor brand of elektrische schokken ontstaan.

• Gebruik geen twee-aderig verlengsnoer.

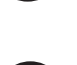

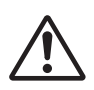

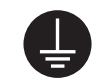

Controleer of de aardingkabel goed contact maakt.

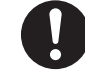

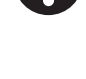

## **WAARSCHUWING**

#### **Behandel de lichtbronlamp voorzichtig.**

De projector maakt gebruik van een kwikhoudende glazen hogedruklamp. De lamp kan met een luide knal springen of doorbranden. Wanneer de lamp kapot springt, is het mogelijk dat glasscherven in de lampbehuizing terecht komen en dat kwikhoudend gas uit de ventilatieopeningen van de projector vrijkomt.

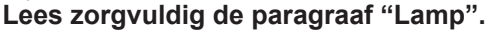

#### **Behandel het netsnoer en de aansluitkabels voorzichtig.**

Wanneer u een beschadigd netsnoer of een beschadigde aansluitkabel gebruikt, kan dit brand of een elektrische schok veroorzaken. Let erop dat het netsnoer en de aansluitkabels niet aan te grote hitte worden blootgesteld. Druk het snoer en de kabels niet klem en trek ze ook niet te strak.

Neem contact op met uw dealer als het netsnoer of de aansluitkabels beschadigd zijn (blootliggende of gebroken kerndraadjes e.d.).

• Zet niet de projector of een ander zwaar voorwerp op het netsnoer of de aansluitkabels. Leg ook geen sprei, deken e.d. over het netsnoer of de kabels, want dan is het mogelijk dat u per ongeluk een zwaar voorwerp op het snoer of de kabels plaatst.

• Trek niet aan het netsnoer of de aansluitkabels. Pak bij het aansluiten of losmaken van het netsnoer of de aansluitkabels altijd de stekker of plug met uw hand vast.

- Leg het netsnoer niet in de buurt van een verwarming.
- Zorg dat het netsnoer niet te sterk gebogen wordt.
- Probeer nooit zelf reparaties aan het netsnoer uit te voeren.

#### **Behandel de batterij van de afstandsbediening voorzichtig.**

Een verkeerde behandeling van de batterij kan resulteren in brand of letsel. De batterij kan zelfs ontploffen indien deze niet juist wordt behandeld.

• Houd de batterij uit de buurt van kinderen en huisdieren. Als de batterij wordt afgeslikt, moet u meteen de hulp van een arts inroepen voor spoedbehandeling.

- Zorg dat de batterij niet in water of vuur terechtkomt.
- Vermijd omgevingen met een hoge temperatuur of open vuur.
- Pak de batterij niet met een metalen pincet vast.
- Bewaar de batterij op een donkere, koele en droge plaats.
- Zorg dat u de batterij niet kortsluit.
- Probeer de batterij niet op te laden, te demonteren of te solderen.
- Stel de batterij niet aan harde schokken of stoten bloot.

• Gebruik alleen lampen met specificaties die overeenkomen met die vermeld zijn in de andere handleiding bij de projector.

• Zorg er bij het aanbrengen van de batterij voor dat de plus en min in de juiste richting zijn gekeerd.

• Als de batterij heeft gelekt, moet u de batterijhouder goed schoonmaken en de batterij vervangen. Als het poeder aan uw huid of kleding blijft hangen, moet u dit grondig met water afspoelen.

• Volg de plaatselijke wetgeving voor het weggooien van gebruikte batterijen.

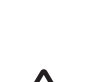

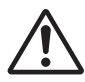

# **Veiligheidsmaatregelen (vervolg)**

## **LET OP**

#### **Wees voorzichtig wanneer u de projector vervoert.**

Wanneer u niet voorzichtig te werk gaat, kan letsel of beschadiging worden veroorzaakt.

• Verplaats de projector niet tijdens gebruik. Alvorens u de projector verplaatst, maakt u het netsnoer en alle aansluitkabels los en schuift u het lenskapje of de lensdop dicht.

- Let op dat u de projector niet aan een harde stoot of schok blootstelt.
- Verplaats de projector niet door hem te slepen.
- Vervoer het apparaat altijd in de meegeleverde tas of een andere solide verpakking.

#### **Zet niets bovenop de projector.**

Wanneer u iets bovenop de projector zet, kan de projector verschuiven of vallen met letsel of beschadiging tot gevolg. Wees vooral voorzichtig wanneer er kinderen in de buurt zijn.

#### **Bevestig niets anders dan de gespecificeerde zaken op de projector.**

Nalatigheid kan tot verwondingen of schades leiden.

• Sommige projectoren hebben een schroefdraad in het lensgedeelte. Bevestig niets anders dan de gespecificeerde opties (zoals een optionele conversielens) op de schroefdraad.

#### **Gebruik het apparaat niet in een rokerige, vochtige of stoffige omgeving.**

Wanneer u de projector in een rokerige, vochtige, stoffige, met oliedamp of bijtend gas vervuilde ruimte gebruikt, kan gevaar voor brand of elektrische schokken ontstaan. • Plaats de projector niet in de buurt van een rokerige, vochtige of stoffige ruimte (bijv. een rokersplek, een keuken, het strand, etc.). Gebruik de projector niet buitenshuis. • Gebruik geen luchtbevochtiger in de buurt van de projector.

#### **Zorg ervoor dat het luchtfilter in goede conditie is.**

Het luchtfilter moet regelmatig worden schoongemaakt. Als de luchtstroom wordt gehinderd door stofophoping op het filter, kan de projector oververhit raken. Dit kan storingen tot gevolg hebben. Op de projector kan een melding zoals 'CONTROLEER LUCHTSTROOM' of schakel de projector uit worden weergegeven, om te voorkomen dat de temperatuur in het apparaat te hoog oploopt.

• Reinig, als de verklikkerlampen of een melding u erop attent maken dat u het luchtfilter moet reinigen, het luchtfilter zo snel mogelijk.

• Vervang het luchtfilter als het niet meer gereinigd kan worden of wanneer het beschadigd is.

• Gebruik alleen een luchtfilter van het voorgeschreven type. Gebruik alleen een luchtfilter met de specificaties zoals die zijn vermeld in de andere handleiding bij deze projector.

• Vervang, wanneer u de lamp vervangt, ook altijd het luchtfilter. Het luchtfilter wordt bij sommige vervangingslampen voor deze projector meegeleverd.

• Schakel de voedingsspanning van de projector nooit als er geen luchtfilter in het apparaat geplaatst is.

#### **Vermijd opstelling in een omgeving met hoge temperaturen.**

De hitte kan een nadelige invloed hebben op de behuizing en de interne onderdelen van de projector. Stel de projector, de afstandsbediening en de andere onderdelen niet aan direct zonlicht bloot en houd ze uit de buurt van hittebronnen zoals een verwarmingsradiator e.d.

#### **Vermijd Magnetische velden.**

Het wordt sterk aanbevolen om elk onbeschermd of onafgeschermd magnetisch veld op of bij de projector te vermijden. (d.i. Magnetische Veiligheidsapparaten, of andere hulpstukken van de projector die magnetische materialen bevatten dat niet is voorzien bij de productie etc.)

Magnetische objecten zouden onderbreking kunnen veroorzaken in de interne mechanische resultaten van de projector dat de snelheid van de koelingsventilator zou kunnen belemmeren of stoppen, en zou kunnen veroorzaken dat de projector helemaal afsluit.

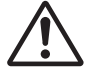

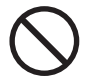

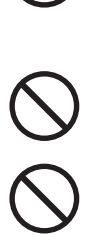

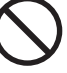

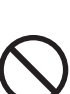

# **Veiligheidsmaatregelen (vervolg)**

## **LET OP**

#### **Trek de stekker uit het stopcontact wanneer de projector langere tijd niet wordt gebruikt.**

• Om veiligheidsredenen moet u de stekker uit het stopcontact trekken wanneer u de projector langere tijd niet denkt te gebruiken.

• Voordat u de projector gaat schoonmaken, moet u deze uitschakelen en de stekker uit het stopcontact trekken. Dit om brand of een elektrische schok te voorkomen.

#### **Laat uw dealer ongeveer ieder jaar het inwendige van de projector schoonmaken.**

Opeenhoping van stof in de projector kan resulteren in brand of een defect. U kunt het inwendige van de projector het beste laten schoonmaken iedere keer voordat een vochtig seizoen begint (bijv. de regentijd in tropische landen).

• Maak het inwendige van de projector niet zelf schoon, want dit is gevaarlijk.

## **OPMERKINGEN**

#### **Stel de afstandsbediening niet aan schokken bloot.**

Harde stoten of schokken kunnen resulteren in een defect of beschadiging van de afstandsbediening. • Laat de afstandsbediening niet vallen.

• Zet niet de projector of een ander zwaar voorwerp op de afstandsbediening.

#### **Verzorging van de lens.**

• Wanneer de projector niet gebruikt wordt, moet u het lenskapje of de lensdop dicht dichtschuiven om krassen op de lens te voorkomen.

• Raak de lens niet aan om vlekken of vuil op de lens te voorkomen, hetgeen resulteert in een minder goede beeldkwaliteit.

• Gebruik een in de handel verkrijgbaar lensreinigingsdoekje om de lens schoon te maken (zoals een reinigingsdoekje voor cameralenzen, brillenglazen e.d.). Wees voorzichtig dat u geen krassen op de lens maakt.

#### **Verzorging van de projector-behuizing en de afstandsbediening.**

Bij een verkeerde behandeling kan verkleuren, afschilferen e.d. optreden.

• Gebruik een zachte doek om de behuizing en het bedieningspaneel van de projector en de afstandsbediening schoon te maken. Voor het verwijderen van hardnekkig vuil kan een zachte doek bevochtigd met een mild reinigingsmiddel, verdund met water, worden gebruikt. Wring de doek goed uit voordat u begint en wrijf met een droge, zachte doek na. Gebruik geen onverdund reinigingsmidddel.

- Gebruik geen aërosolsprays, oplosmiddelen, schuurmiddelen of andere bijtende reinigingsmiddelen.
- Lees zorgvuldig de instructies op het reinigingsmiddel voordat u dit gebruikt.
- Vermijd langdurig contact met rubber of vinyl.

#### **Zowat kichte of donkere vlekken.**

Ofschoon er lichte of donkere vlekken op het scherm kunnen verschijnen, wat een uniek karakteristiek kenmerk is van liquid crystal displays, betekent dit niet dat het apparaat stuk is.

#### **Wees bedacht op de eventuele weergave van het LCD paneel.**

Projecteert de projector voor langere tijd een stilstaand beeld, inactieve beelden, beelden met een beeldverhouding van 16:9 van 4:3 paneel of iets dergelijks of geeft de projector de beelden herhaaldelijk weer, dan is het mogelijk dat het LCD paneel wordt weergegeven.

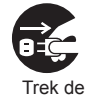

stekker uit het stopcontact.

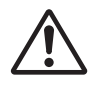
# **OPMERKINGEN**

### **Over hulponderdelen.**

De lamp, LCD panelen, polarisatoren en andere optische componenten, en het luchtfilter en de koelventilatoren hebben elk een andere levensduur. Deze onderdelen zouden kunnen moeten worden vervangen na een lange gebruiksduur.

• Dit product is niet ontworpen voor langdurig continu gebruik. In geval van een continu gebruik van 6 uur of meer, of dagelijks gebruik van 6 uur of meer (zelfs als het niet continu is), of herhaaldelijk gebruik, zou de levensduur kunnen worden verkort, en moeten deze onderdelen wellicht binnen een jaar na ingebruiksname worden vervangen.

• Elk hellend gebruik meer dan de aanpassingshoek aangegeven in deze gebruiksaanwijzingen zou de levensduur van de hulponderdelen kunnen verkorten.

### **Voordat u de stroom aanzet, laat de projector voldoende afkoelen.**

Na het uitzetten van de projector, het indrukken van de restart schakelaar of het onderbreken van de stroomtoevoer, laat dan de projector voldoende afkoelen.

Bediening bij een hoge temperatuur van de projector kan schade veroorzaken van een electrode of niet-verlichten van de lamp.

### **Vermijd sterke lichtstralen.**

Zorg dat geen sterke lichtstralen (zoals direct zonlicht of het licht van een sterke lamp) op de afstandsbedieningssensors vallen want dan zal de afstandsbediening niet werken.

### **Vermijd hoogfrequentstoringen.**

Bij hoogfrequentstoringen kan het beeld of geluid worden aangetast.

• Vermijd het gebruik van een hoogfrequentgenerator zoals een mobiele telefoon, zendontvanger e.d. in de buurt van de projector.

### **Betreffende de weergavekwaliteit.**

De weergavekwaliteit van de projector (zoals de kleur, het contrast enz.) wordt eveneens bepaald door de eigenschappen van het scherm, want de projector maakt gebruik van een LCD-paneel. Het weergavebeeld kan verschillen van het beeld voortgebracht door een beeldbuis.

•Gebruik geen gepolariseerd scherm, want dit kan een rood beeld geven.

### **Schakel de apparatuur in de juiste volgorde in en uit.**

Om storingen te voorkomen, moet u de projector en de andere apparatuur in de onderstaande volgorde in- en uitschakelen, tenzij anders aangegeven.

- Schakel eerst de projector in en dan de computer of videorecorder.
- Schakel de projector pas uit nadat u de computer of videorecorder hebt uitgeschakeld.

### **Zorg dat u uw ogen niet te zeer belast.**

Het verdient aanbeveling regelmatig een rustpauze in te lassen.

### **Stel de geluidssterkte niet te hoog in om overlast voor anderen te voorkomen.**

•Stel de geluidssterkte zodanig in dat er geen overlast voor anderen wordt veroorzaakt.

### **Aansluiten op een notebook-computer**

Bij het aansluiten op een notebook-computer moet de externe RGB beelduitgang worden ingeschakeld (instelling voor CRT display of gelijktijdig LCD en CRT display).

Zie de gebruiksaanwijzing van de notebook-computer voor verdere informatie.

# **WAARSCHUWING**

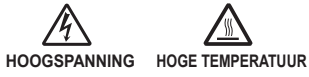

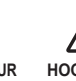

De projector maakt gebruik van een kwikhoudende glazen hogedruklamp. De lamp **kan springen met een luide knal of doorbranden,** indien hij wordt gestoten of bekrast, wordt vastgepakt als hij heet is of over zijn levensduur heen is. Houd er rekening mee dat elke lamp een andere levensduur heeft en sommige kunnen al kort, nadat u ze in gebruik heeft genomen, springen of doorbranden. Wanneer de lamp kapotspringt, is het bovendien mogelijk dat **glasscherven** in de lampbehuizing terechtkomen en dat **kwikhoudend gas** uit de ventilatieopeningen van de projector uittreedt.

**Over het weggooien van een lamp** • Dit produkt bevat een mercury lamp; hanteer deze niet als gewoon afval. Verwerk in overeenstemming met milieuwetten.

Voor informatie over reclycing van de lamp, ga naar www.lamprecycle.org (in de Verenigde Staten) Voor verwerking van dit product, neem contact op met uw locale overheidsinstantie of ga naar www. eiae.org (in de Verenigde Staten) of www.epsc.ca (in Canada)

Voor meer informatie, kunt u contact opnemen uw Verkoopkantoor.

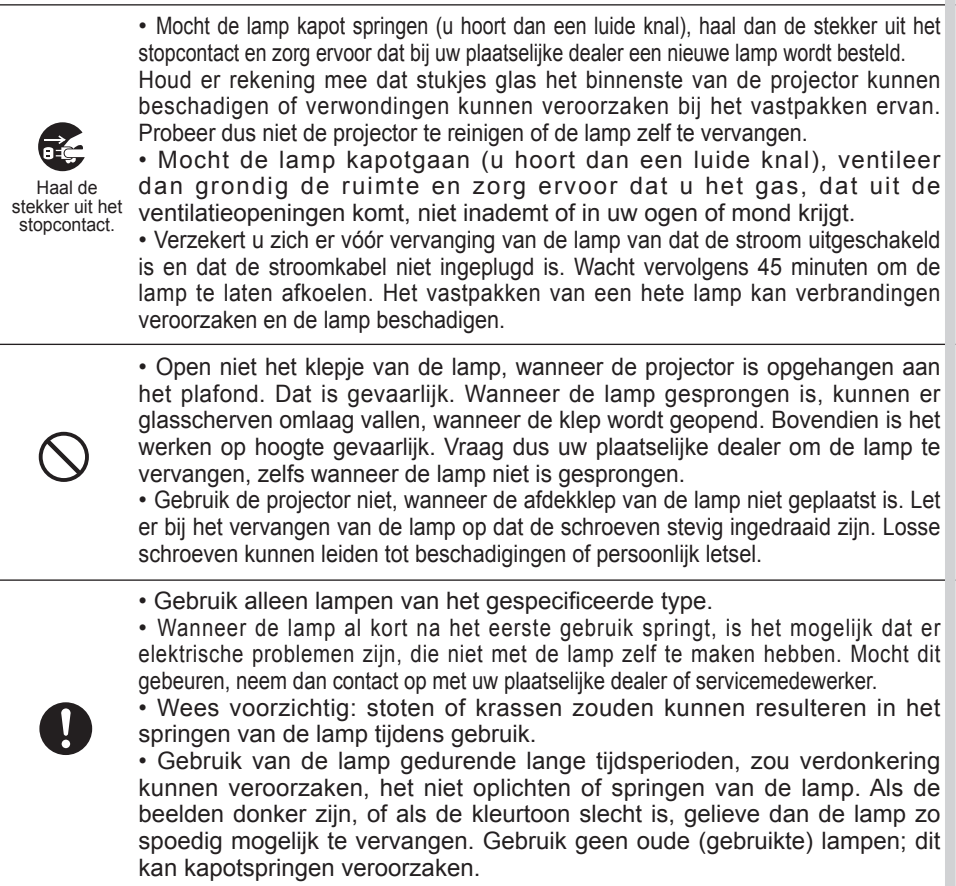

# **Mededelingen over regelgevingen**

**WAARSCHUWING :** Deze apparatuur genereert en gebruikt energie op radiofrequenties en straalt deze uit. Indien zij niet wordt geïnstalleerd en gebruikt in overeenstemming met de instructies, kan zij schadelijke interferenties in radiocommunicaties veroorzaken. Er is echter geen garantie dat interferentie zich bij een bepaalde installatie niet zal voordoen. Indien deze apparatuur de radio- of televisieontvangst stoort – hetgeen kan worden bepaald door de apparatuur aan en uit te schakelen – dan wordt de gebruiker aangemoedigd om de interferentie met behulp van één of meerdere van de volgende maatregelen op te heffen:

- Heroriënteer of herplaats de ontvangstantenne.

- Vergroot de afstand tussen de apparatuur en de ontvanger.

- Sluit de apparatuur aan op een stopcontact van een ander circuit dan waarop de ontvanger is aangesloten.

- Raadpleeg de dealer of vraag een ervaren radio/TV technicus om hulp.

**INSTRUCTIES VOOR GEBRUIKERS:** In sommige gevallen moeten kabels met een kerndraad worden gebruikt. Gebruik de meegeleverde kabel of een kabel van een voorgeschreven type voor de aansluiting. Bij kabels met een kern aan slechts één van de uiteinden, moet de kernzijde aan de projector worden aangesloten.

# **Garantie en service**

Raadpleeg, wanneer er een storing is opgetreden (anders dan door abnormaal gebruik, zoals is beschreven in de eerste paragraaf van het hoofdstuk WAARSCHUWING in deze handleiding) eerst de paragraaf 'Storingen Verhelpen' in de 'Gebruikershandleiding' en voer de daar voorgestelde handelingen uit.

Neem, als u hiermee het probleem niet kunt oplossen, contact op met uw leverancier of onderhoudsdienst. Deze zal u meer informatie verstrekken.

# **Projector** CPX1/CPX5 User's Manual (detailed)

# **Technical**

Example of PC signal

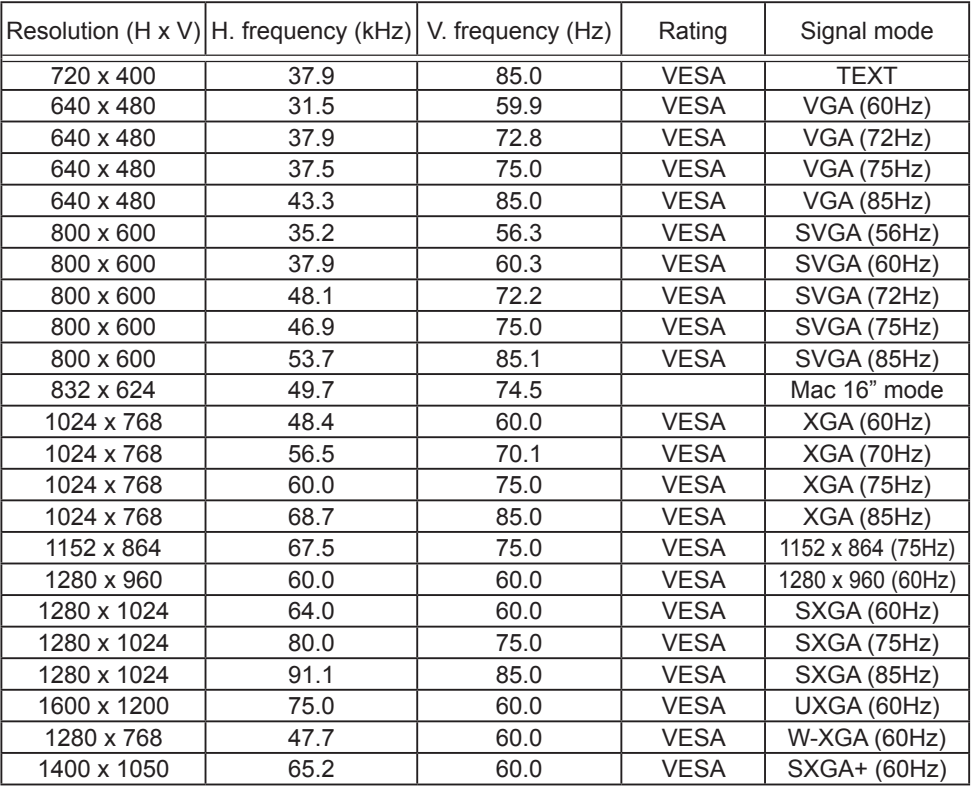

NOTE • Be sure to check jack type, signal level, timing and resolution before connecting this projector to a PC.

• Some PCs may have multiple display screen modes. Use of some of these modes will not be possible with this projector.

• Depending on the input signal, full-size display may not be possible in some cases. Refer to the number of display pixels above.

• Although the projector can display signals with resolution up to UXGA (1600x1200), the signal will be converted to the projector's panel resolution before being displayed. The best display performance will be achieved if the resolutions of the input signal and projector panel are identical.

• Automatically adjustment may not function correctly with some input signals.

• The image may not be displayed correctly when the input sync signal is a composite sync or a sync on G.

## Initial set signals

The following signals are used for the initial settings. The signal timing of some PC models may be different. In such case, adjust the items V POSITION and H POSITION in the IMAGE menu.

┪

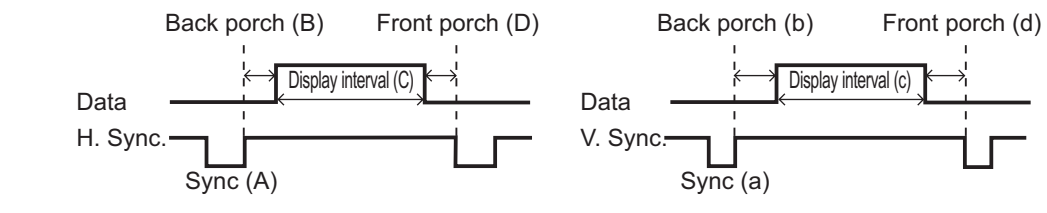

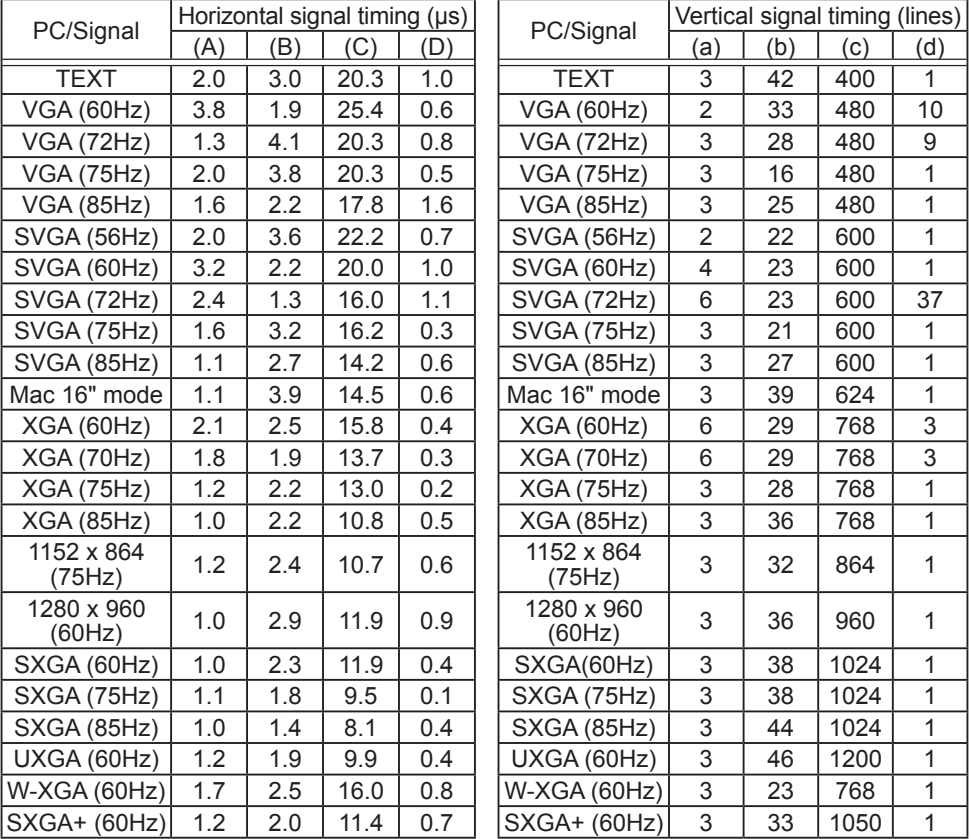

# Connection to the ports

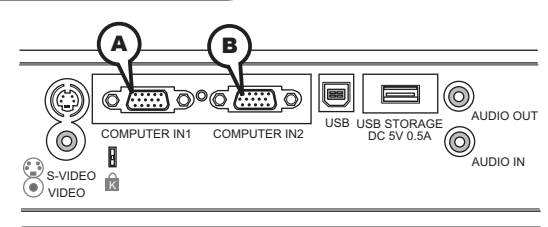

# **ACOMPUTOR IN1, BCOMPUTOR IN2**

D-sub 15pin mini shrink jack

## **(1) for Computor signal**

- Video signal: RGB separate, Analog, 0.7Vp-p, 75Ω terminated (positive)
- H/V. sync. Signal: TTL level (positive/negative)
- Composite sync. Signal: TTL level

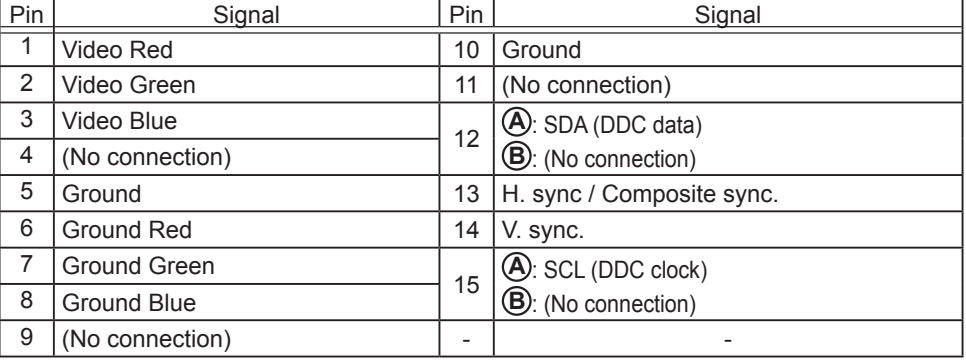

## **(2) for Component signal**

- Y : Component video Y, 1.0±0.1 Vp-p, 75  $\Omega$  terminator with composite
- CR/PR : Component video CR/PR, 0.7±0.1 Vp-p, 75 Ω terminator
- CB/PB : Component video CR/PR, 0.7±0.1 Vp-p, 75 Ω terminator

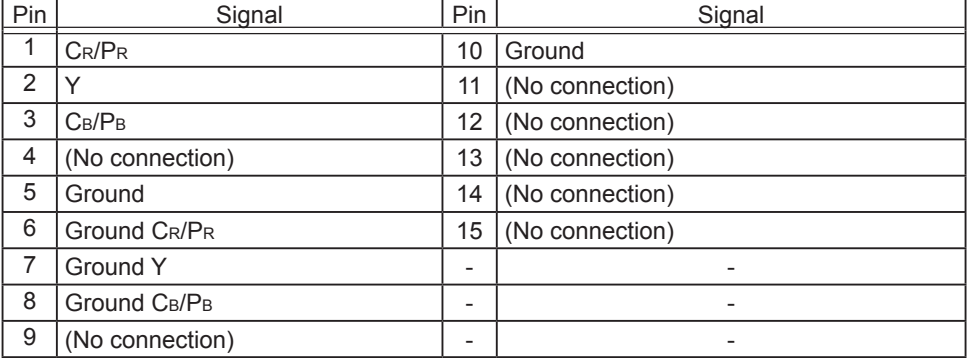

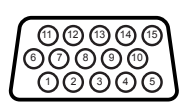

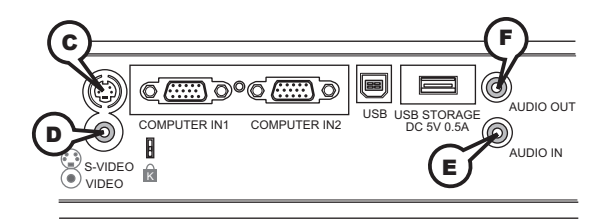

# **C S-VIDEO**

Mini DIN 4pin jack

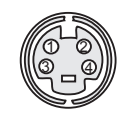

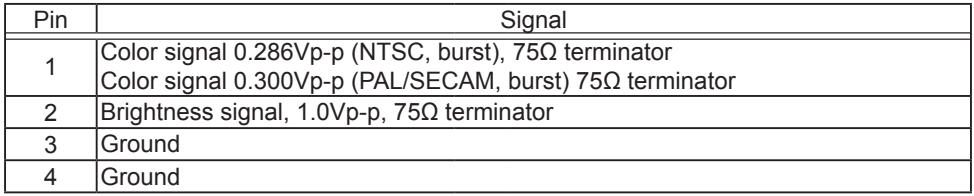

# **D VIDEO**

RCA jack

- System: NTSC, PAL, SECAM, PAL-M, PAL-N, NTSC4.43
- 1.0±0.1Vp-p, 75Ω terminator

## **E AUDIO IN**

Ø3.5 stereo mini jack • 200 mVrms 47kΩ terminator

# **F AUDIO OUT**

Ø3.5 stereo mini jack • 200 mVrms 1kΩ output impedance

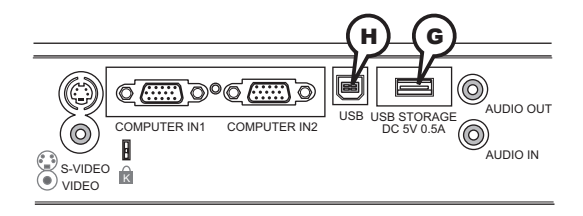

# **G USB STORAGE**

USB A type jack

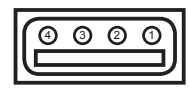

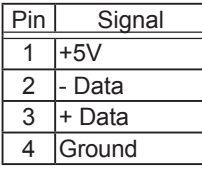

# **H USB**

USB B type jack

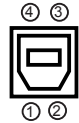

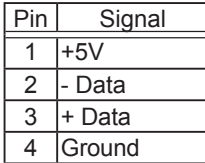

# **HITACHI Inspire the Next**

#### **Hitachi America, Ltd. Digital Media Div.**

Hitachi Plaza 2000 Sierra Point Parkway Brisbane, CA 94005-1835 USA Tel: +1 -800-225-1741 Fax: +1 -650-244-7776 ► http://www.hitachi.us/digitalmedia

#### **Hitachi Canada, Ltd.**

6740 Campobello Road, Mississauga Ontario L5N2L8 CANADA Tel: +1 -905-821-4545 Fax: +1 -905-821-1101 ► http://www.hitachi.ca

#### **Hitachi Europe Ltd.**

Whitebrook Park, Lower Cookham Road Maidenhead SL6 8YA, Berkshire UK Tel: +44 1628 585000 Fax: +44 1628 643404

► http://www.hitachidigitalmedia.com

#### **Hitachi Europe GmbH (Munich Office)**

Dornacher Strasser3. 85622 Feldkirchen bei Munchen GERMANY<br>Tel: +49 -89-991-80-0<br>SWITZERLAND Tel: +49 -89-991-80-0 Fax: +49 -89-991-80-224

#### **Hitachi Europe S.r.l.**

Via T. Gulli, 39 20147 Milano ITALY Tel: +39 -02-487861 Fax: +39 -02-48786381

#### **Hitachi Europe S.A.S (Lyon Office)** B.P. 45

4 Allée des Sorbiers 69671 BRON CEDEX FRANCE Tel: +33 -04-72-14-29-70 Fax: +33 -04-72-14-29-99

#### **Hitachi Europe AB**

Egebaekgaard, Egebaekvej 98 2850 Naerum DENMARK Tel: +45 -43-43-60-50 Fax: +45 -43-43-60-51

### **Hitachi Europe S.A.**

364 Kifissias & 1 Delfon Str. 152 33 Chalandri GREECE Tel:  $+30 - 1 - 6837200$ Fax: +30 -1-6835694

### **Hitachi Europe S.A.**

Gran Via Carlos III, 86 planta 5ª Edificios Trade - Torre Este 08028 Barcelona SPAIN Tel: +34 -93-409-2550 Fax: +34 -93-491-3513

#### **Hitachi Europe AB.** Haukadalsgatan 10

S-164 94 Kista SWEDEN Tel: +46 -8-562-711-00 Fax: +46 -8-562-711-11

### **Hitachi Europe AB.**

Strandveien 18 N-1366 Lysaker NORWAY Tel: +47 -6-751-903-8 Fax: +47 -3-339-390-0

### **Hitachi Europe AB.**

Lars Sonckin kaari 16 FIN-026000 ESPOO FINLAND Tel: +358 10 8503085 Fax: +358 10 8503086

### **Hitachi Europe**

Bergensesteenweg 421 1600 Sint-Pieters-Leeuw BELGIUM Tel: +32 -236-39901 Fax: +32-236-39900

### **Hitachi Europe Ltd.**

Na Sychrove 975/8 101 27 Praha 10- Bohdalec CZECH REPUBLIC Tel: +420 -267-212-383 Fax: +420 -267-212-385

#### **Hitachi Europe Ltd. (Moscow office)**

Millenium House 12 Trubnaya Street Moscow 103045 RUSSIA Tel: +7 -95-787-4020 Fax: +7 -95-787-4021

#### **Hitachi Home & Life Solutions, Inc. Middle East Office** LOB 14-136,

PO BOX 18008 Jebel Ali Free Zone, Dubai - U.A.E. Tel: +30 -1-6837200 Fax: +30 -1-6835694